# Compaq StorageWorks

**MSL5026** 

初版(2001 4月) 製品番号 231910-191 © 2001 Compaq Computer Corporation  $\odot$  2001

Compaq Compaq StorageWorks Compaq Computer Corporation

**Compaq Computer Corporation**  $12.2\dot{1}\dot{1}$   $12.2\dot{1}$   $12.2\dot{1}$ 

Compaq Computer Corporation

Compaq StorageWorks MSL5026  $2001 \quad 4$ 製品番号 231910-191

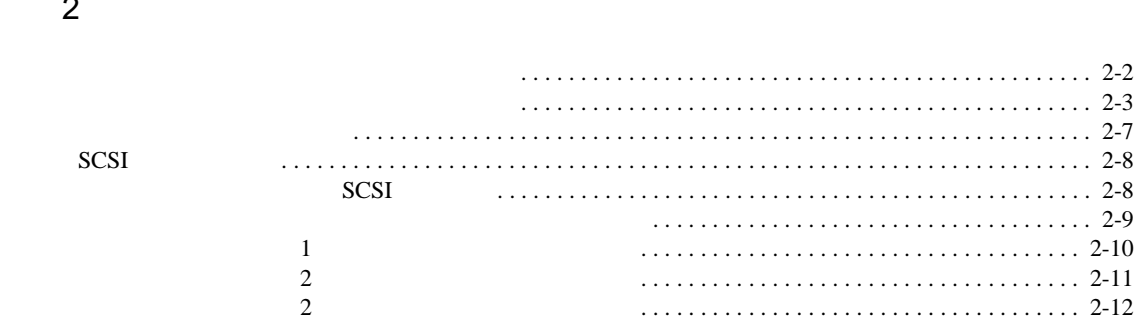

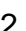

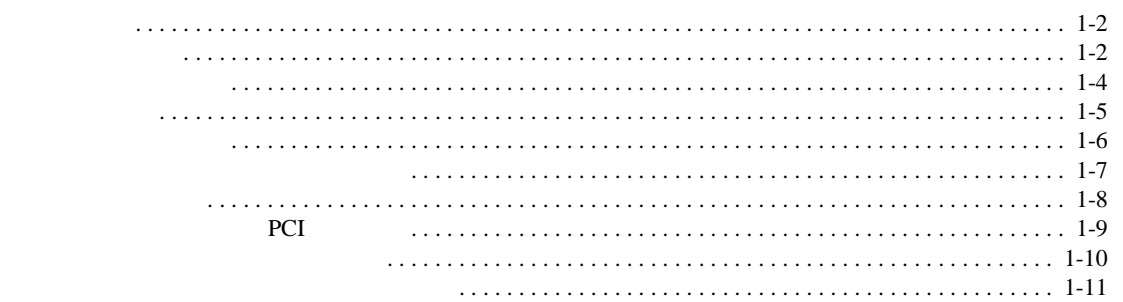

 $\overline{1}$ 

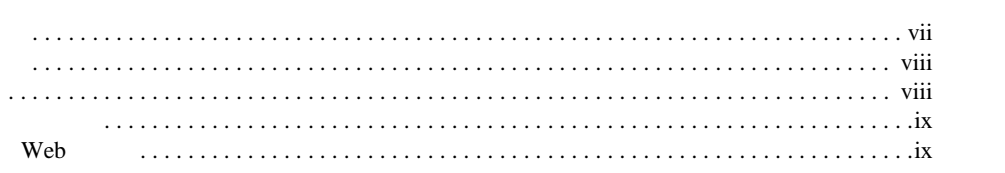

#### iv Compaq StorageWorks MSL5026

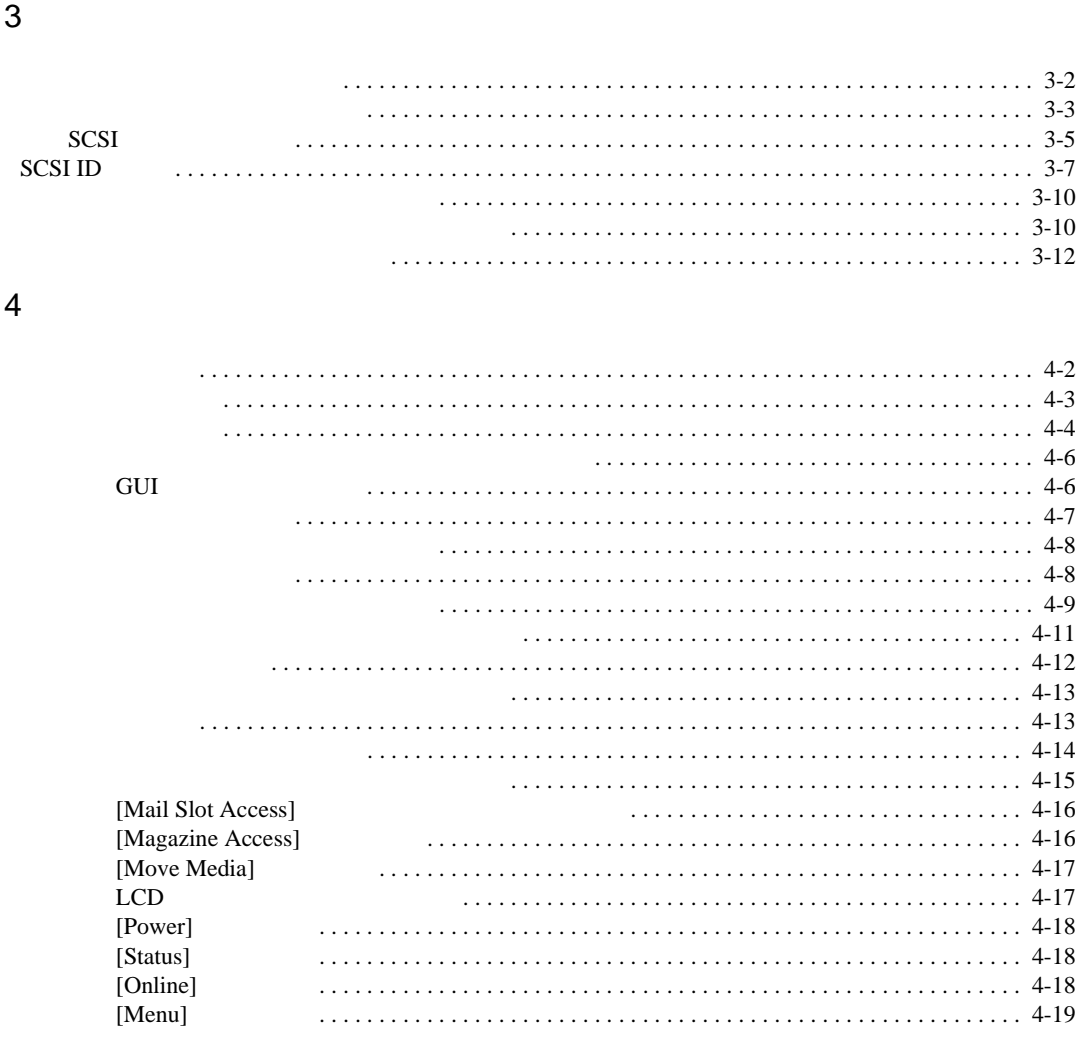

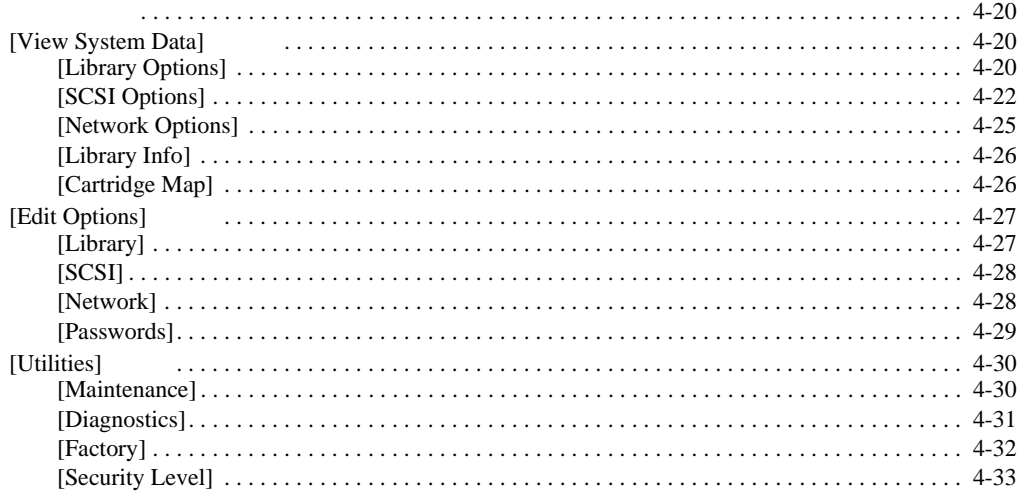

# $\overline{5}$

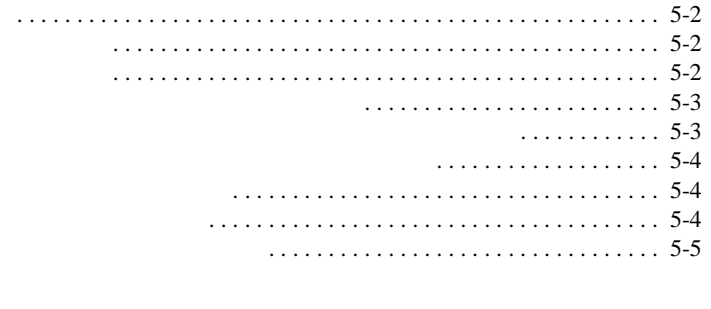

 $\overline{6}$ 

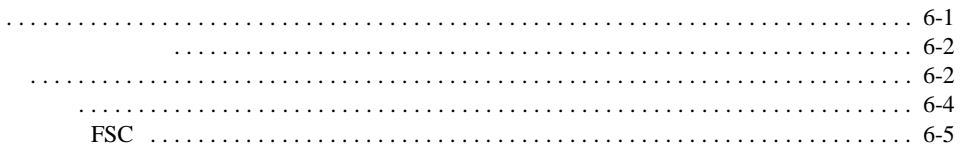

vi Compaq StorageWorks MSL5026

### $\overline{A}$

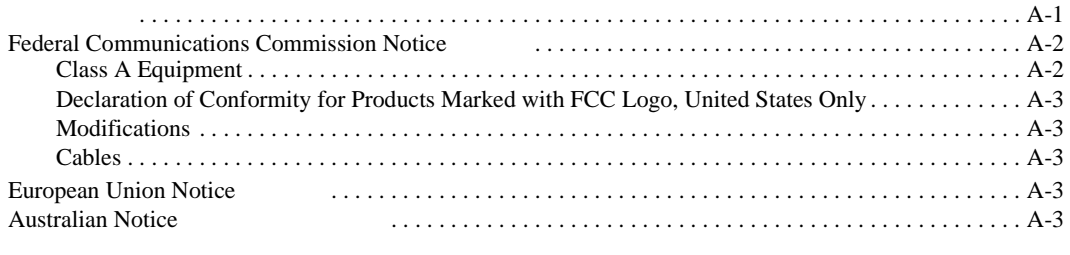

#### $\sf B$

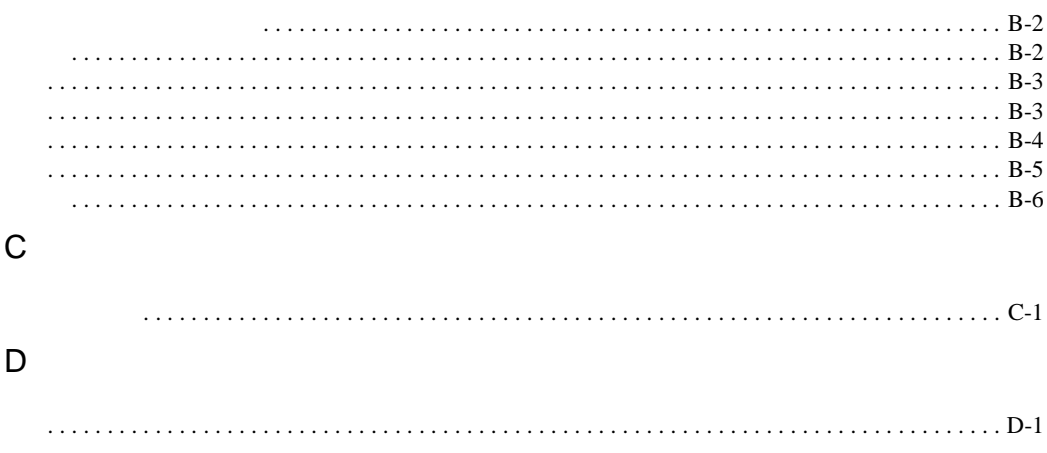

<span id="page-6-1"></span><span id="page-6-0"></span>**Enter F10** 2

 $[ ]$ 

**:** UNIX

Enter

 $2$ 

Enter

<span id="page-7-0"></span>viii Compaq StorageWorks MSL5026

<span id="page-7-1"></span>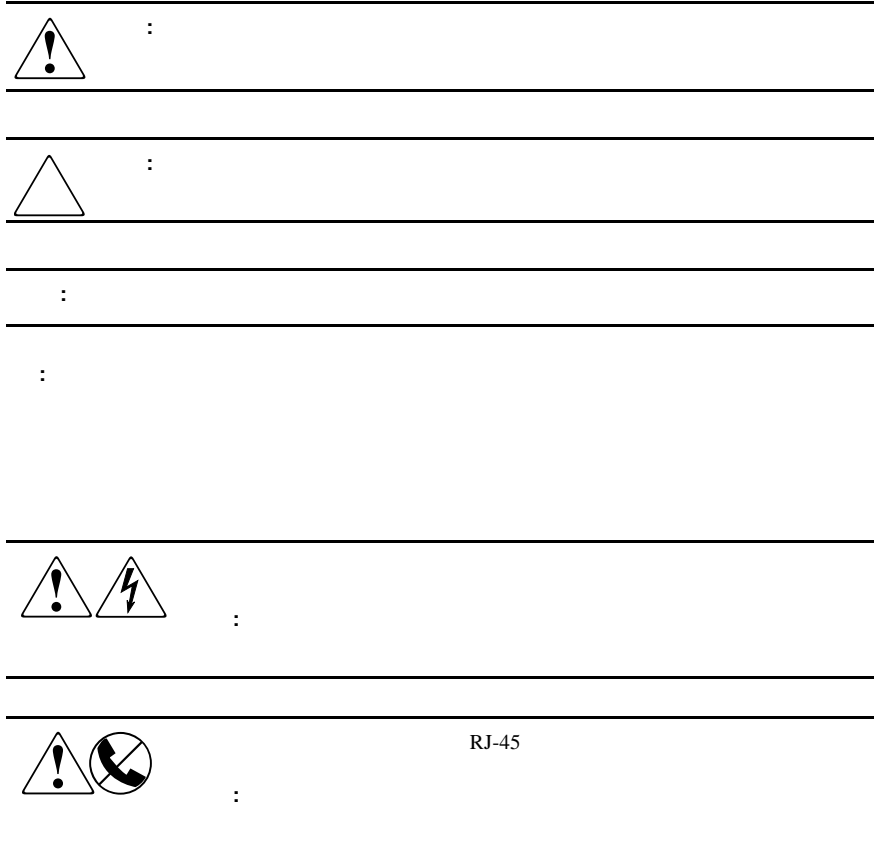

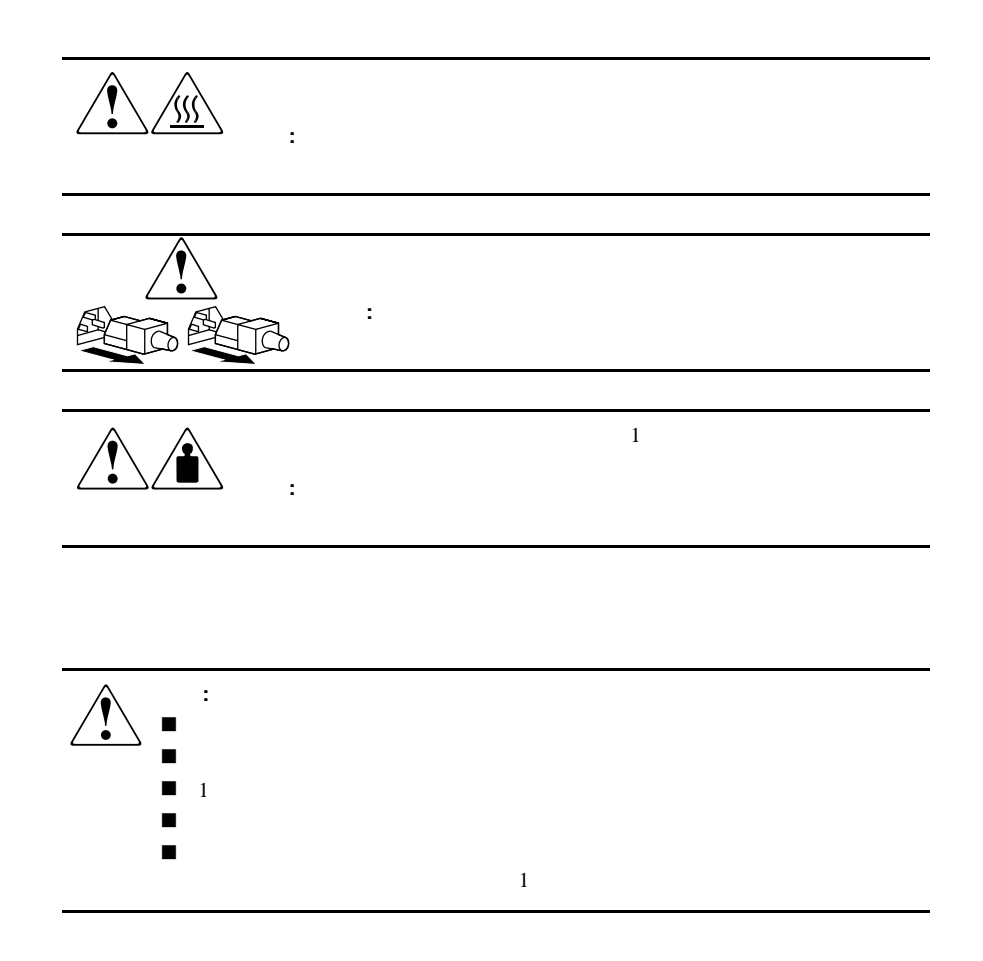

# Web

<span id="page-8-1"></span><span id="page-8-0"></span>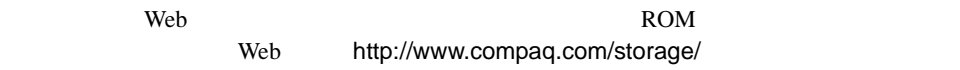

# <span id="page-9-0"></span>**1**

# ${\rm Compaq\ StorageWorks}^{\rm TM}\, {\rm MSL5026}\qquad \qquad {\rm DLT\ \ Digital\ Linear\ Tape}$

 $MSL5026$ 

 $SCSI$  $LVD$  SE SCSI SCSI ID  $SCSI I/O$   $2$  68 Micro-D SCSI I/O SCSI I/O VHDCI 2 68 Micro-D SCSI

- ! モデルおよびアクセサリ
- ! テープ ドライブ
- 
- **.** マガ
- ! " You will be a set of
- ! ライブラリ コントローラ ボード
- 
- ! ロボット機構
- PCI
- ! フロント パネル インジケータ
- ! マルチユニット ライブラリ システム

### <span id="page-10-1"></span><span id="page-10-0"></span>1-2 Compaq StorageWorks MSL5026

 $2$  2

 $1-1$ 

 $\begin{array}{lll} \text{\bf{2}} & 40/80 \text{GB} \text{ DLT} & \text{\bf{2}} & 110/220 \text{GB} \text{ SDLT} \end{array}$ 

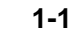

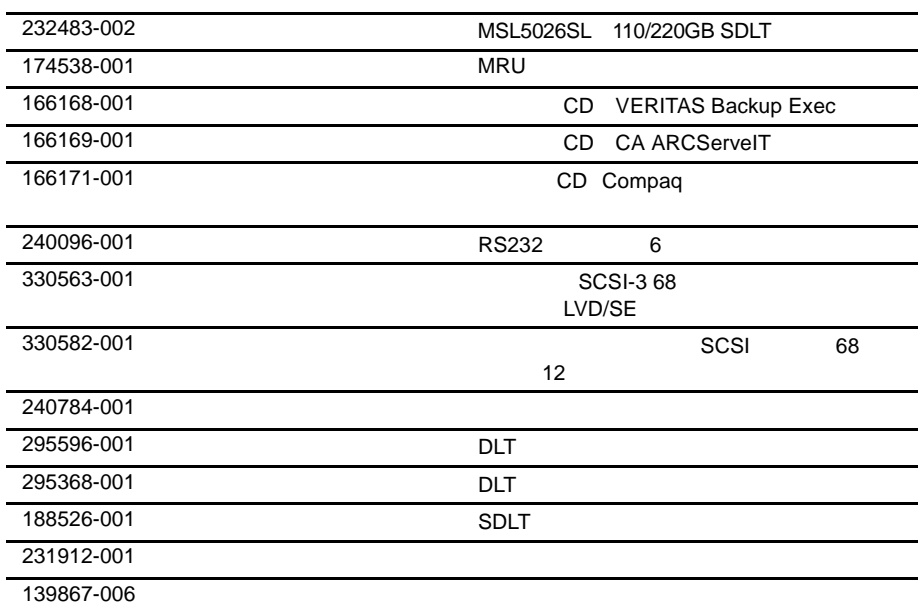

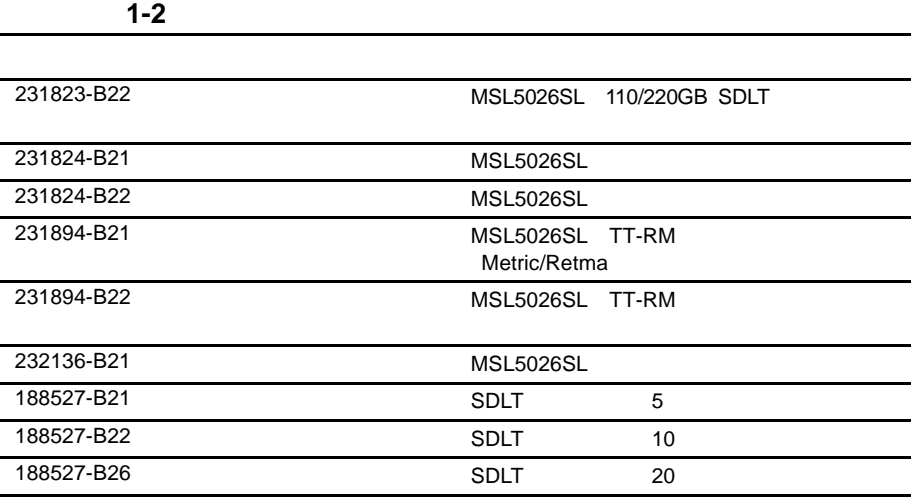

### <span id="page-12-0"></span>1-4 Compaq StorageWorks MSL5026

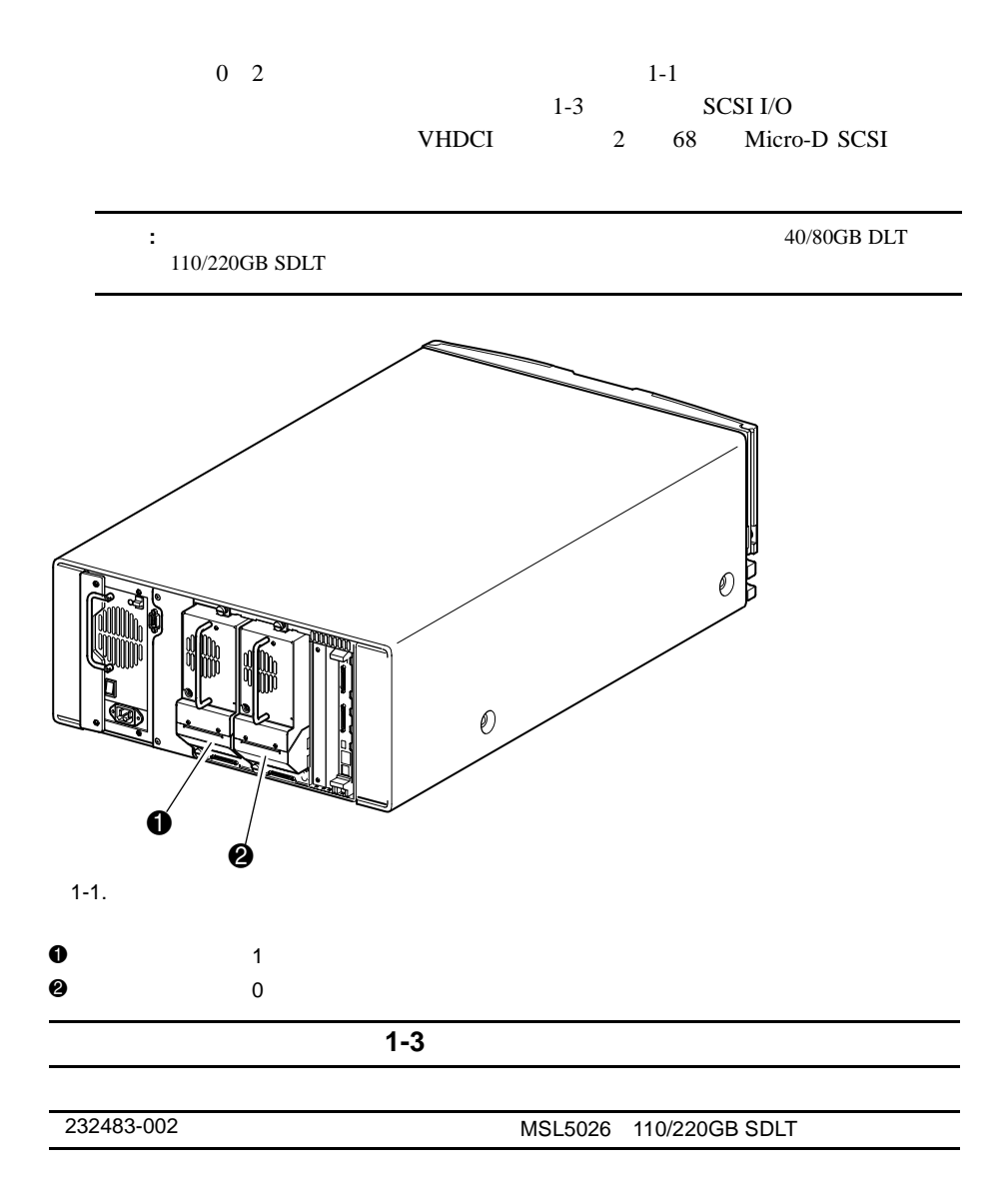

<span id="page-13-0"></span>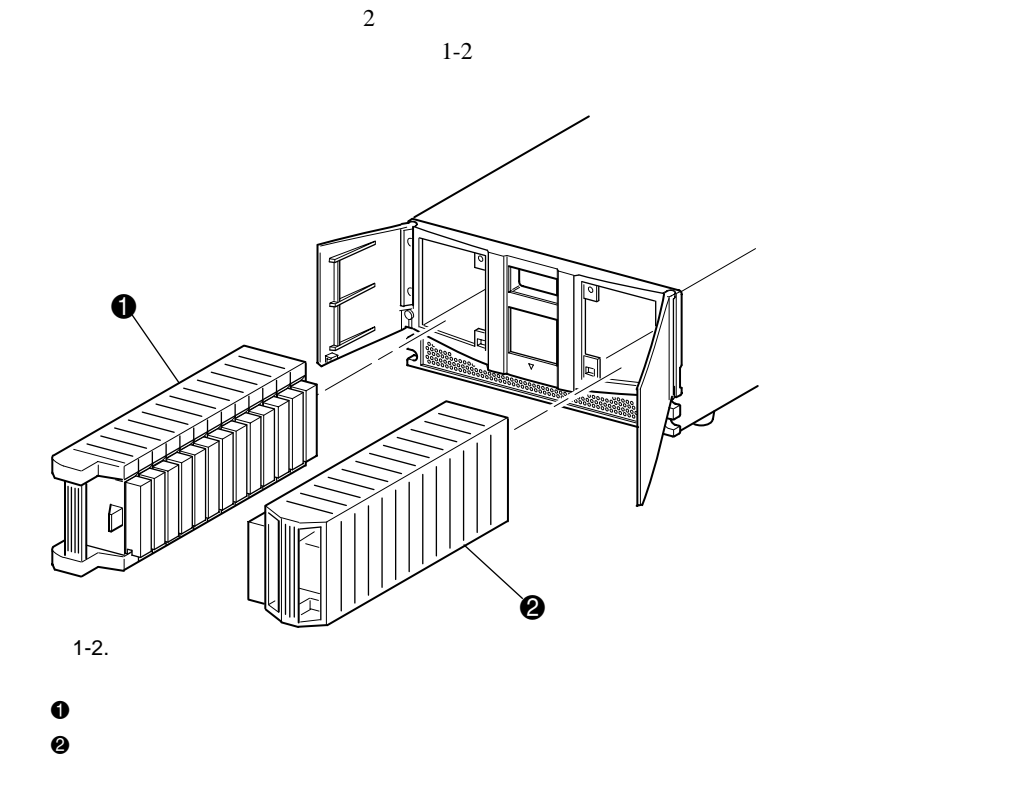

 $1 \t13$ 

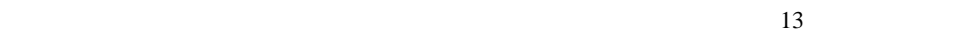

はじめに **1-5**

<span id="page-14-0"></span>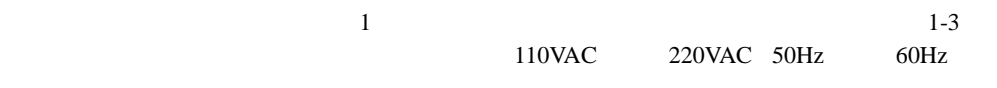

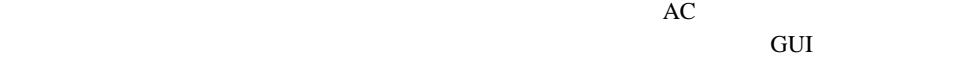

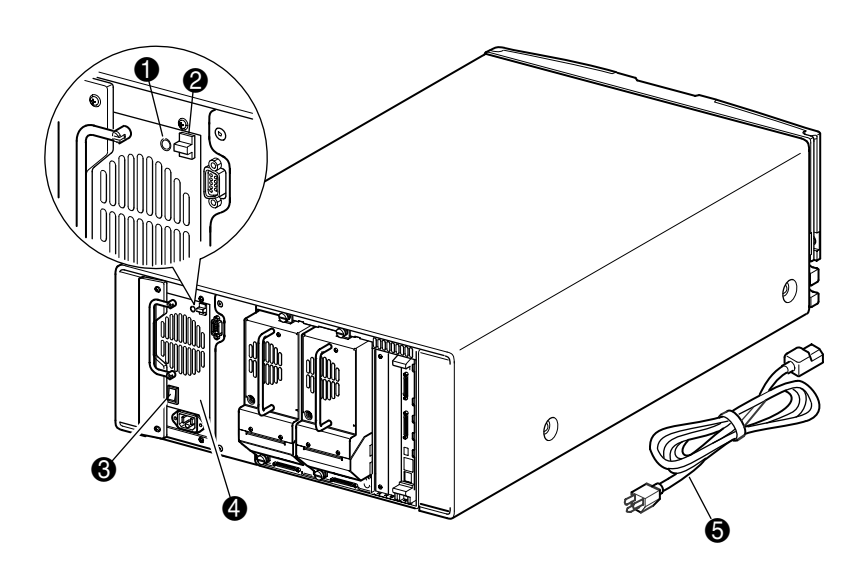

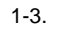

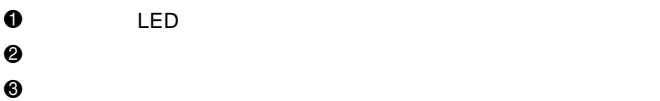

- 
- $\ddot{\mathbf{0}}$
- $\bullet$  AC

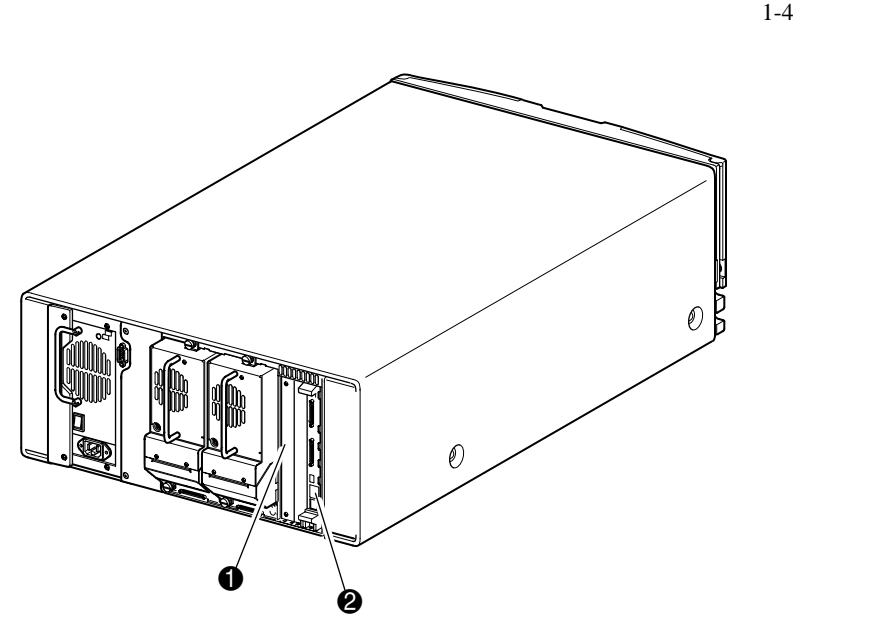

<span id="page-15-0"></span> $\mathbf 1$ 

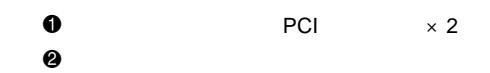

 $1-4.$ 

はじめに **1-7**

 $\sum_{i=1}^{\infty}$ 

<span id="page-16-0"></span>1-8 Compaq StorageWorks MSL5026

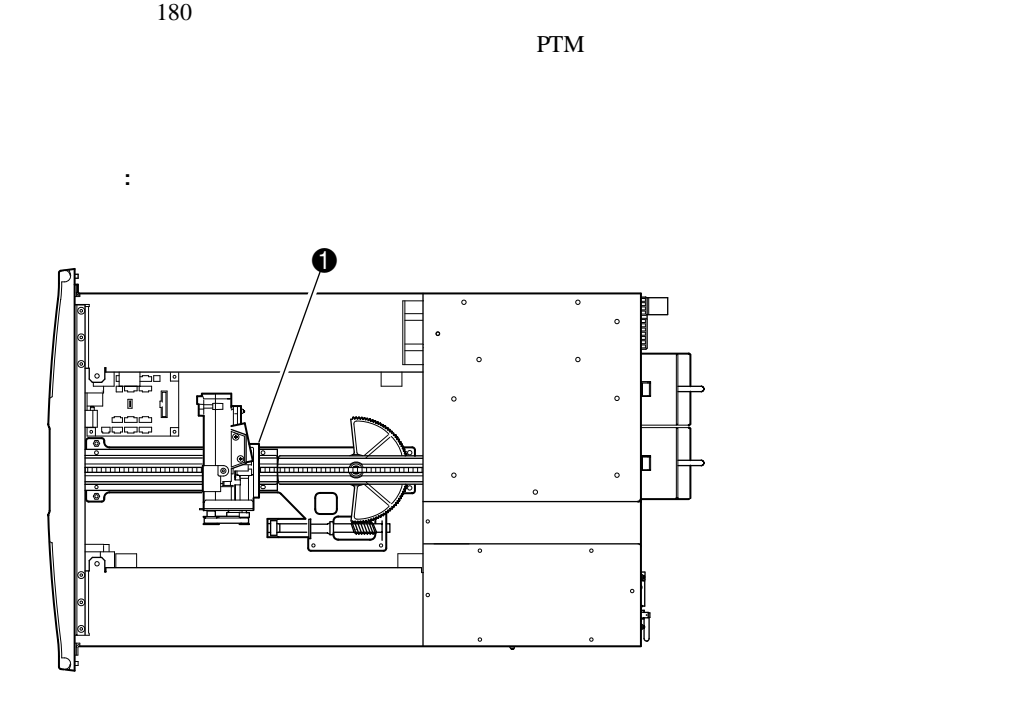

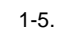

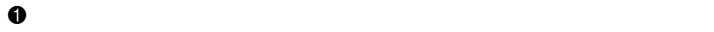

 $1-5$ 

<span id="page-17-0"></span>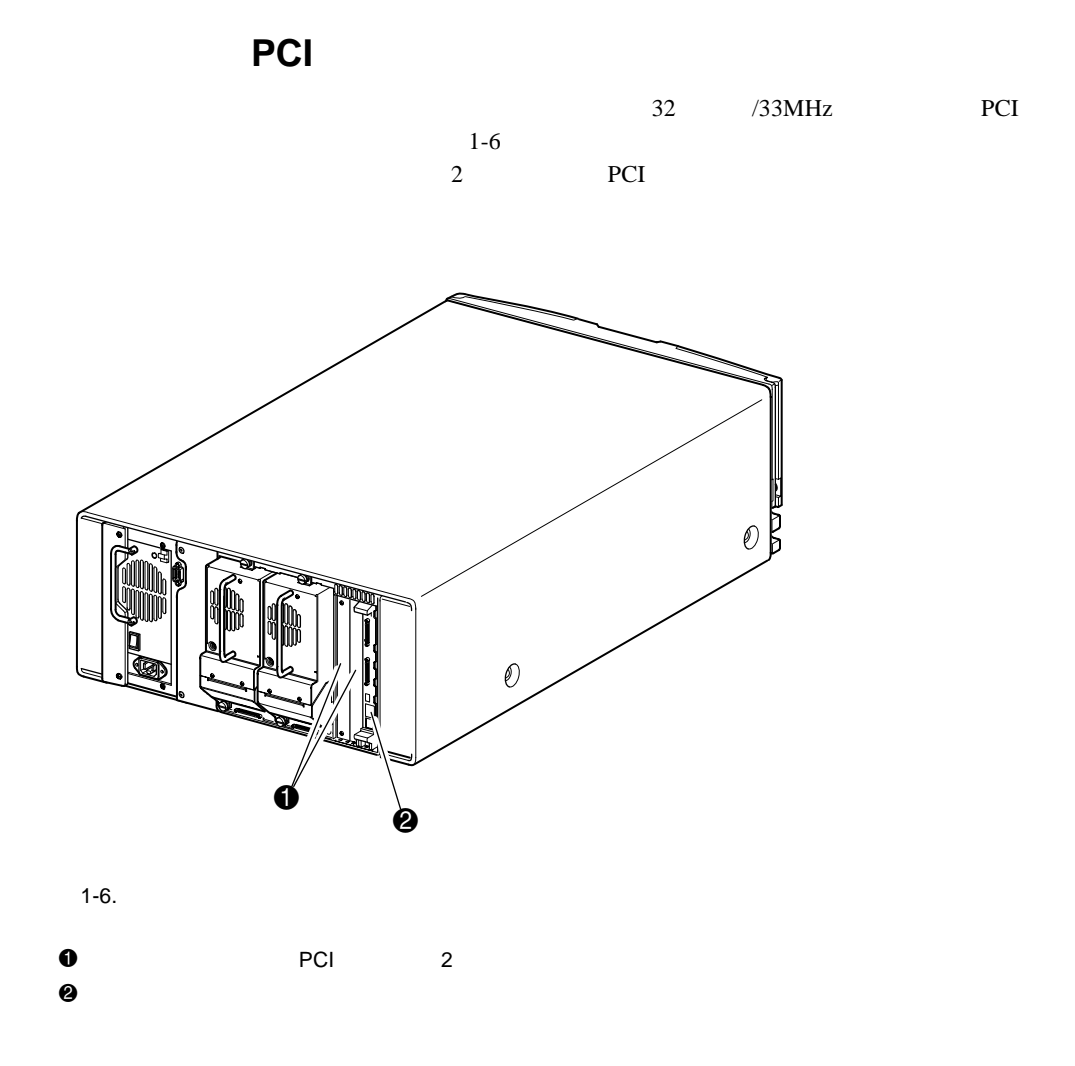

はじめに **1-9**

<span id="page-18-0"></span>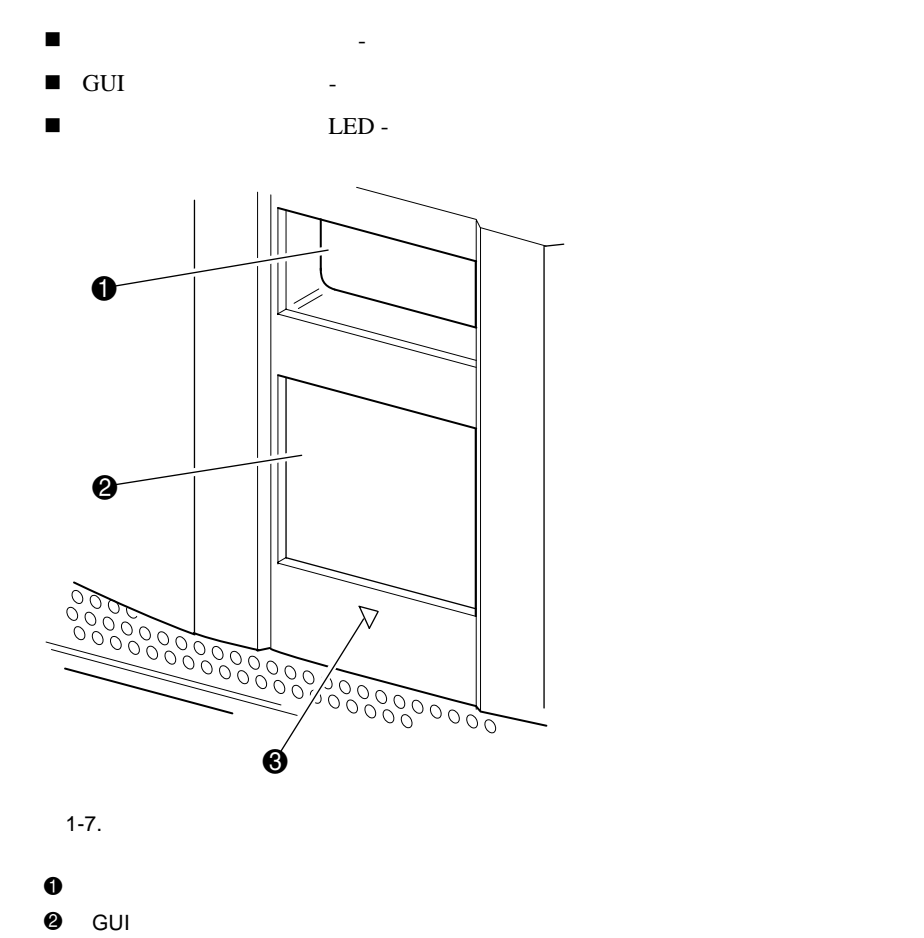

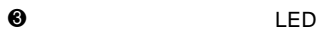

**MSL5026** 

<span id="page-19-0"></span> $\rm{PIM}$  $\mathbf 1$ ーングのライブラリー<br>
Ethernet Ethernet  $\mathcal{L}$ Ethernet  $\overline{7}$  $\frac{1}{\sqrt{1-\frac{1}{\sqrt{1-\frac{1$  $\overline{P}$ TM

はじめに **1-11**

### 1-12 Compaq StorageWorks MSL5026

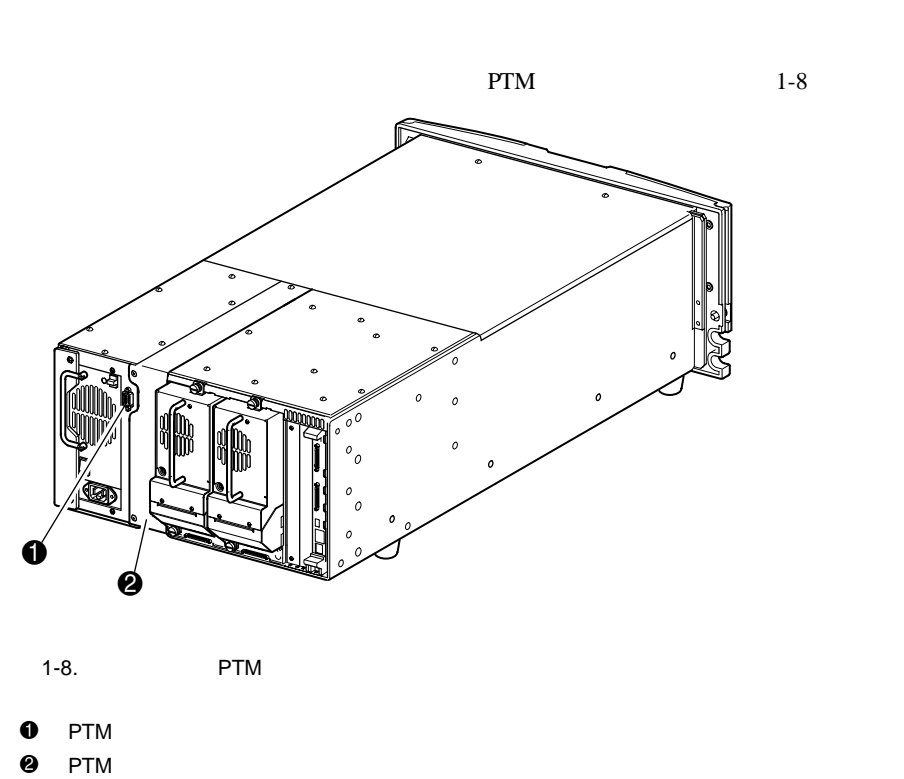

SCSI<sup>T</sup>

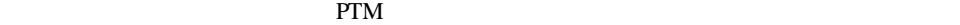

<span id="page-21-0"></span>**2**

Compaq StorageWorks MSL5026

- ! テーブルトップ型モデルのセットアップ
- 
- ! ラックマウント型モデルのセットアップ
- ! ライブラリへの電源投入
- SCSI

# <span id="page-22-0"></span>2-2 Compaq StorageWorks MSL5026

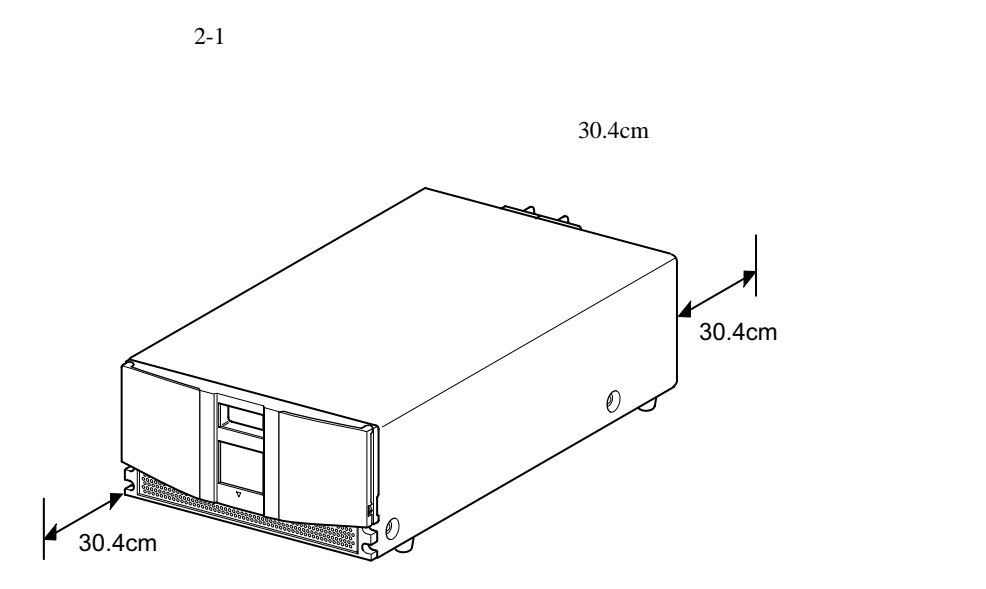

 $2-1.$ 

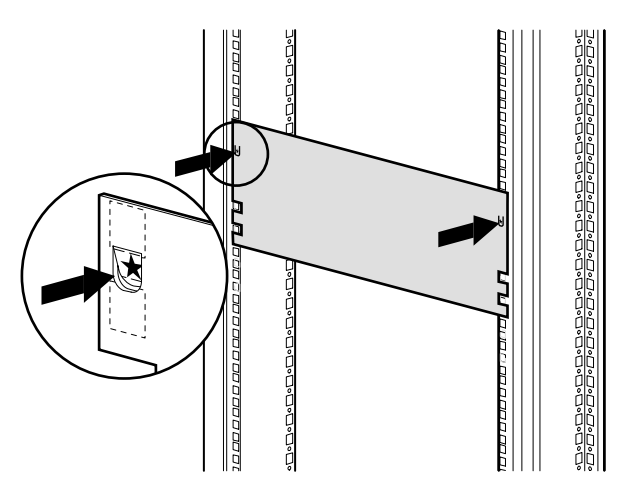

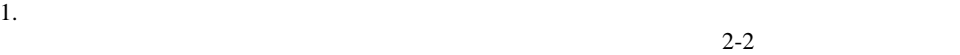

インストール **2-3**

<span id="page-23-0"></span> $\sim$  2

 $2-2.$ 

#### 2-4 Compaq StorageWorks MSL5026

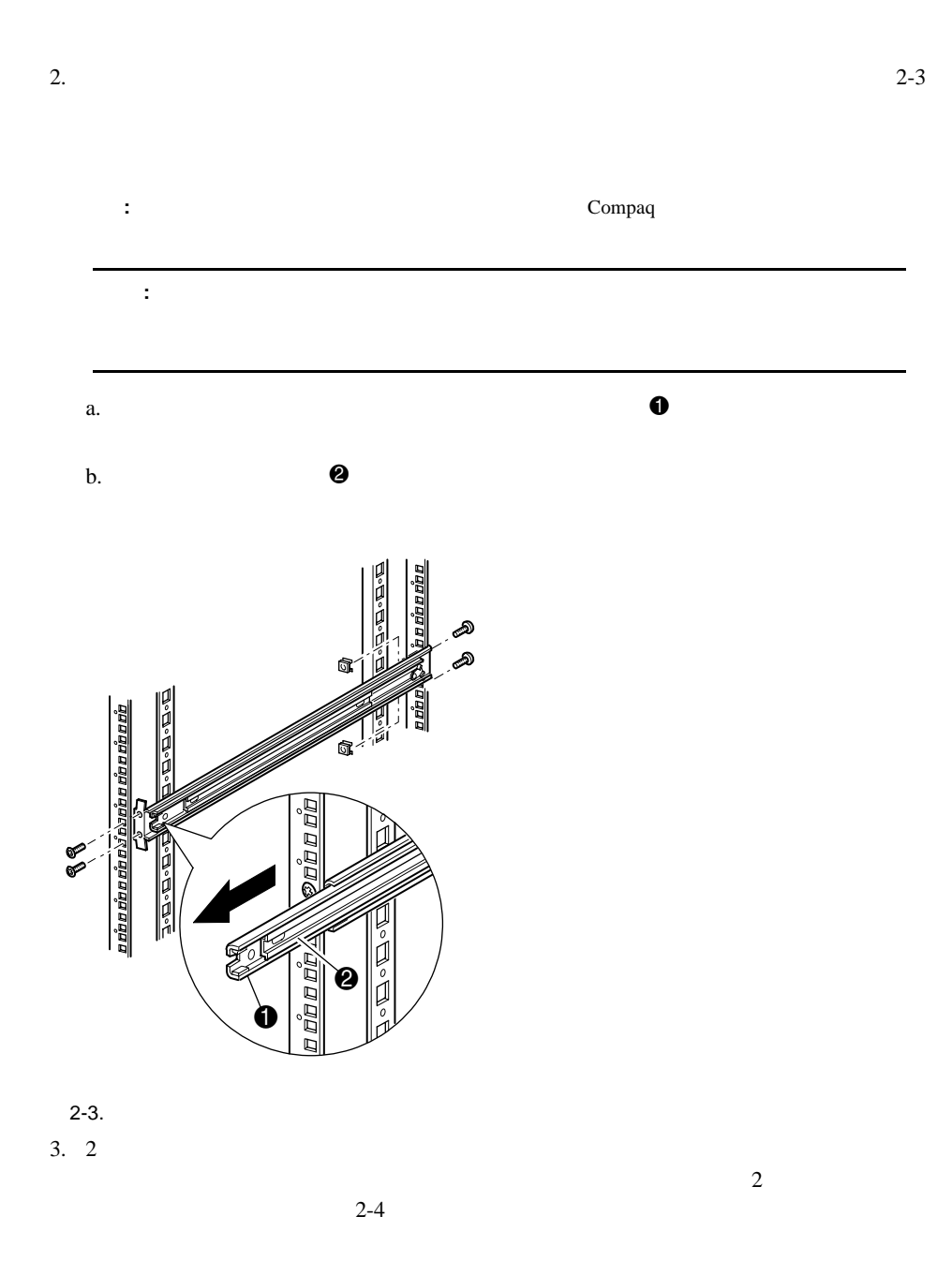

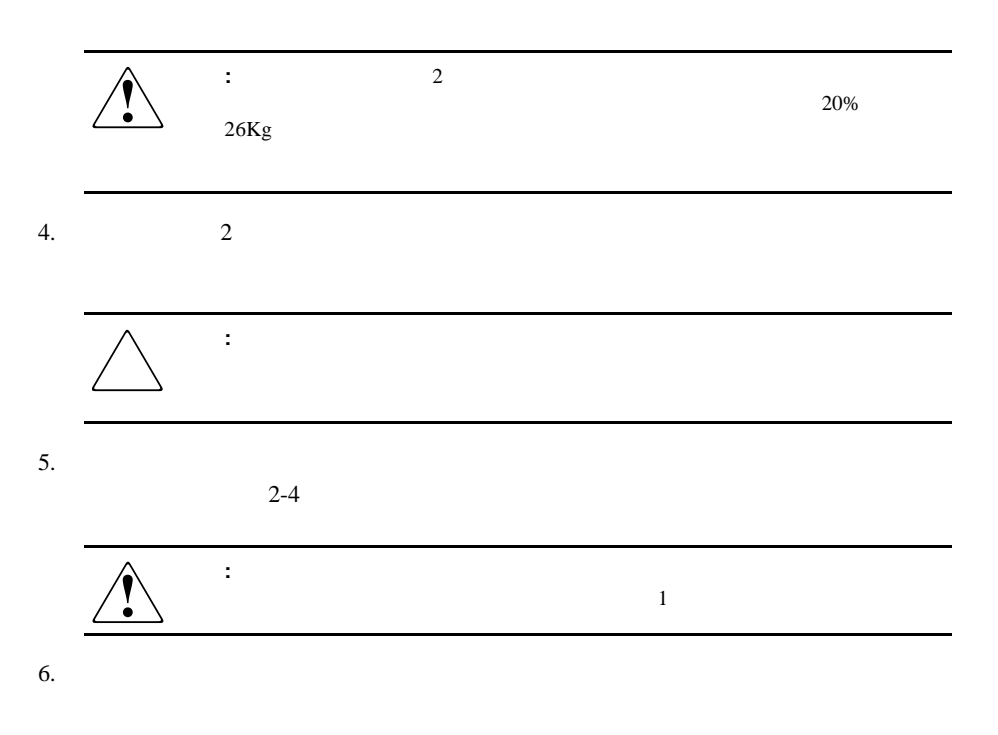

 $7.$ 

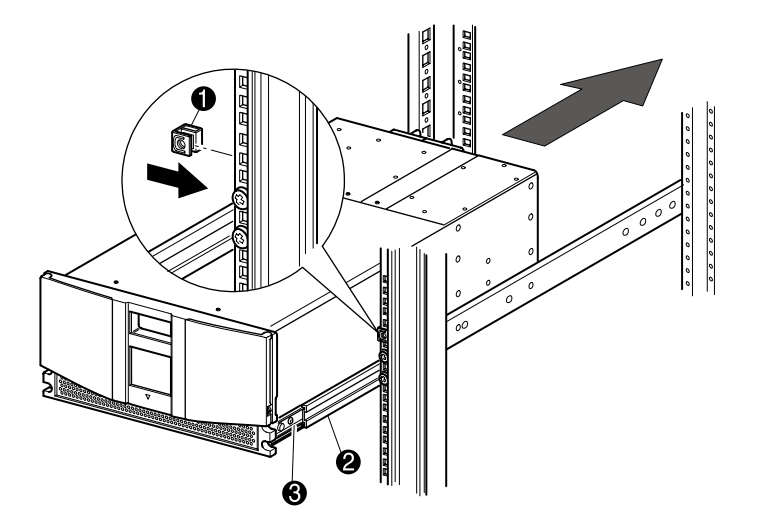

 $2 - 4.$ 

#### 2-6 Compaq StorageWorks MSL5026

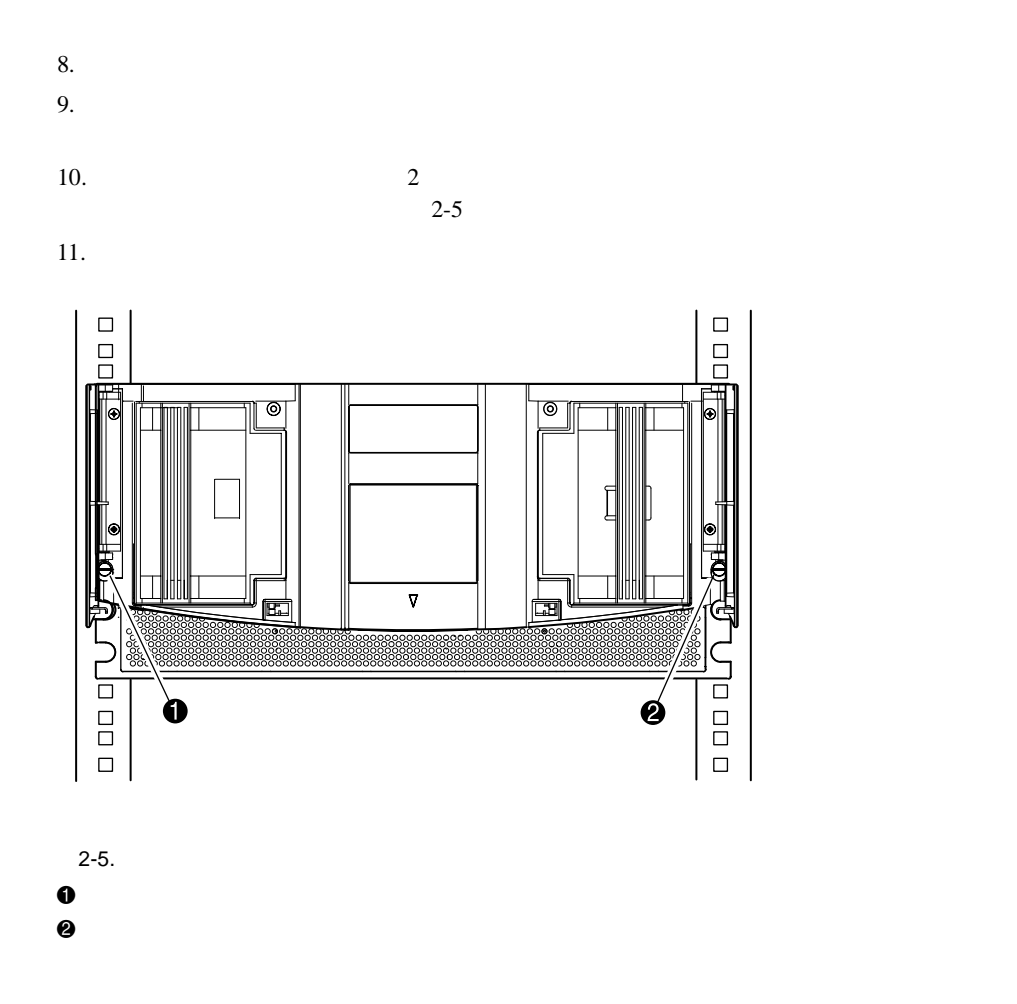

<span id="page-27-0"></span>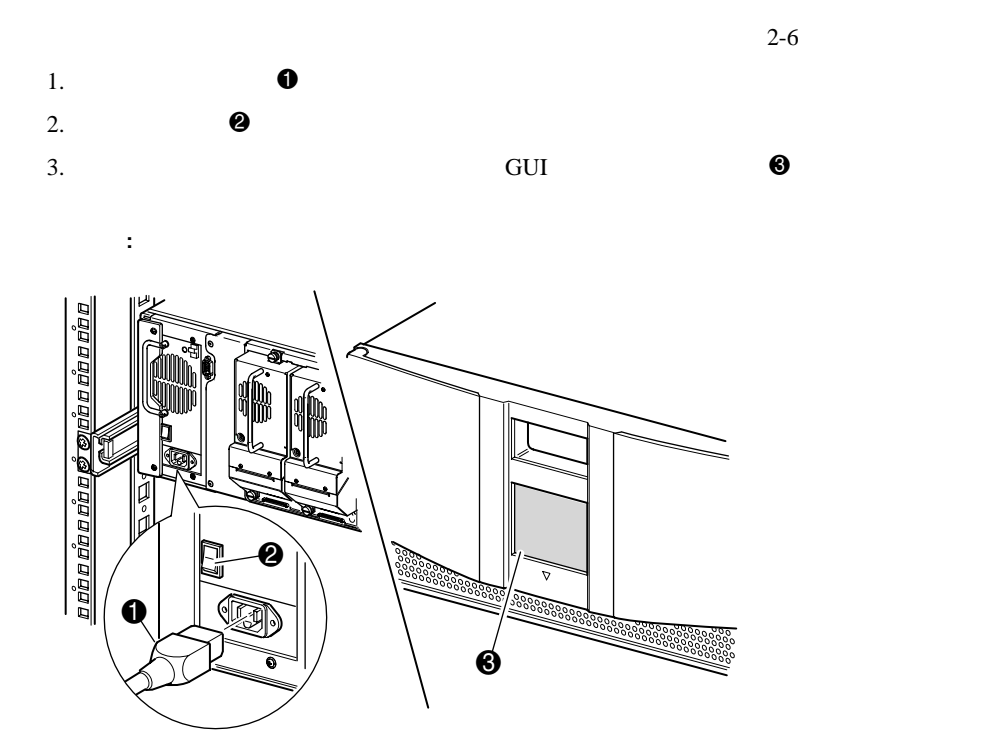

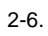

#### <span id="page-28-0"></span>2-8 Compaq StorageWorks MSL5026

# <span id="page-28-1"></span>**SCSI**

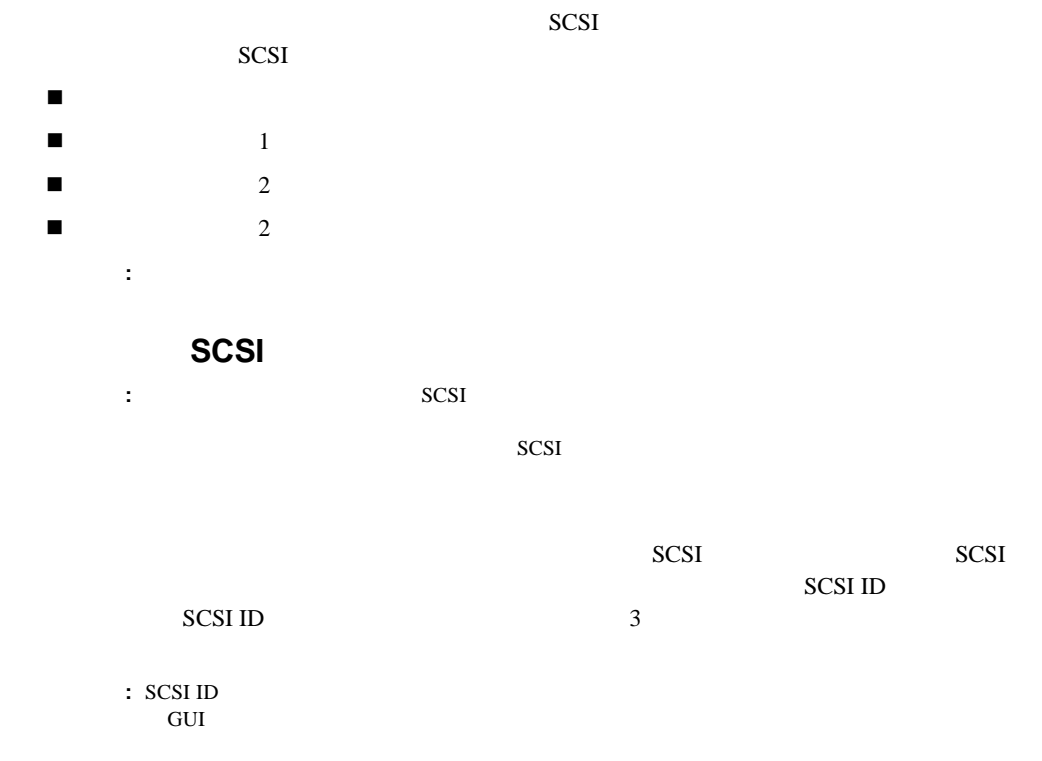

1 Wide LVD/SE

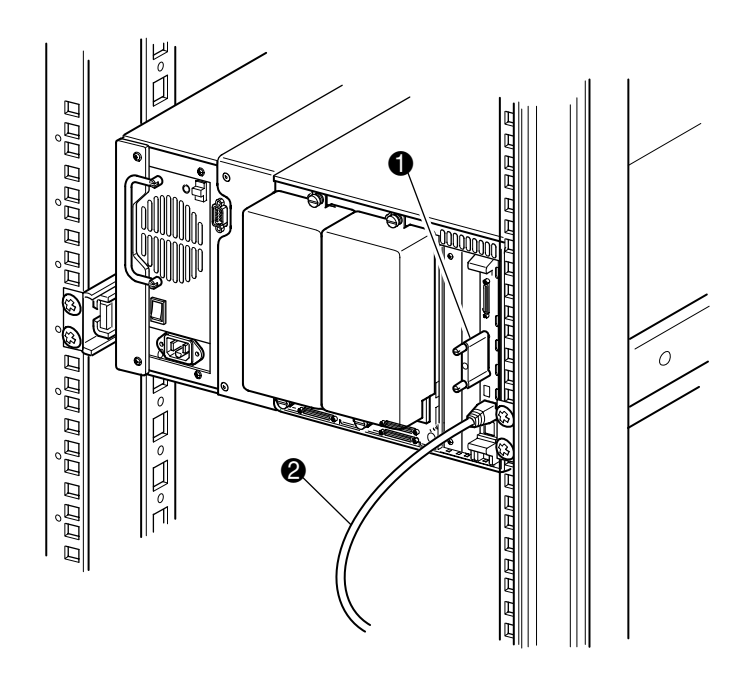

**:** この構成は、ラックに設置されたマルチユニット ライブラリ システムでのみサポー

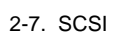

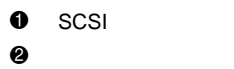

<span id="page-29-0"></span>2-7 SCSI

<span id="page-30-0"></span>2-10 Compaq StorageWorks MSL5026

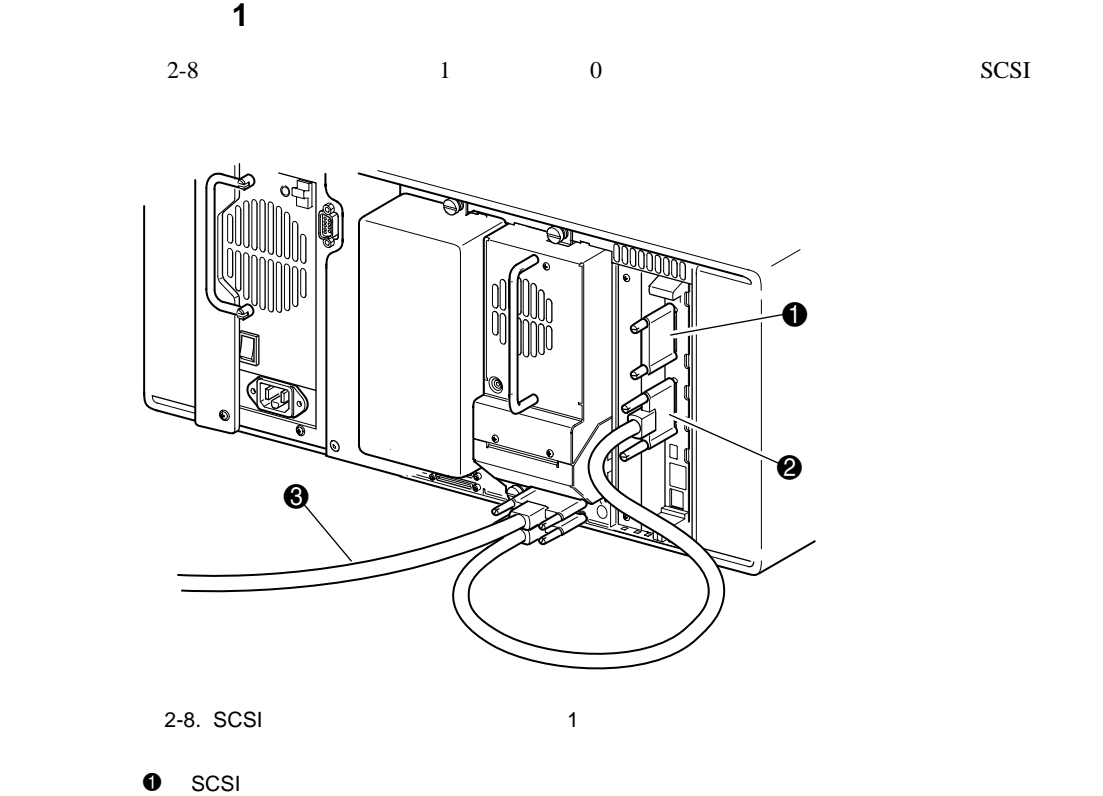

- 2 ライブラリ コントローラ ボード用
- 3 ホスト システム用

<span id="page-31-0"></span>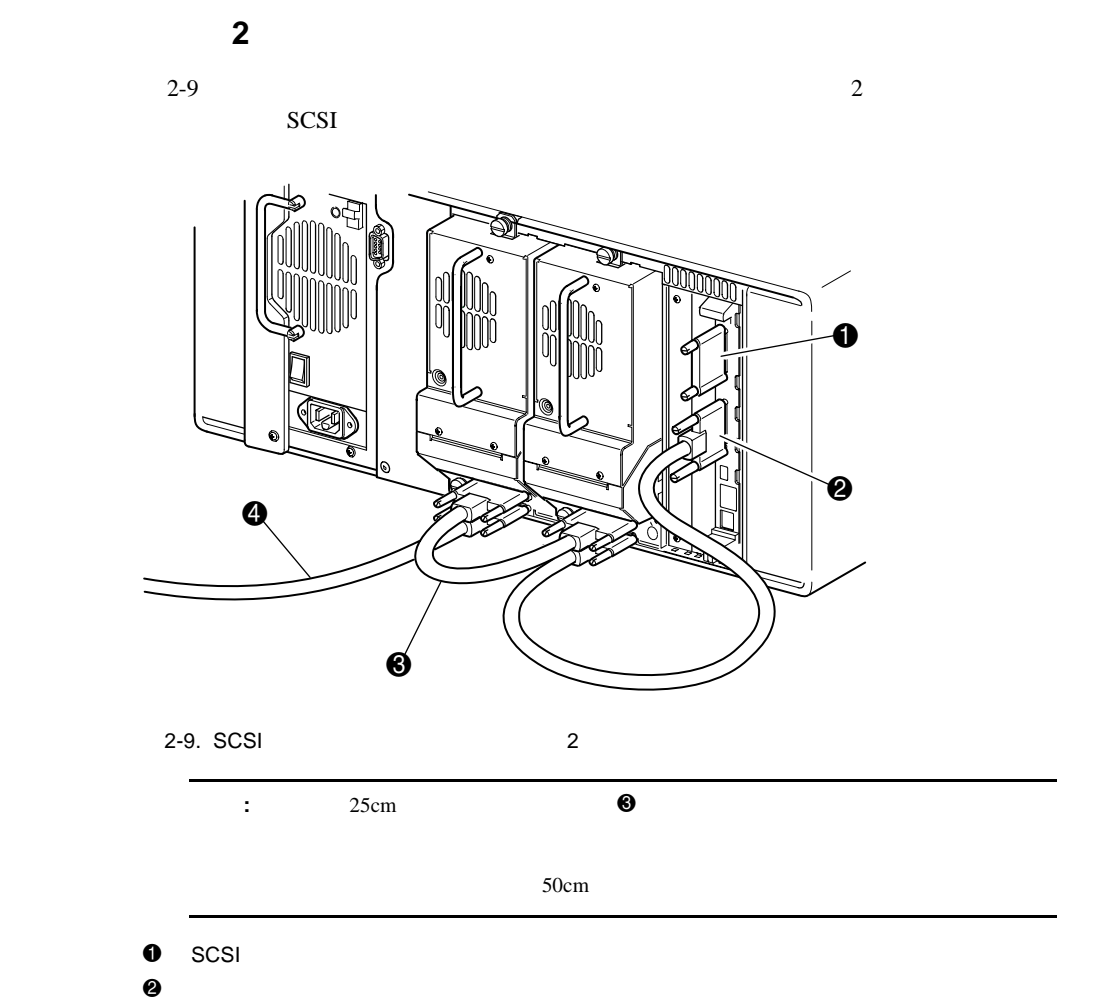

- 
- $\bullet$
- $\bf 0$

#### <span id="page-32-0"></span>2-12 Compaq StorageWorks MSL5026

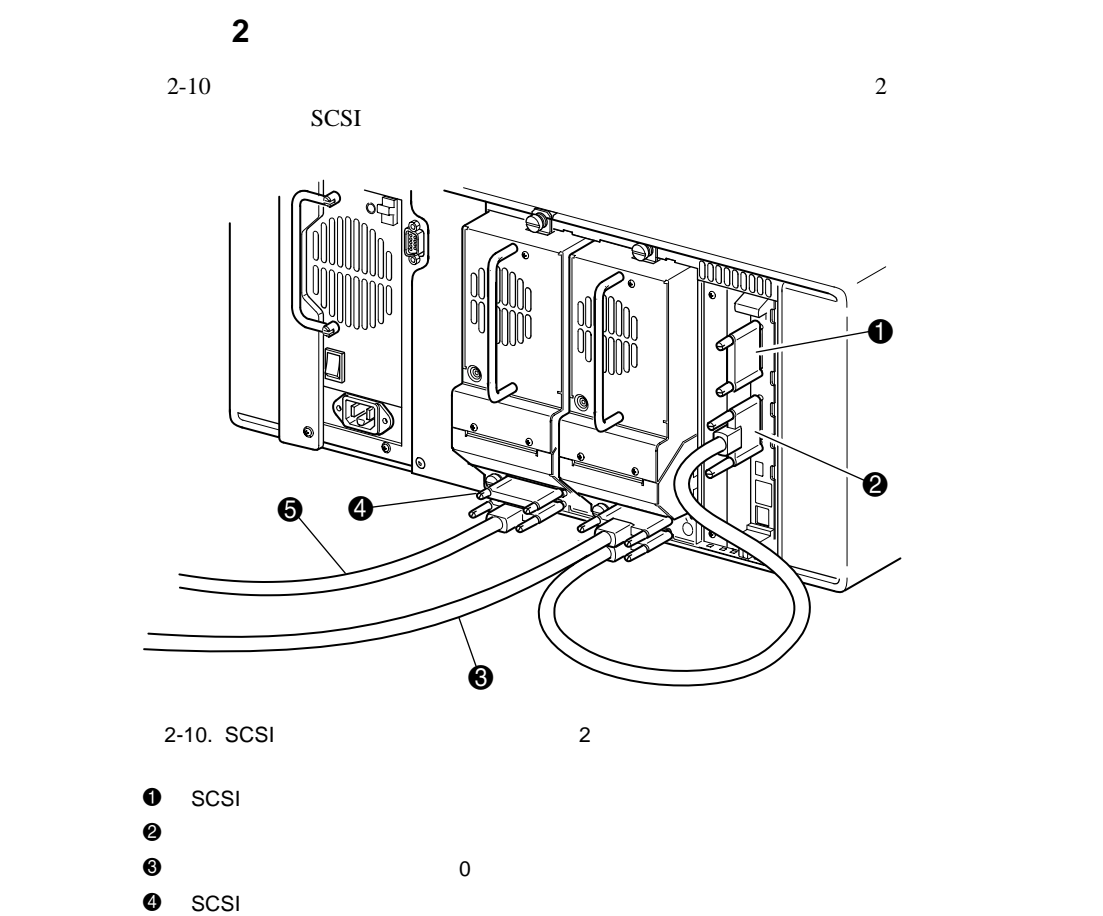

 $\Theta$   $\qquad \qquad$  1

<span id="page-33-0"></span>**3**

Compaq StorageWorks MSL5026

- ! 工場出荷時のデフォルト設定
- SCSI ID
- ! 予約済みスロットのセットアップ
- ! ネットワークのセットアップ

<span id="page-34-0"></span>3-2 Compaq StorageWorks MSL5026

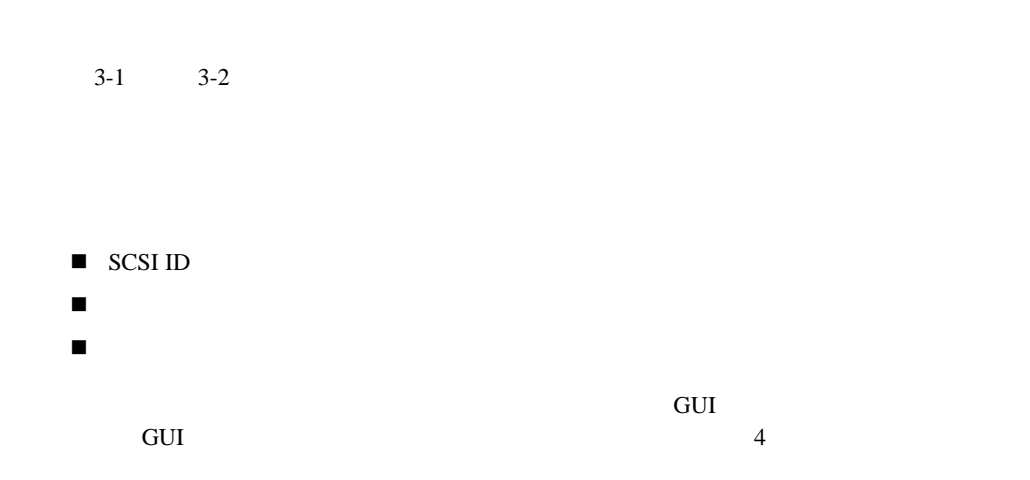

<span id="page-35-0"></span>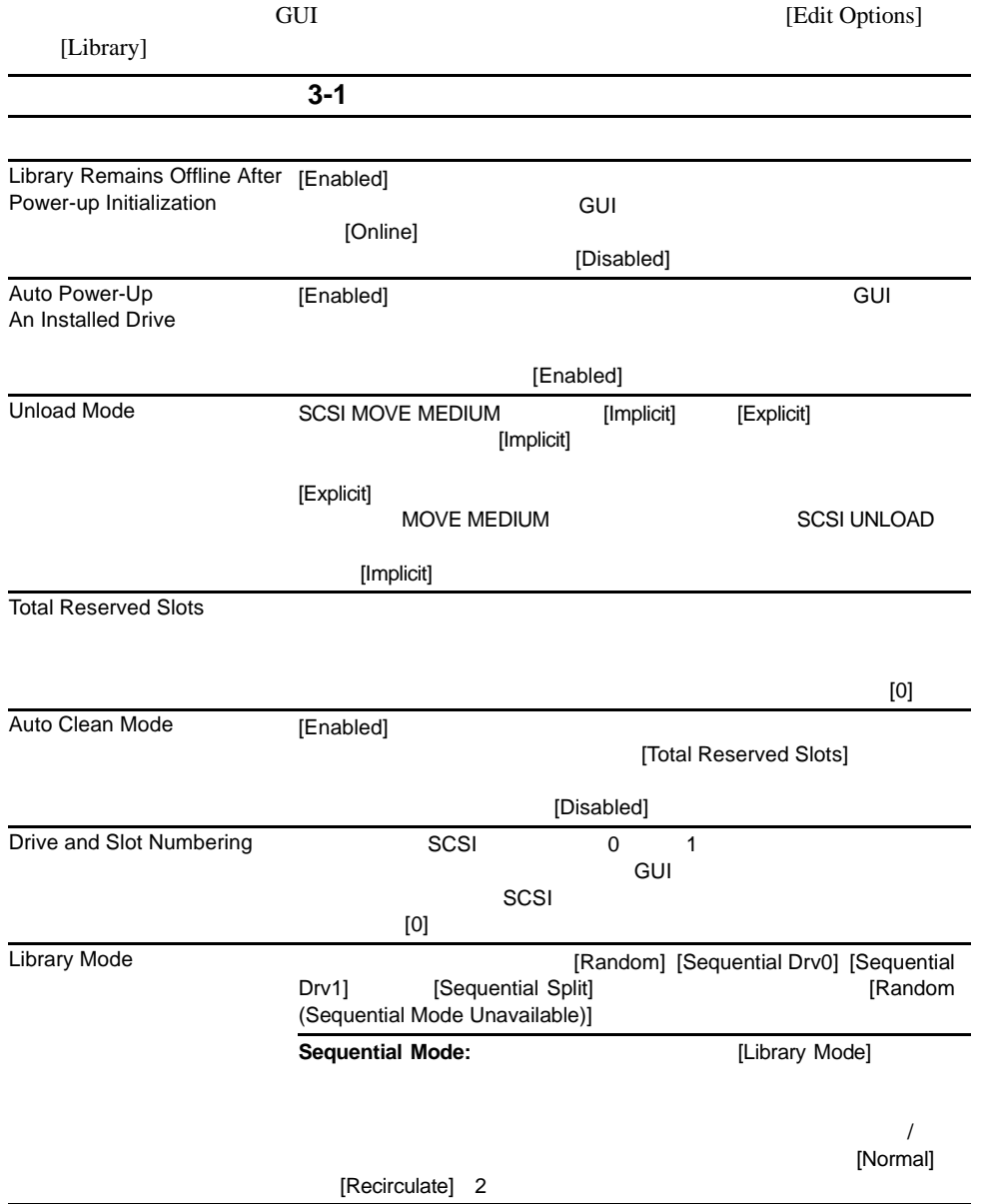
#### 3-4 Compaq StorageWorks MSL5026

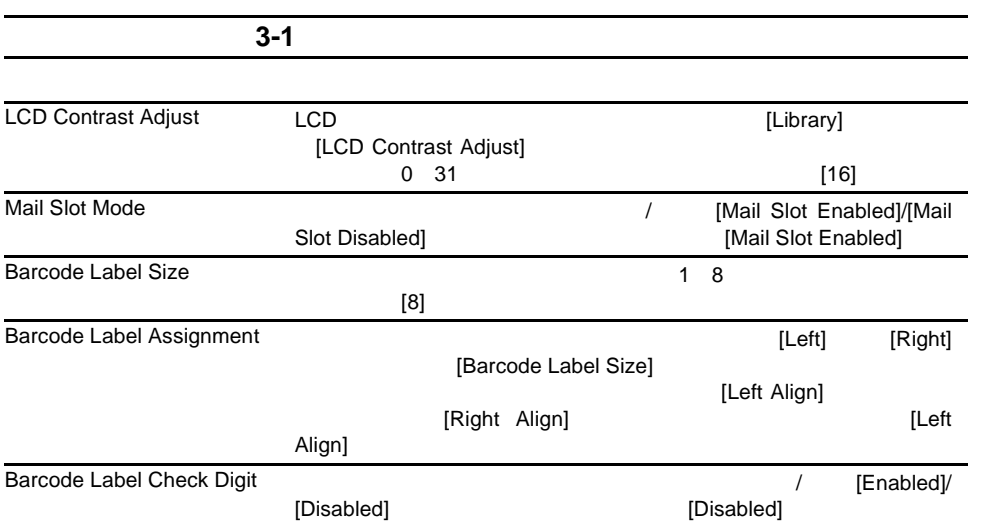

**SCSI** 

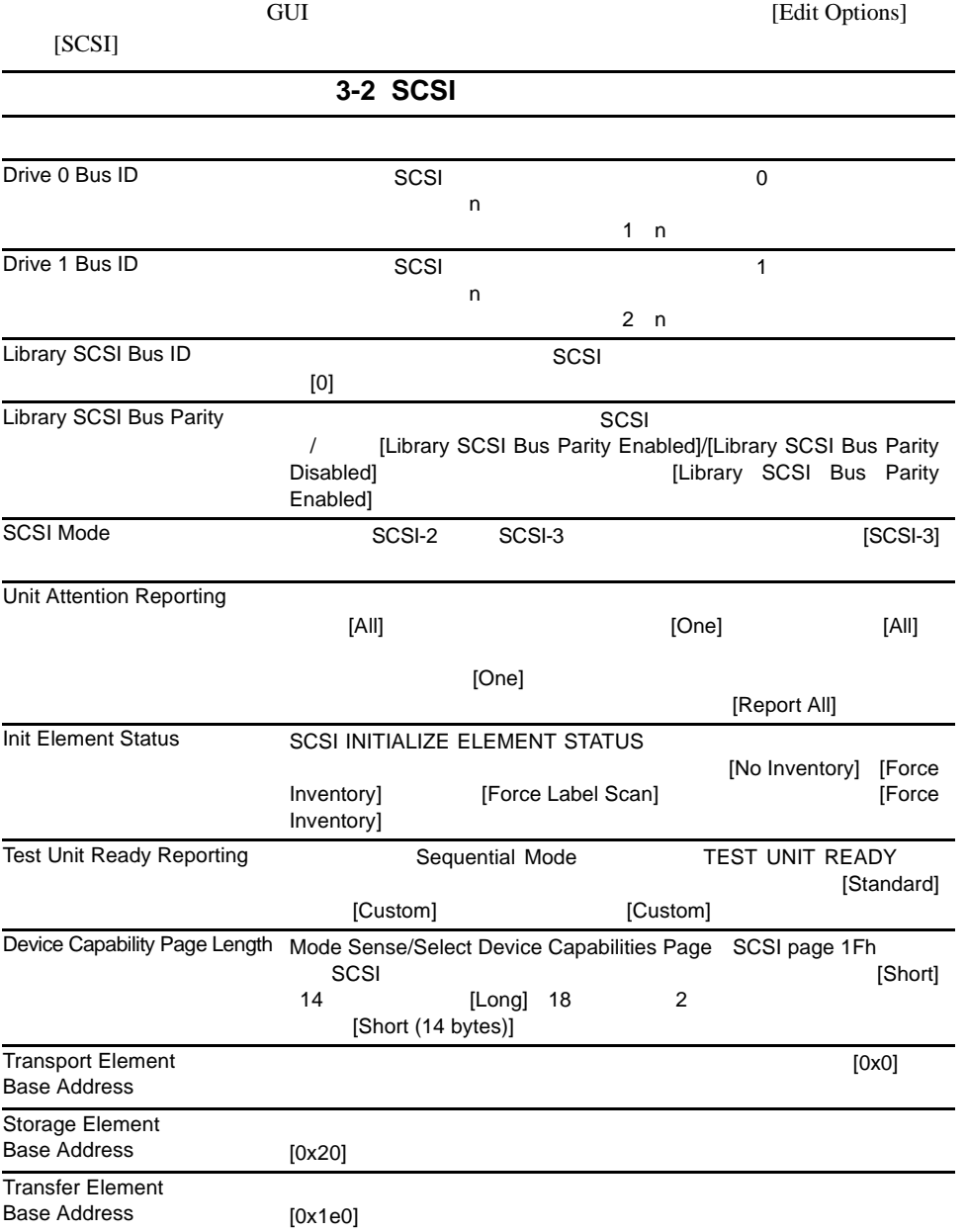

#### 3-6 Compaq StorageWorks MSL5026

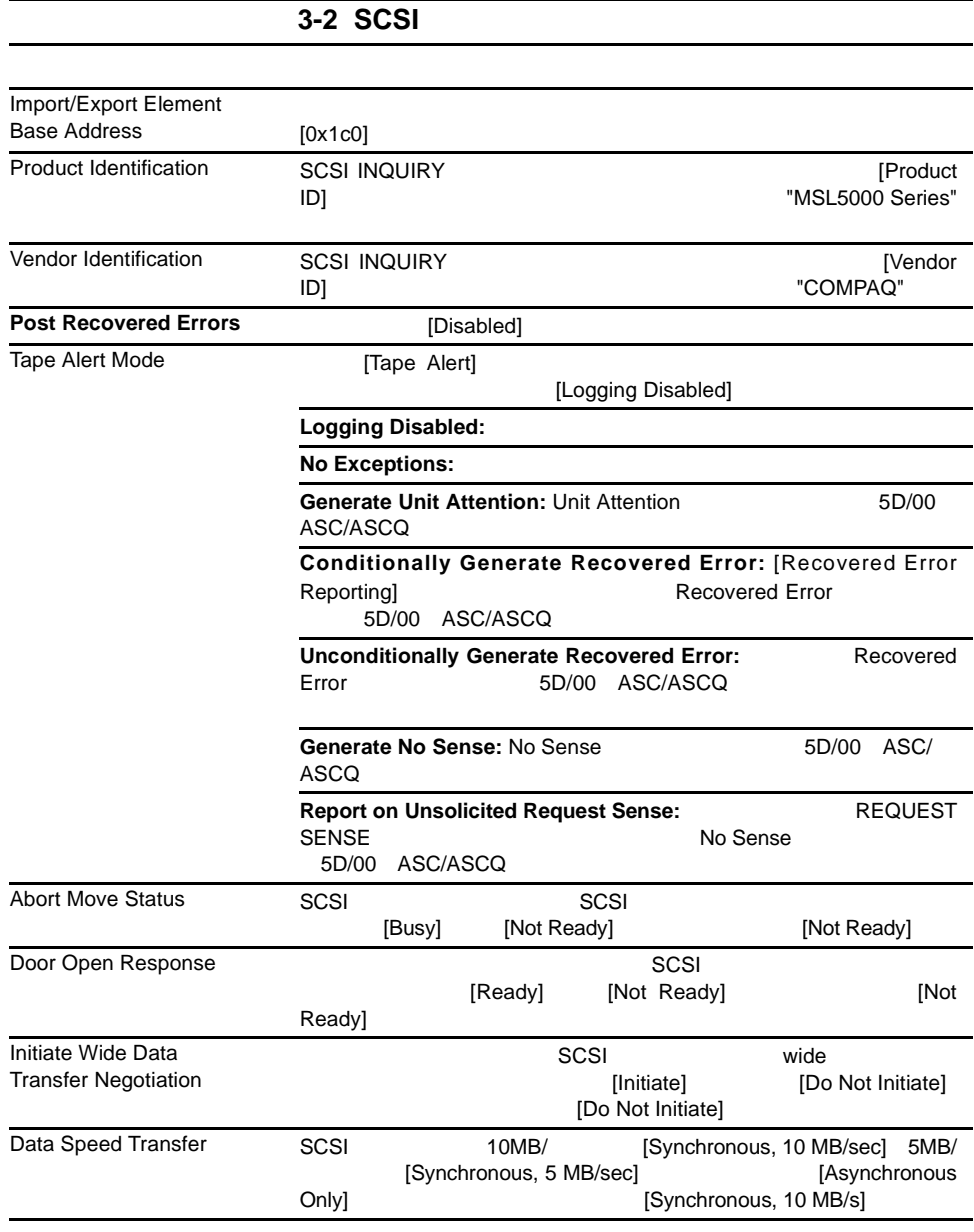

# **SCSI ID**

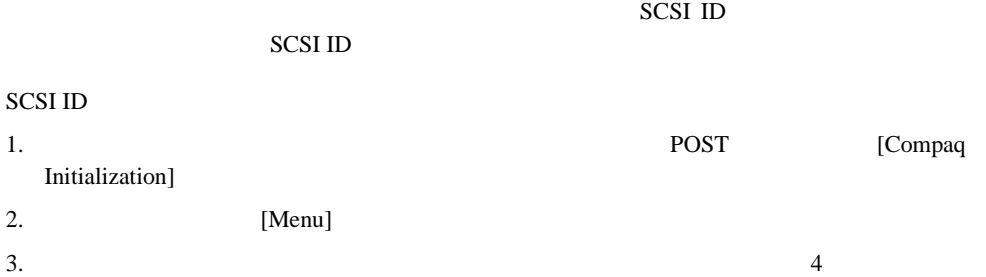

ライブラリの設定 **3-7**

#### 3-8 Compaq StorageWorks MSL5026

4. [Edit Options] [SCSI]

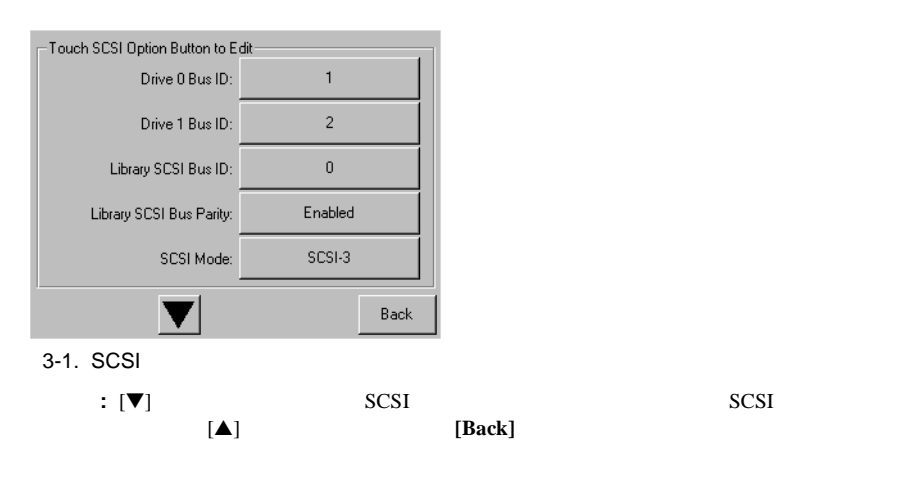

#### $5. 0 0 1D 3$

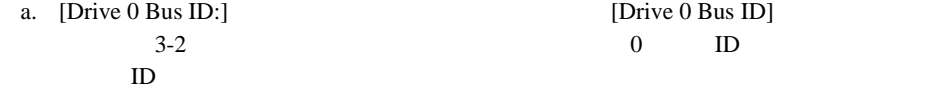

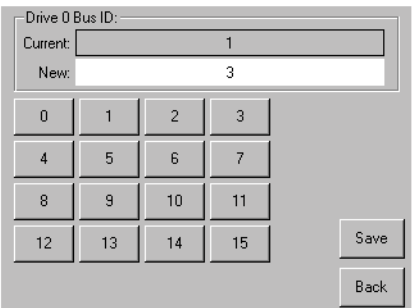

3-2. [Drive 0 Bus ID]

b.  $[3]$  [New]  $"3"$ 

c.  $[Save]$  3-3

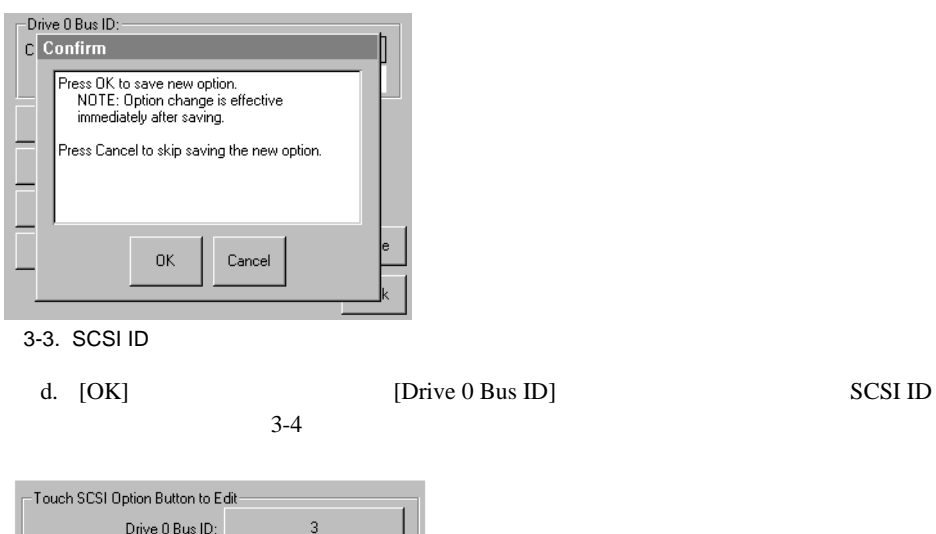

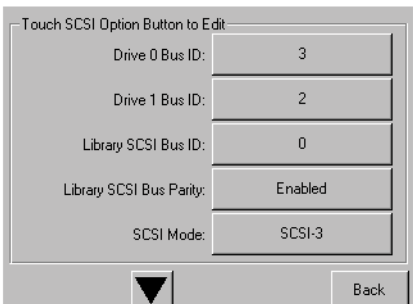

- 3-4. [Drive 0 Bus ID]
- 6. **[Back]**
- 7. SCSI ID
- 

#### 3-10 Compaq StorageWorks MSL5026

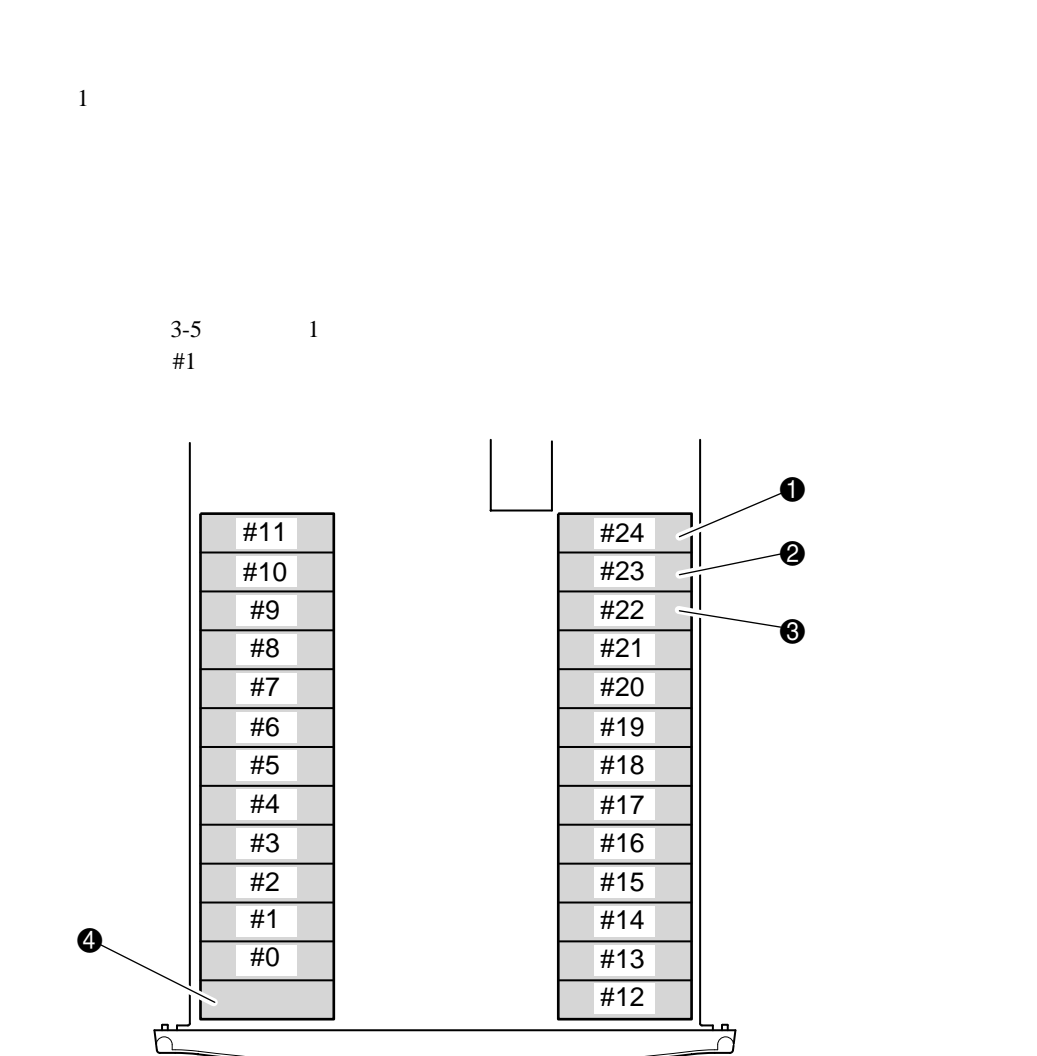

 $3-5.$ 

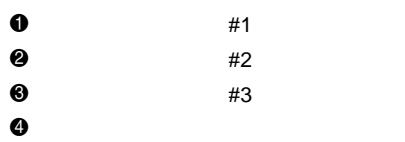

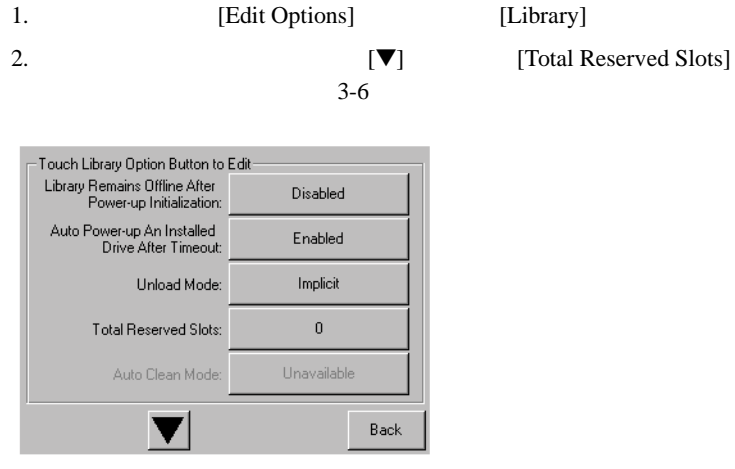

- 3-6. [Total Reserved Slots]
- 3. [Total Reserved Slots]

 $3-7$ 

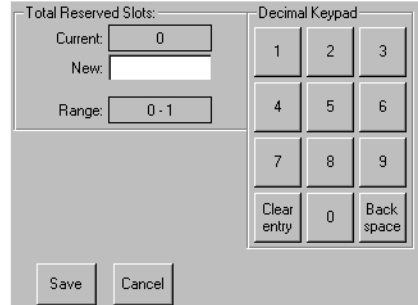

 $3-7.$ 

#### 3-12 Compaq StorageWorks MSL5026

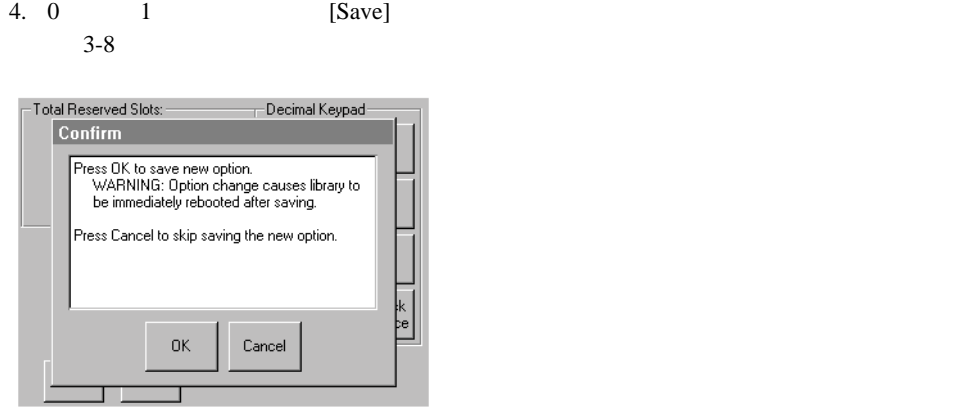

3-8. [Total Reserved Slots]

5. **[Back]** 

 $D HCP$  TP

1. [Edit Options] [Network] [IP Address Determination] 3-9 -<br>Touch Network Option Button to Editak<br>Obtain an IP Address<br>From a DHCP Server IP Address Determination: Unavailable IP Address: Unavailable IP Mask

Unavailable IP Gateway: DNS Server:  $10.1.8.14$ Back

3-9. [IP Address Determination]

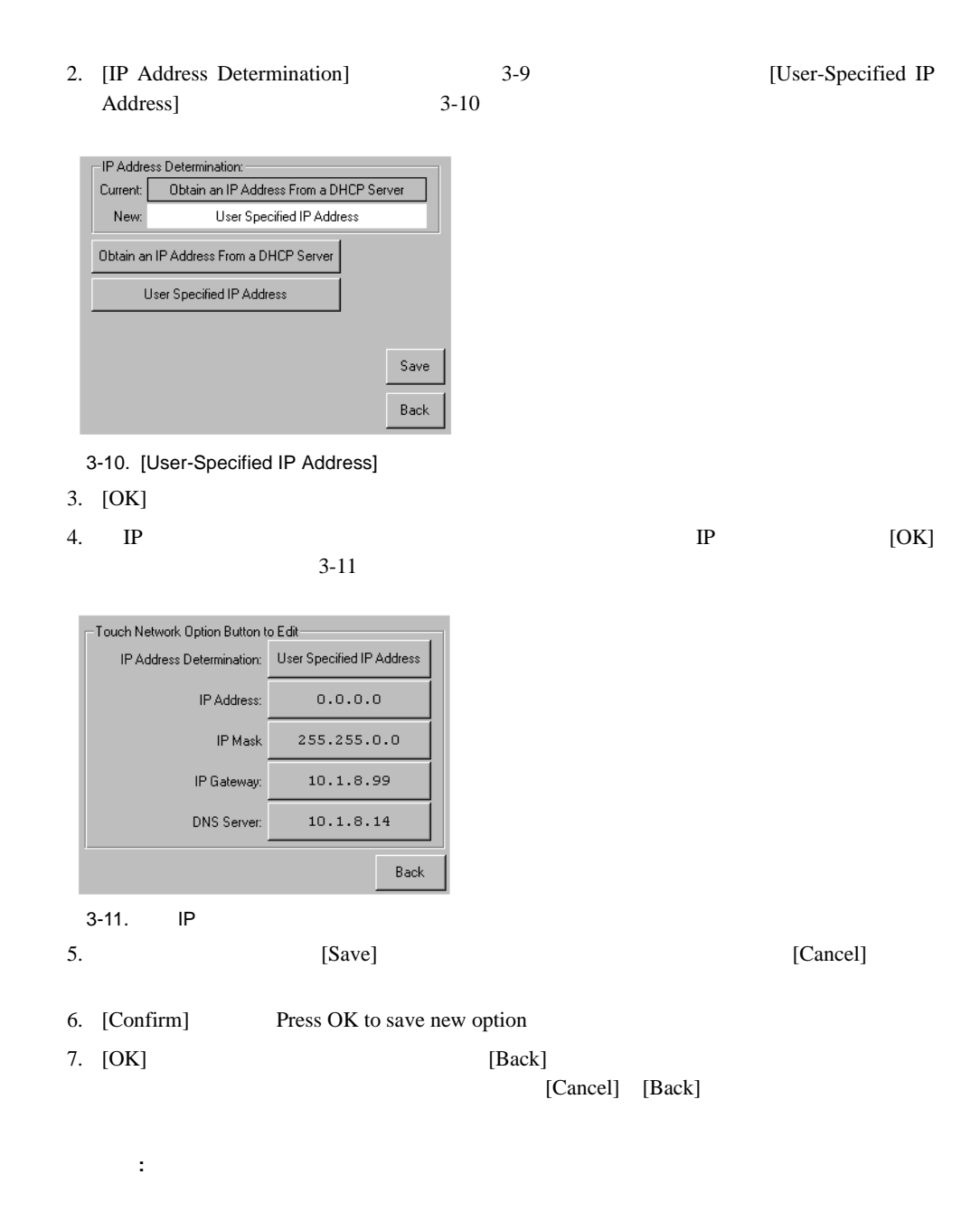

**4**

Compaq StorageWorks MSL5026

- ! フロント パネル
- ! テープ カートリッジの挿入と取り出し
- 
- ! ライブラリのディスプレイ画面とオプション

#### 4-2 Compaq StorageWorks MSL5026

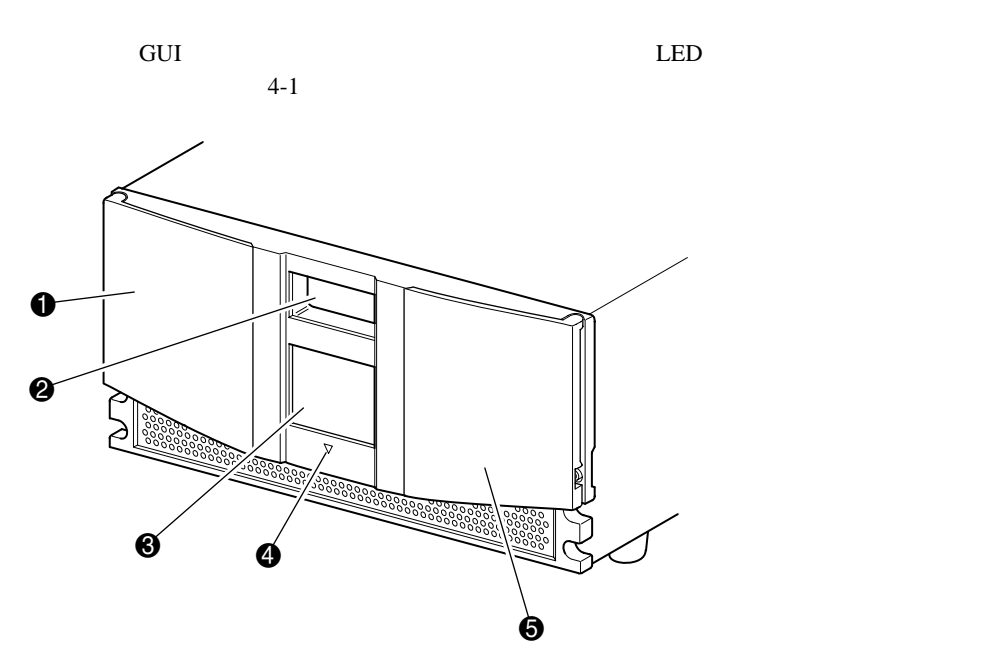

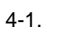

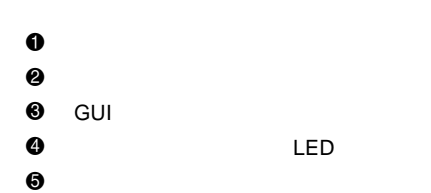

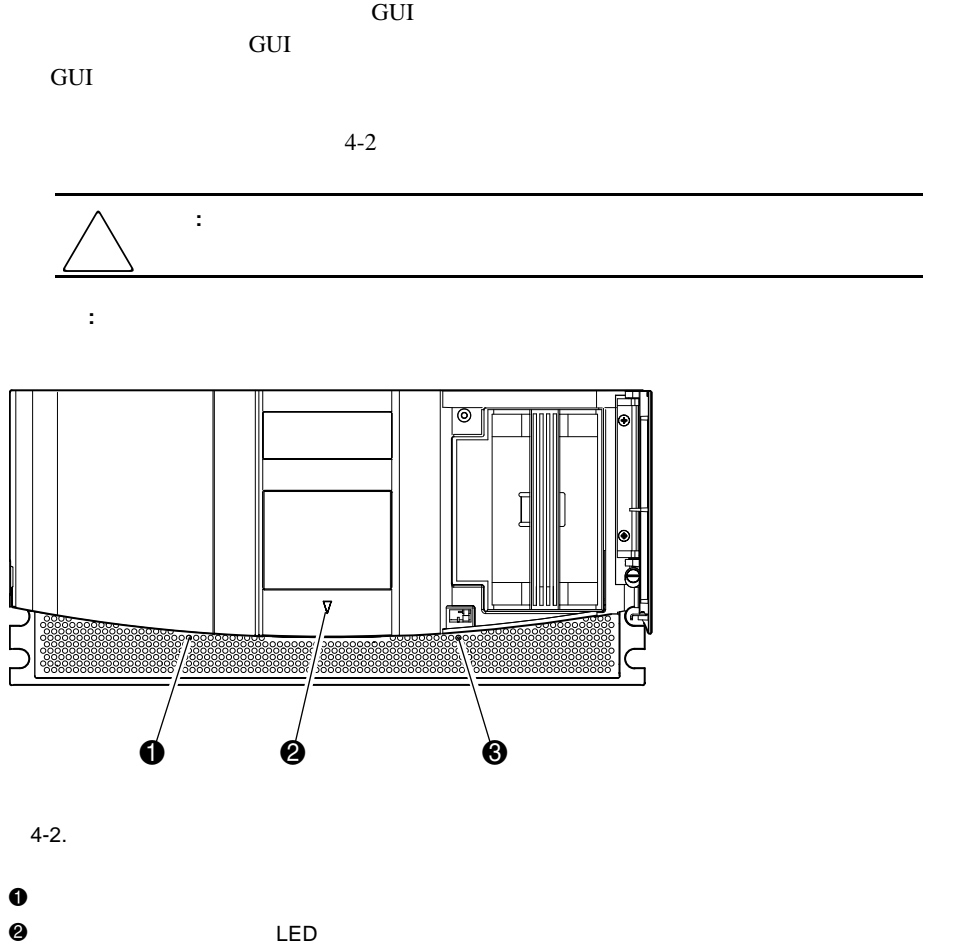

 $\bullet$ 

#### 4-4 Compaq StorageWorks MSL5026

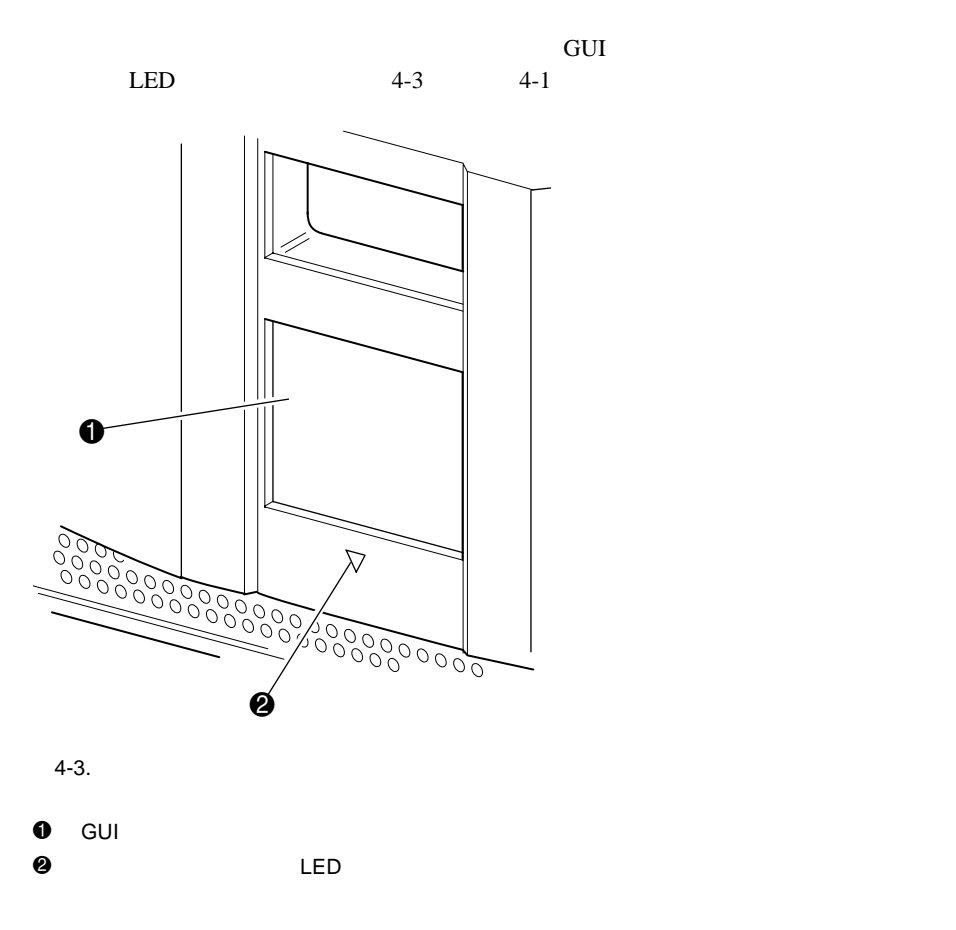

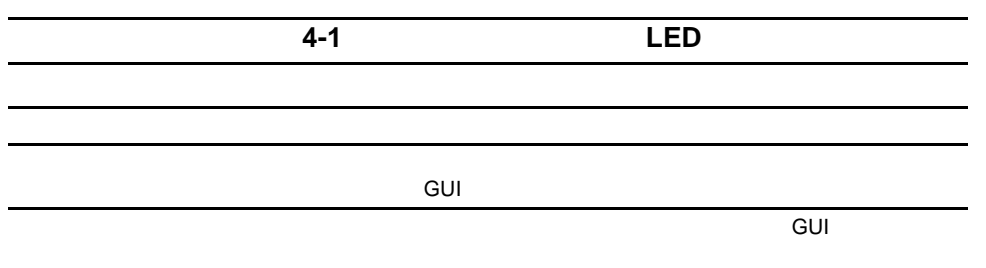

#### **GUI**

GUI 4  $4 - 4 - 4 - 5$ 

- User Level 1
- User Level 2
- Service SCSI /
- **:** 工場出荷時のデフォルトのサービス パスワードは、5566です。
- Factory

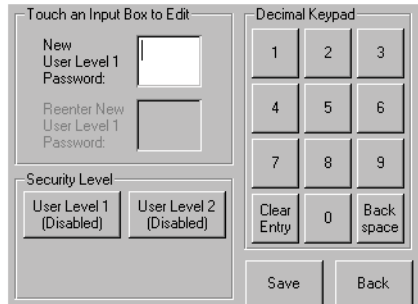

4-4. User

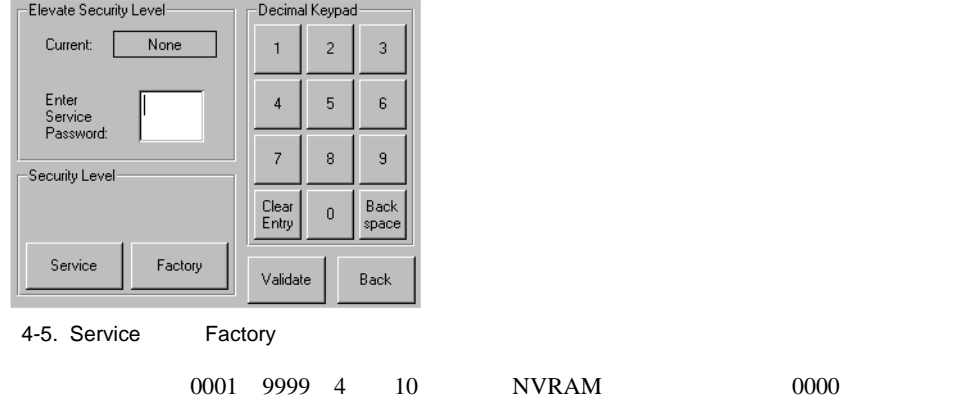

**Exactory Example 2018** 

 $Factory$ 

#### SCSI ALLOW/PREVENT MEDIUM REMOVAL  $\rm GUI$

4-8 Compaq StorageWorks MSL5026

LOAD/UNLOAD

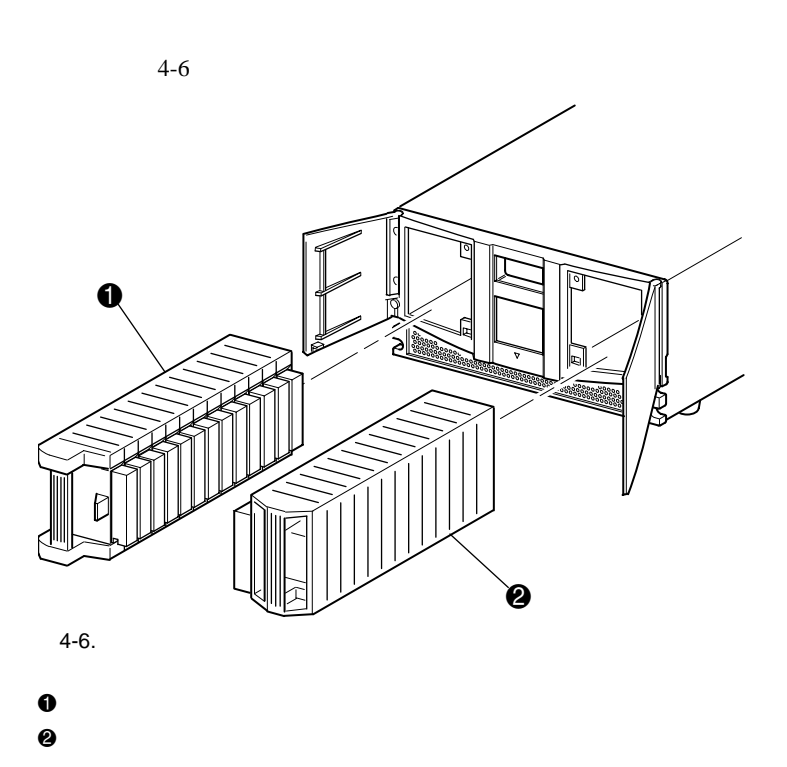

[Magazine Access]

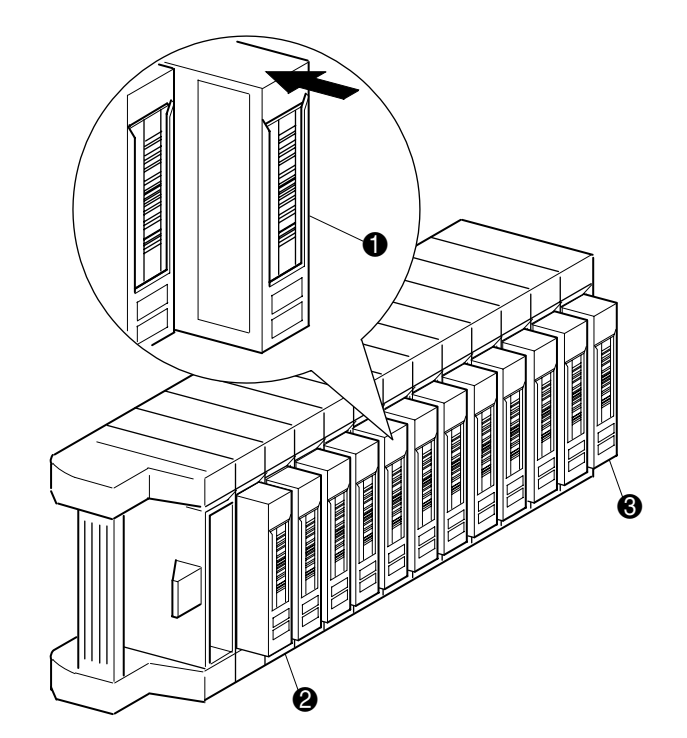

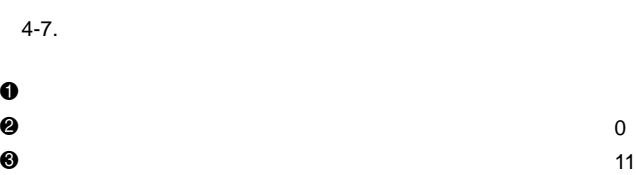

操作 **4-9**

 $4-7$ 

#### 4-10 Compaq StorageWorks MSL5026

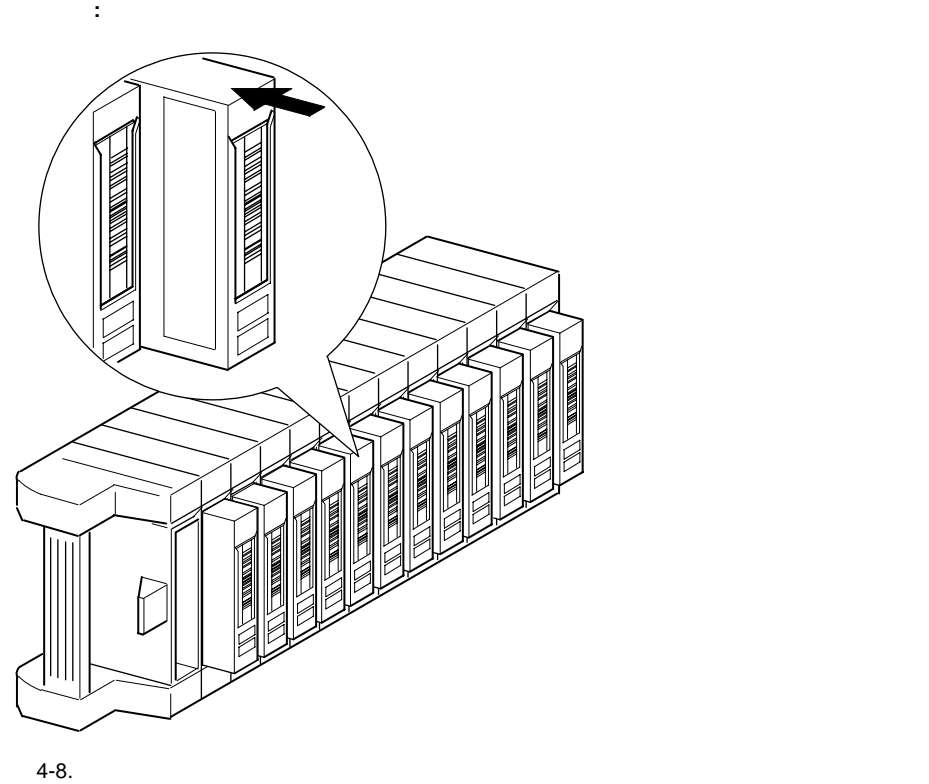

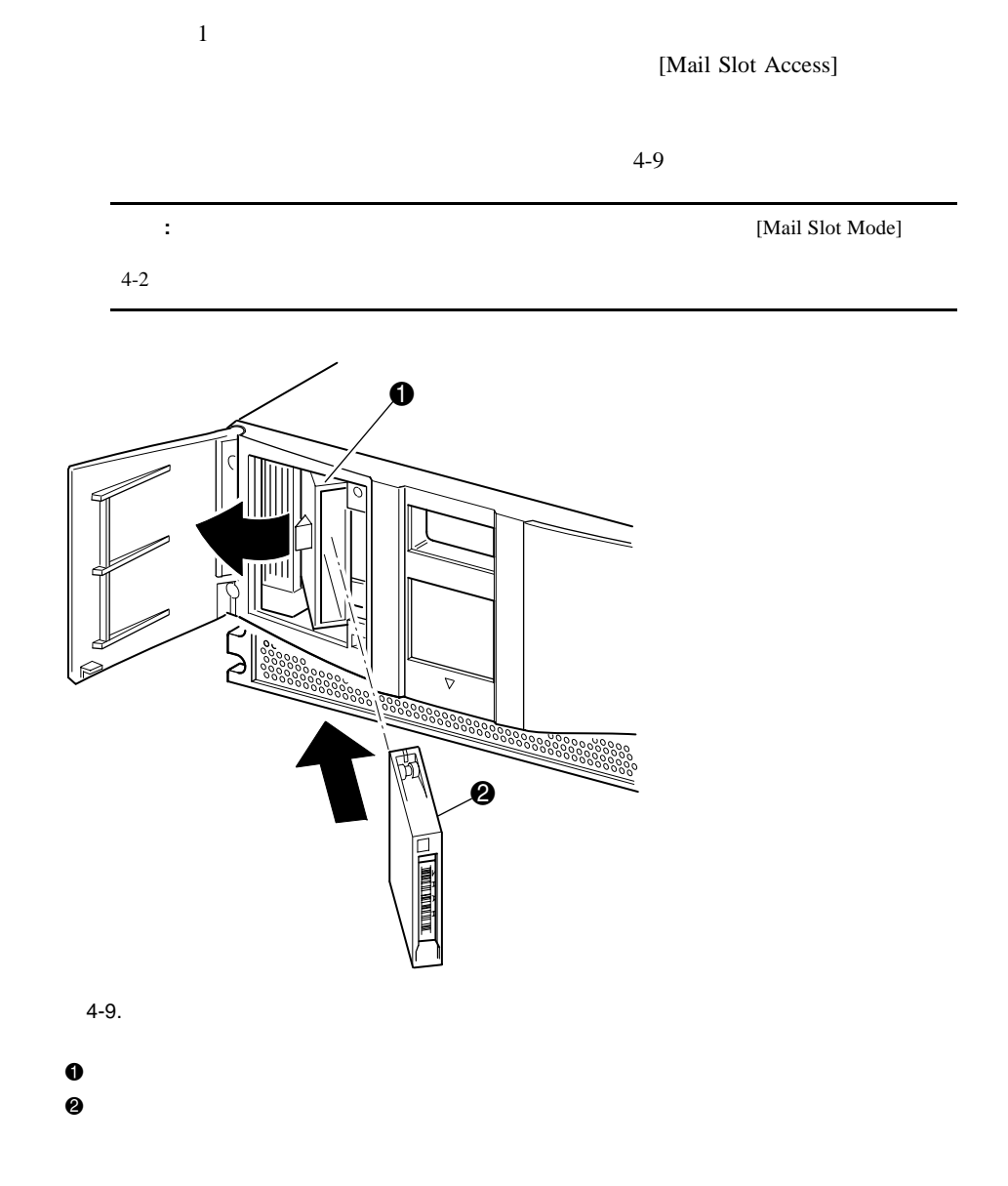

#### 4-12 Compaq StorageWorks MSL5026

295596-001

 $4-10$ 

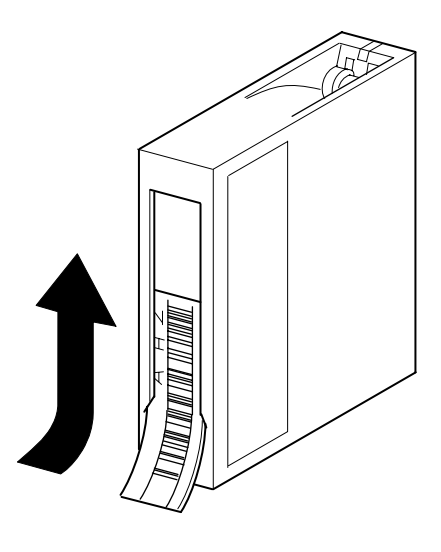

 $4-10.$ 

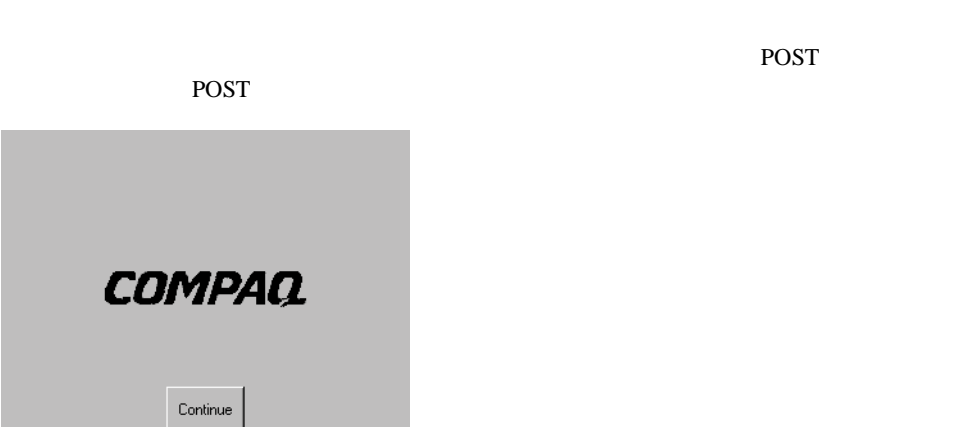

 $4 - 11.$ 

ライブラリのGUIタッチ スクリーンには、グラフィックスとわかりやすいテキスト メッ

操作 **4-13**

#### 4-14 Compaq StorageWorks MSL5026

#### $POST$  and  $POST$

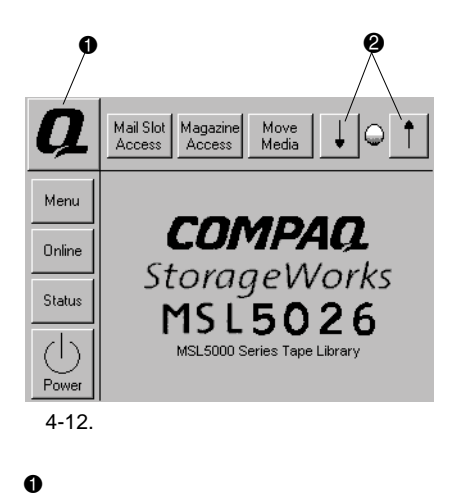

2 LCD

- ! テクニカル サポート情報オプション
- [Mail Slot Access]
- [Magazine Access]
- **I** [Move Media]
- LCD
- [Power]
- [Status]
- [Online]
- [Menu]

1-13 http://www.compaq.co.jp

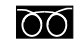

# **OOO** 0120-101589

9:00 12:00 13:00 17:00

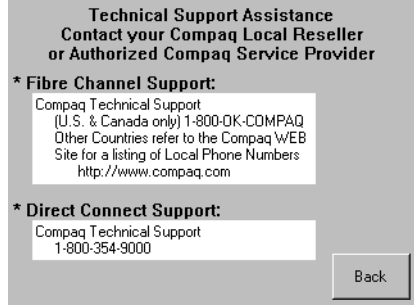

 $4-13.$ 

4-16 Compaq StorageWorks MSL5026

#### **[Mail Slot Access]**

 $4-14$ 

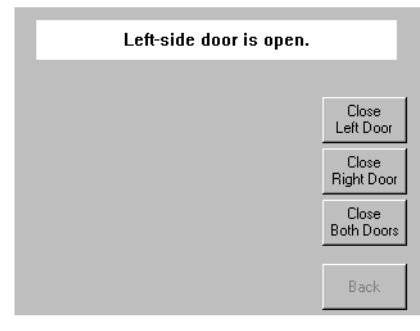

 $4-14.$ 

# **[Magazine Access]**

[Magazine Access]

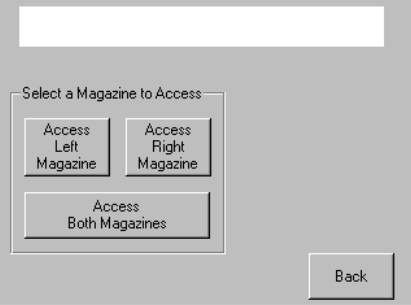

 $4-15.$ 

 $4-15$ 

# **[Move Media]**

 $4-16$  [Move

Media]  $\,$ 

 $5$ 

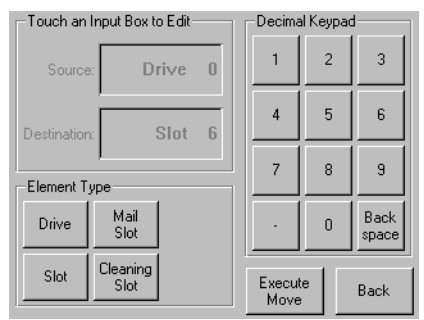

 $4-16.$ 

# LCD

これらのオプションを選択すると、LCDディスプレイのコントラストを調節できます(図  $4-12$  LDC  $0\quad 31$ 

操作 **4-17**

# **:** ライブラリは、電源投入時の初期化後に自動的にオンラインになります。このオプ

## [Online]

 $4 - 18.$ 

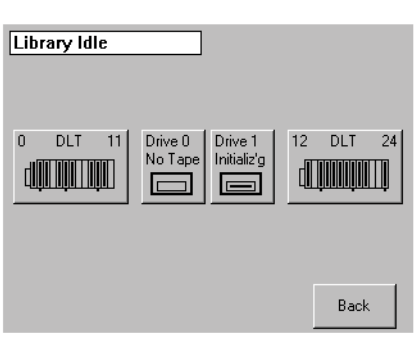

 $4-18$ 

#### [Status]

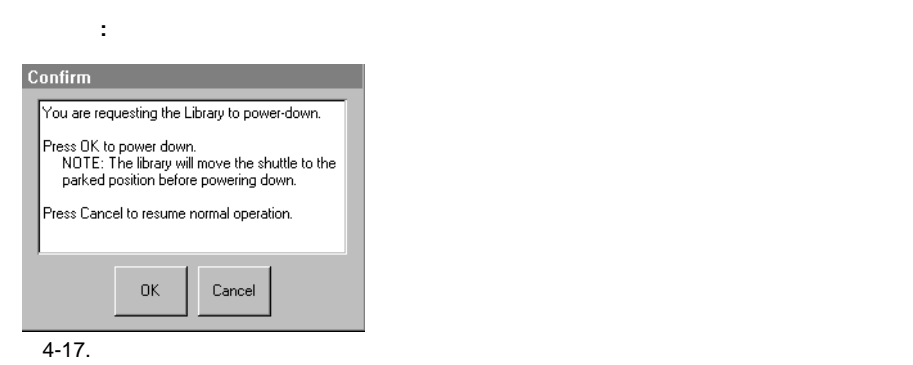

 $4-17$ 

[Power]

4-18 Compaq StorageWorks MSL5026

# **[Menu]**オプション

#### $4-19$  3

- **U** View System Data
- Edit Options
- **Utilities**

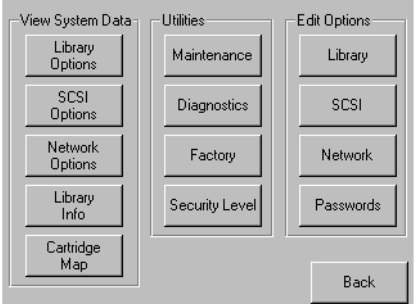

 $4-19.$ 

4-20 Compaq StorageWorks MSL5026

 $\overline{\mathbf{3}}$ 

- **U** View System Data
- Edit Options
- **Utilities**

# **[View System Data]**

[View System Data]

- **Library Options**
- SCSI Options
- **Network Options**
- Library Info
- Cartridge Map

## **[Library Options]**

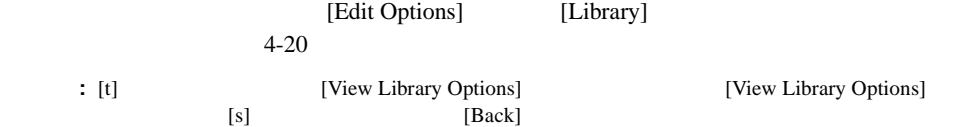

| View Library Options<br>Library Remains Offline After<br>Power-up Initialization: | Disabled           |  |
|-----------------------------------------------------------------------------------|--------------------|--|
| Auto Power-up An Installed<br>Drive After Timenuh                                 | Enabled            |  |
| Unload Mode:                                                                      | Implicit           |  |
| <b>Total Reserved Slots:</b>                                                      | п                  |  |
| Auto Clean Mode:                                                                  | <b>Hnavailable</b> |  |
|                                                                                   | Back               |  |

4-20. [View Library Options]

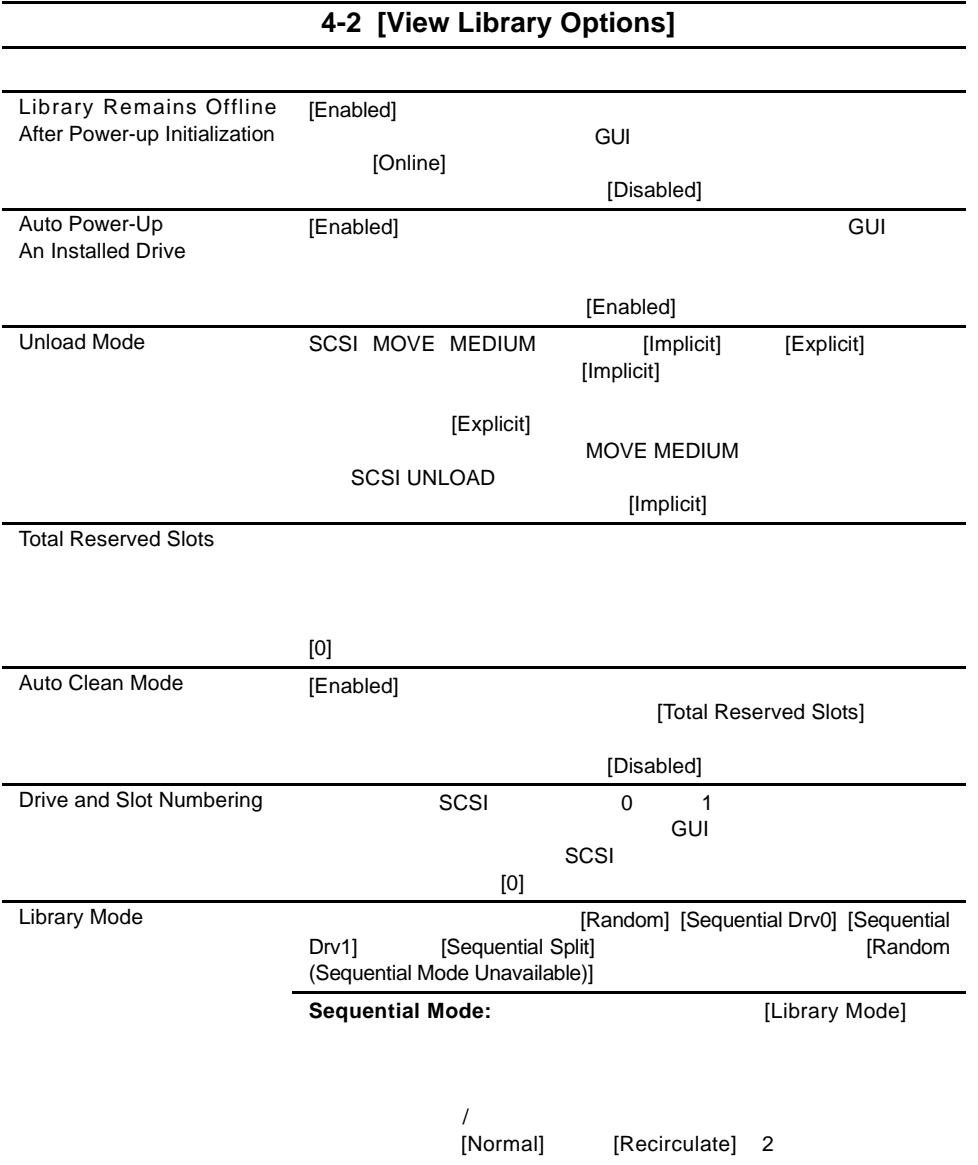

#### 4-22 Compaq StorageWorks MSL5026

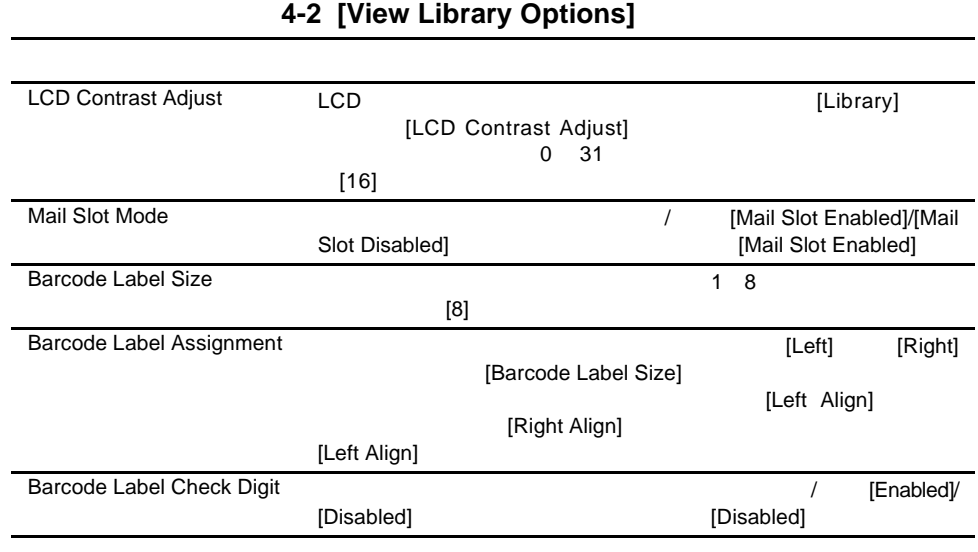

# **[SCSI Options]**

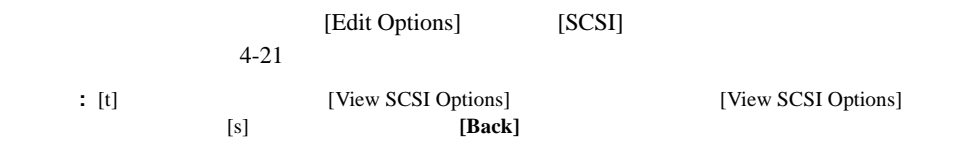

| View SCSI Options        |         |  |  |
|--------------------------|---------|--|--|
| Drive 0 Bus ID:          | 4       |  |  |
| Drive 1 Bus ID:          | 5       |  |  |
| Library SCSI Bus ID:     | n       |  |  |
| Library SCSI Bus Parity: | Enabled |  |  |
| SCSI Mode:               | SCSI-3  |  |  |
|                          | Back    |  |  |

4-21. [View SCSI Options]

|                                                 |                                        | נטווטוועט וטטט זישווין ט                                   |                          |                |
|-------------------------------------------------|----------------------------------------|------------------------------------------------------------|--------------------------|----------------|
|                                                 |                                        |                                                            |                          |                |
| Drive 0 Bus ID                                  | SCSI                                   |                                                            | 0                        |                |
|                                                 |                                        | n                                                          | $1\quad n$               |                |
|                                                 |                                        |                                                            |                          |                |
| Drive 1 Bus ID                                  | <b>SCSI</b>                            |                                                            | 1                        |                |
|                                                 |                                        | n<br>$\overline{2}$<br>$\sqrt{n}$                          |                          |                |
| Library SCSI Bus ID                             | [0]                                    | <b>SCSI</b>                                                |                          |                |
| Library SCSI Bus Parity                         |                                        | SCSI                                                       |                          |                |
|                                                 | $\prime$<br>Disabled]                  | [Library SCSI Bus Parity Enabled]/[Library SCSI Bus Parity | [Library SCSI Bus Parity |                |
|                                                 | Enabled]                               |                                                            |                          |                |
| <b>SCSI Mode</b>                                | SCSI-2                                 | SCSI-3                                                     |                          | $[SCSI-3]$     |
| Unit Attention Reporting                        |                                        |                                                            |                          |                |
|                                                 | [All]                                  |                                                            | [One]                    | [All]          |
|                                                 |                                        | [One]                                                      |                          |                |
|                                                 |                                        |                                                            | [Report All]             |                |
| <b>Init Element Status</b>                      |                                        | <b>SCSI INITIALIZE ELEMENT STATUS</b>                      |                          | [No Inventory] |
|                                                 | [Force Inventory]<br>[Force Inventory] | [Force Label Scan]                                         |                          |                |
| <b>Test Unit Ready Reporting</b>                |                                        | Sequential Mode                                            | <b>TEST UNIT READY</b>   |                |
|                                                 | [Standard]                             | [Custom]                                                   | [Custom]                 |                |
| Device Capability Page<br>Length                | SCSI                                   | Mode Sense/Select Device Capabilities Page SCSI page 1Fh   |                          |                |
|                                                 | [Short] 14                             | [Long] 18<br>[Short (14 bytes)]                            | 2                        |                |
| <b>Transport Element</b><br><b>Base Address</b> |                                        |                                                            |                          | [0x0]          |
| Storage Element<br><b>Base Address</b>          |                                        |                                                            |                          |                |
| <b>Transfer Element</b>                         | [0x20]                                 |                                                            |                          |                |
| <b>Base Address</b>                             | [0x1e0]                                |                                                            |                          |                |
| Import/Export Element<br><b>Base Address</b>    | [0x1c0]                                |                                                            |                          |                |

**4-3 [View SCSI Options]**

#### 4-24 Compaq StorageWorks MSL5026

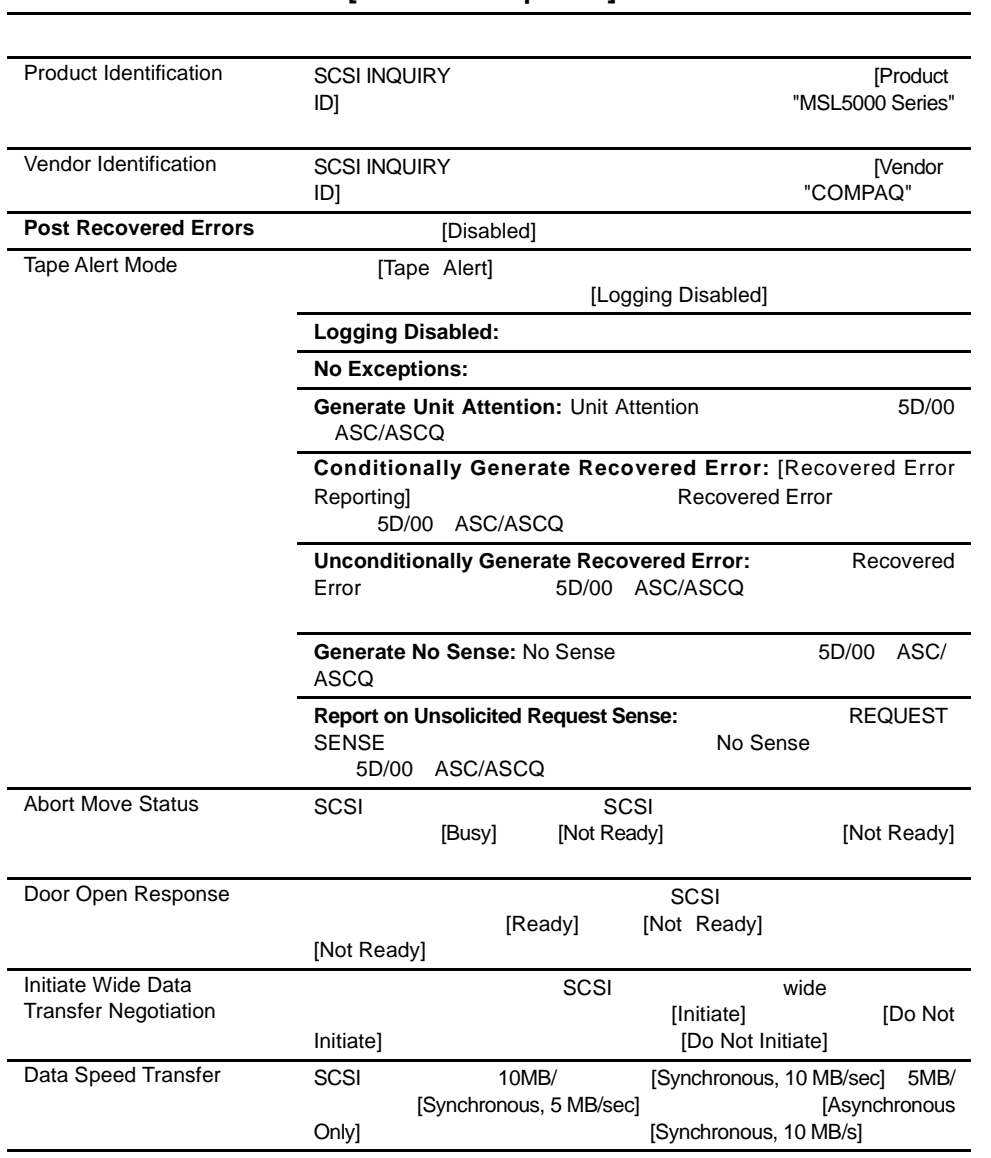

#### **4-3 [View SCSI Options]**

## **[Network Options]**

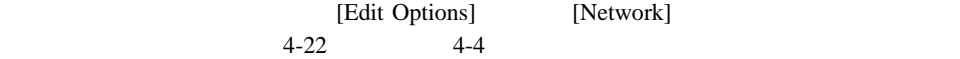

**:** ネットワークについては、工場出荷時のデフォルト設定はありません。ライブラリを

| Obtain an IP Address<br>From a DHCP Server |  |
|--------------------------------------------|--|
| Linavailable                               |  |
| Linavailable                               |  |
| Unavailable                                |  |
| 10.1.8.14                                  |  |
| Back                                       |  |
|                                            |  |

4-22. [View Network Options]

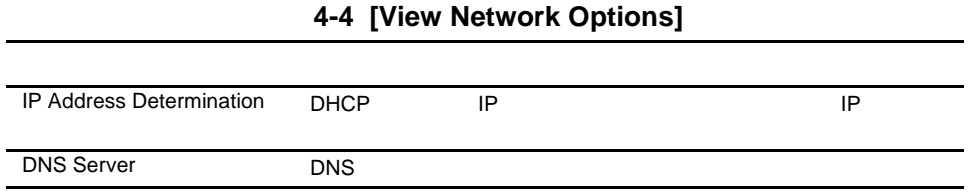

#### 操作 **4-25**

4-26 Compaq StorageWorks MSL5026

# **[Library Info]**

[Miscellaneous Library Info] 4-23

IP

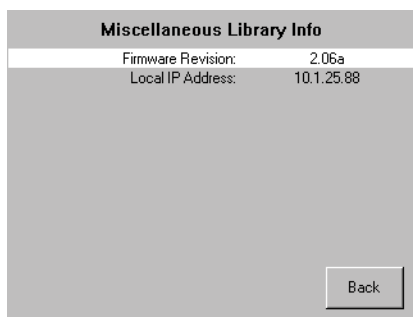

4-23. [Miscellaneous Library Info]

**[Cartridge Map]**
# **[Edit Options]**

[Edit Options]

- **I** Library
- **SCSI**
- Network
- **Passwords**

## **[Library]**

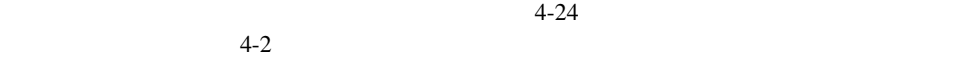

**:** [t]を選択すると、続きのライブラリ編集オプション画面に移ります。前のライブラリ

編集オプション画面に戻るには、[s]を選択します。また、**[Back]**ボタンを選択すると、メ

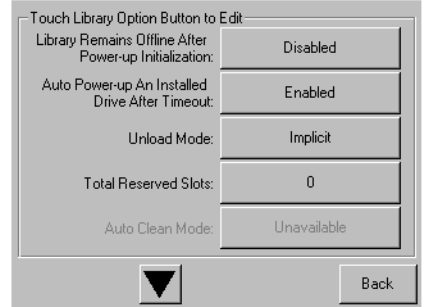

4-24.

#### 4-28 Compaq StorageWorks MSL5026

# **[SCSI]**

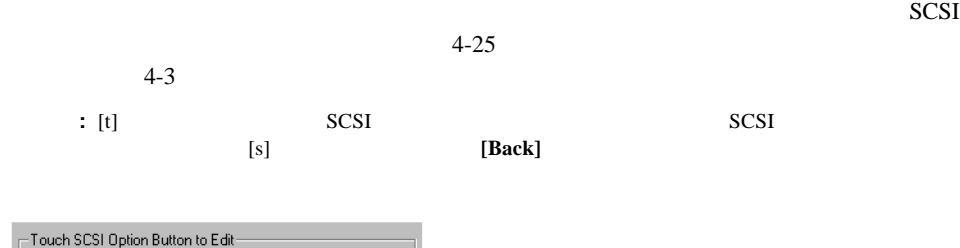

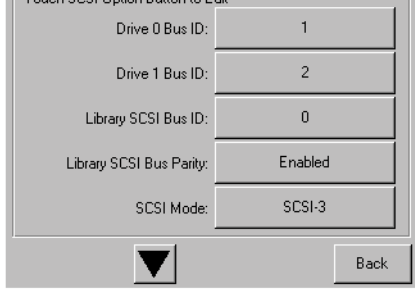

4-25. SCSI

**[Network]**

 $4-26$  $4-4$ 

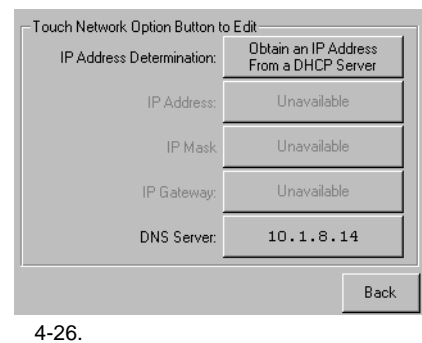

# **[Passwords]**

 $4-27$ 

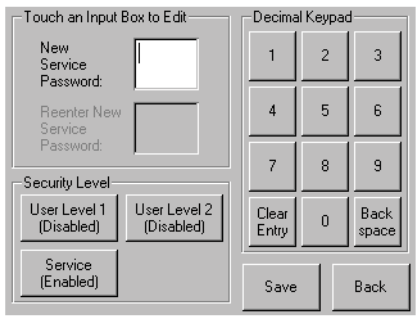

 $4-27.$ 

4-30 Compaq StorageWorks MSL5026

## **[Utilities]**エリア

[Utilities]

- **I** Maintenance
- **Diagnostics**
- **E** Factory
- $\blacksquare$  Security Level

#### **[Maintenance]**

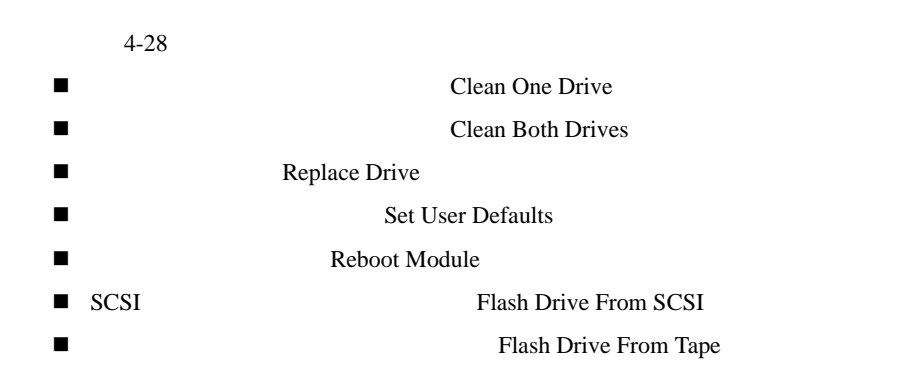

[Maintenance]  $5$ 

[Maintenance] Compaq StorageWorks MSL5026 Library Maintenance and Service Guide

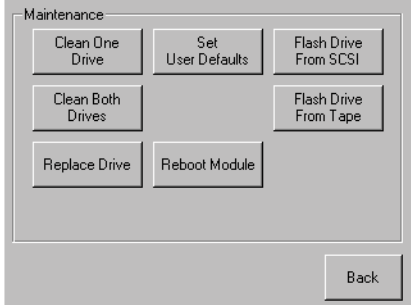

4-28. [Maintenance]

## **[Diagnostics]**

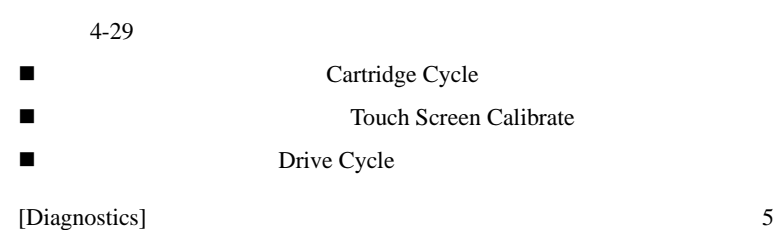

[Diagnostics] Compaq StorageWorks MSL5026 Library Maintenance and Service Guide

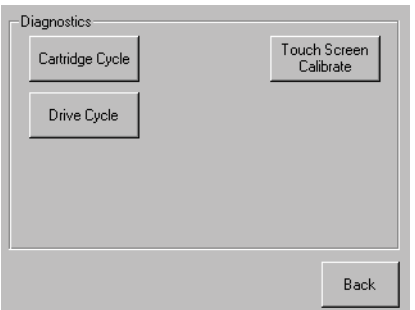

4-29. [Diagnostics]

4-32 Compaq StorageWorks MSL5026

# **[Factory]**  $4 - 30$ ■ Passwords ■ SRAM Clean SRAM Contents ■ The Set Factory Defaults ■ Electronic Motor Diag  $[Factory]$  $[Factory]$

Compaq StorageWorks MSL5026 Library Maintenance and Service Guide

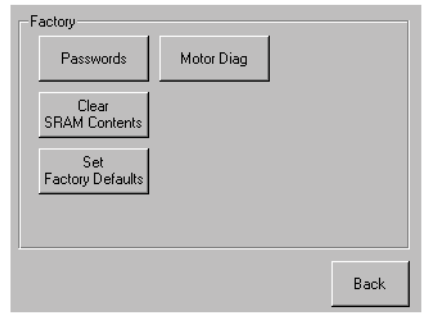

4-30. [Factory]

## **[Security Level]**

### $4 - 31$

**:** 工場出荷時のデフォルトのサービス パスワードは、5566です。

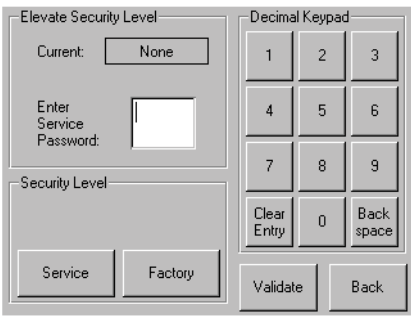

4-31. [Security Level]

**5**

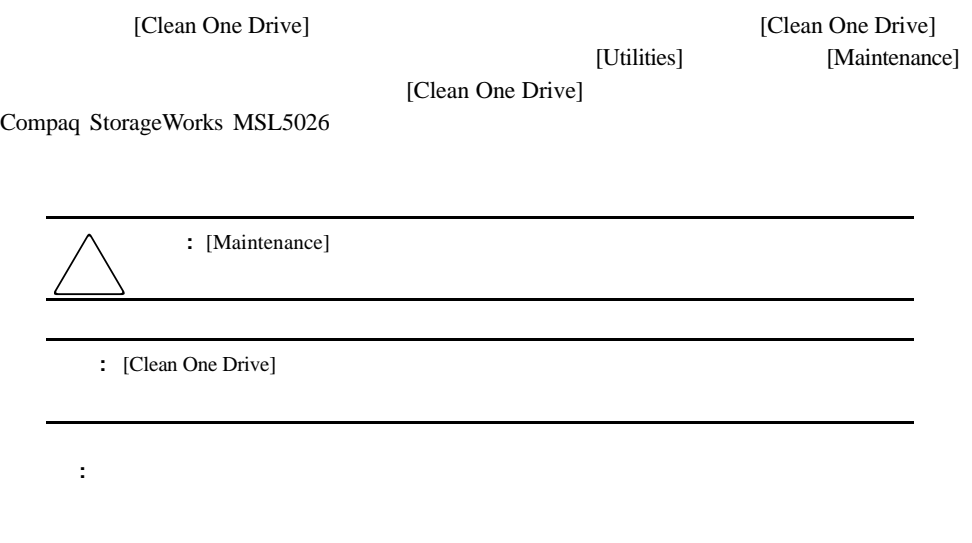

! クリーニング カートリッジの自動走行 ! クリーニング カートリッジの手動走行 ! 予約済みスロットのクリーニング カートリッジの交換 **:** この章で説明するクリーニング手順は、MSL5026ライブラリのDLTモデルだけに適用

#### 5-2 Compaq StorageWorks MSL5026

"Use Cleaner"

- $\overline{c}$ ■ [Auto Clean Mode]
- The Term of Term Term is a statement of Term in the Term of Telecan One is a statement of Telecan One is a statement of Telecan One
- Drive]

[Auto Clean Mode]

[Auto Clean Mode] 1.  $\frac{3}{2}$ 

- 2. [Auto Clean Mode]
- 
- $\overline{\mathbf{3}}$ ! メール スロット この場所を使用すると、データ カートリッジ スロットを使用する
- ! データ カートリッジ スロット この場所を使用する場合は、クリーニング カート
- $\blacksquare$  . The set of the set of the set of the set of the set of the set of the set of the set of the set of the set of the set of the set of the set of the set of the set of the set of the set of the set of the set of the

 $\mathbf{3}$ 

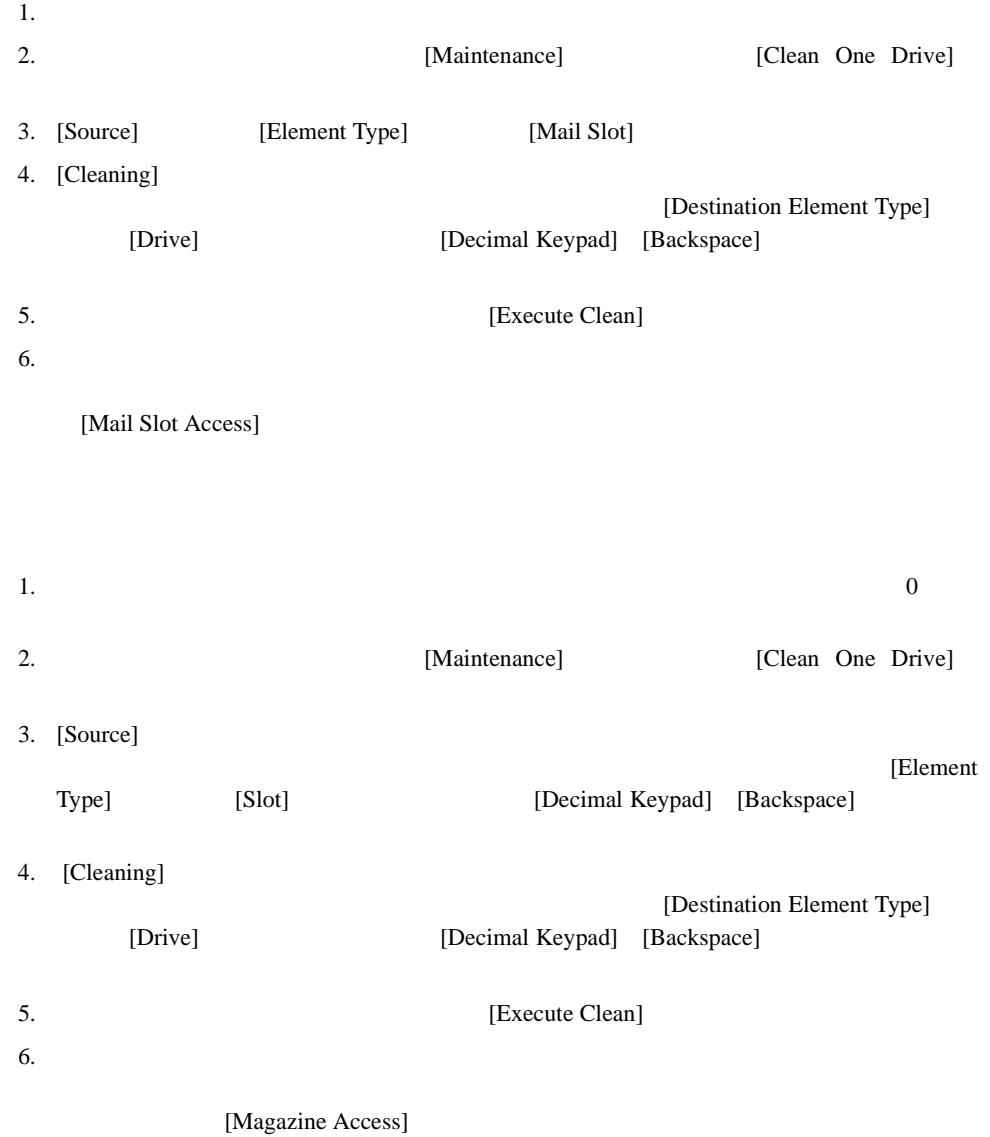

#### 5-4 Compaq StorageWorks MSL5026

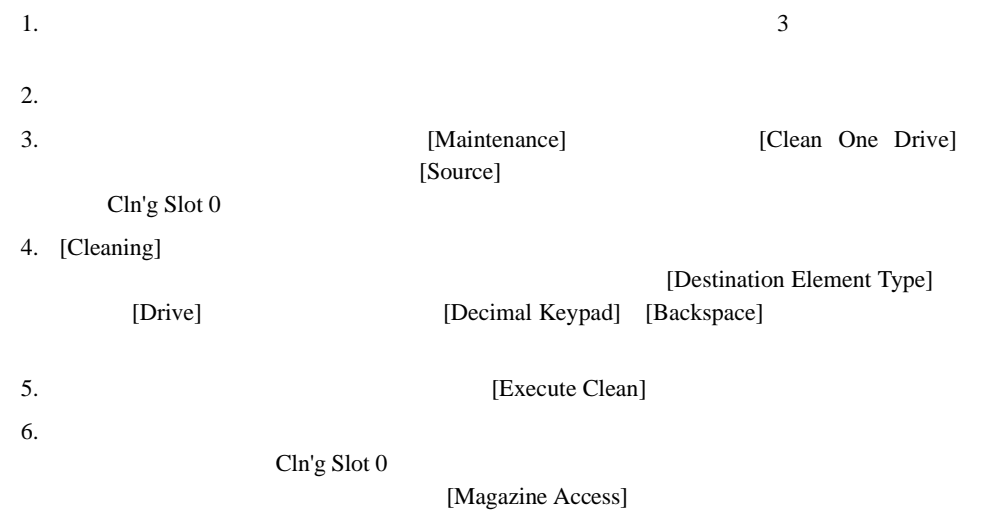

[Move Media]

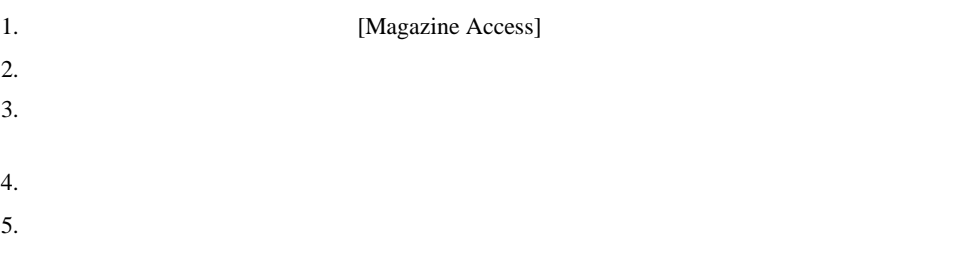

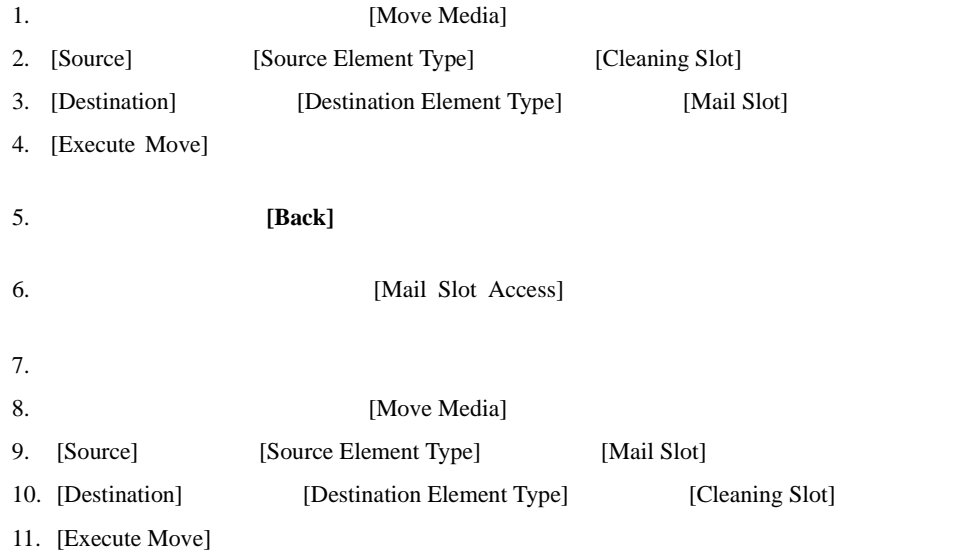

**6**

Compaq StorageWorks MSL5026

- ! プラットフォームの問題
- ! 一般的なドライブ エラー
- ! エラー回復
- $\blacksquare$  FSC

6-2 Compaq StorageWorks MSL5026

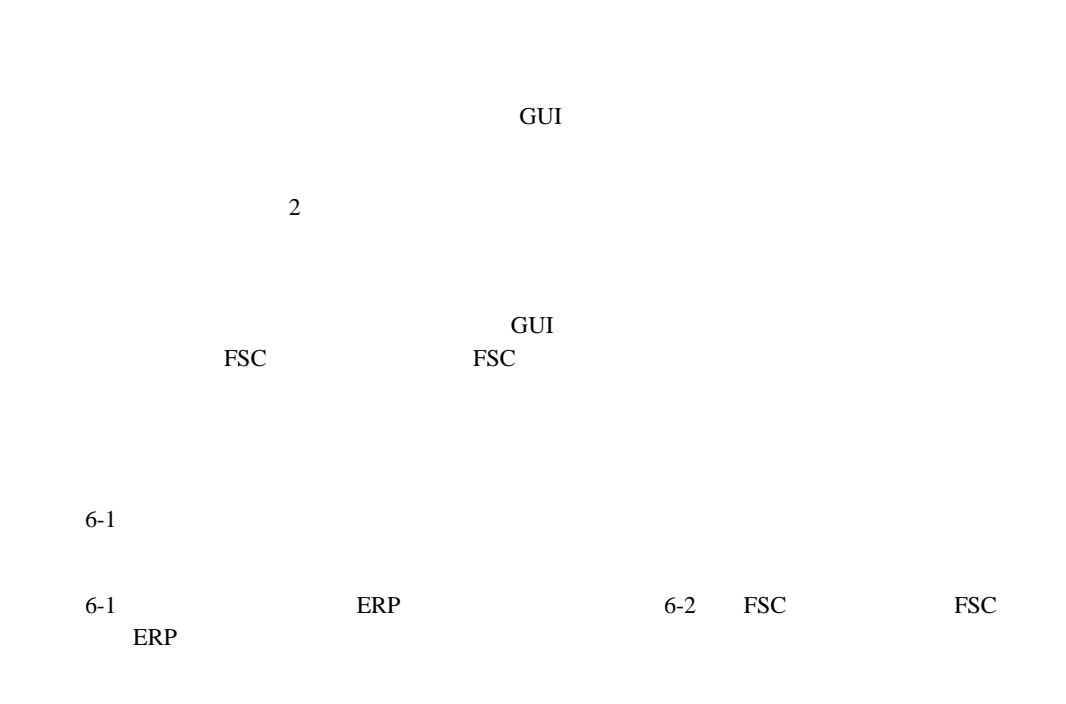

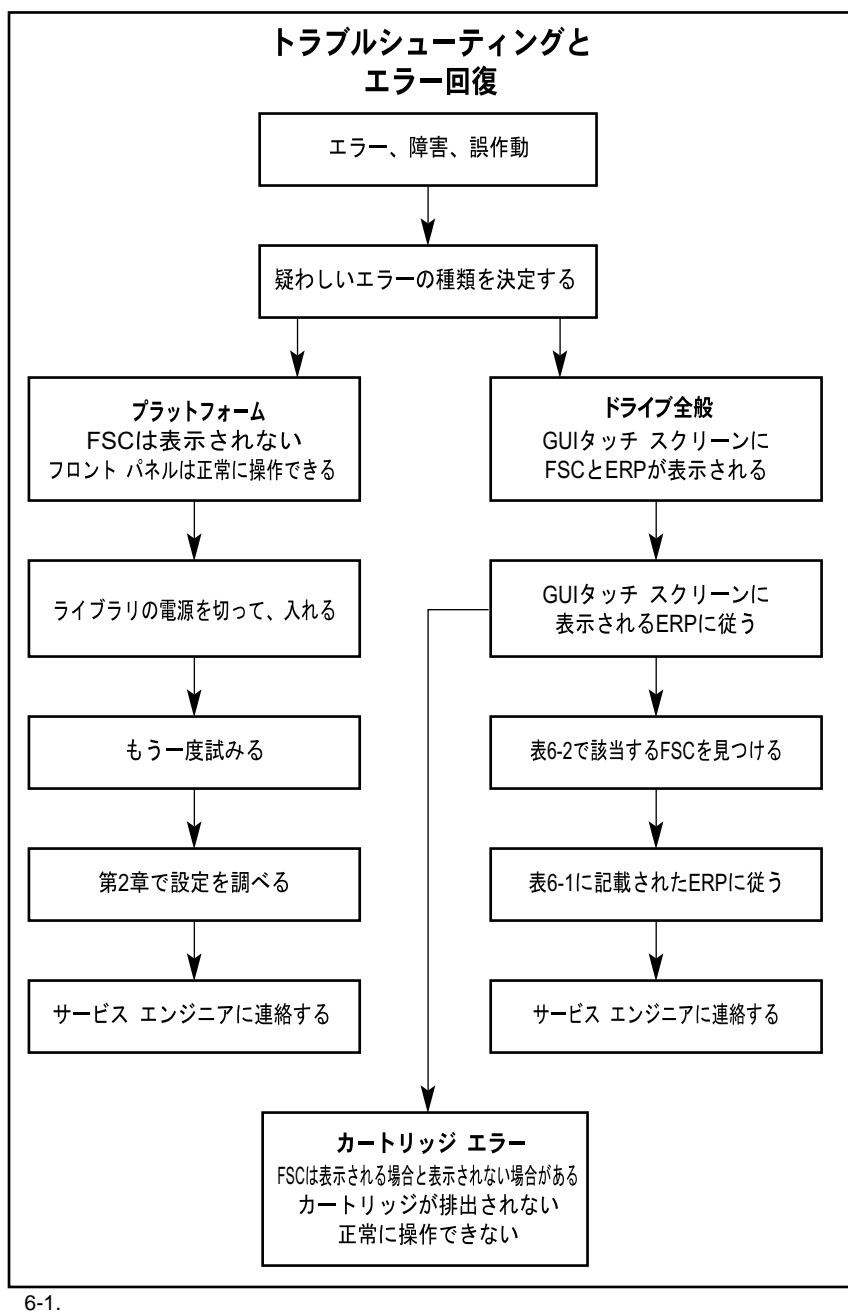

### 6-4 Compaq StorageWorks MSL5026

 $6-1$  GUI  $ERP$ 

MSL5026 Library Maintenance and Service Guide

Compaq StorageWorks

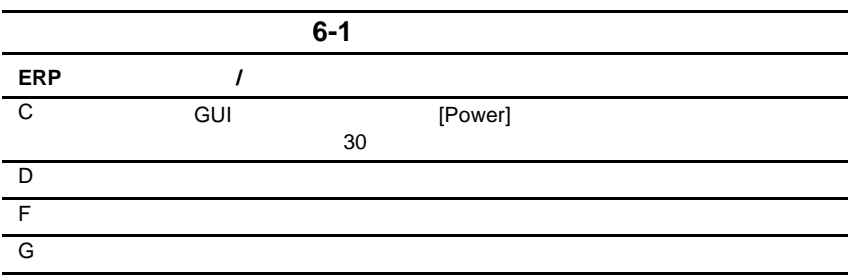

# 障害症状コード(**FSC**

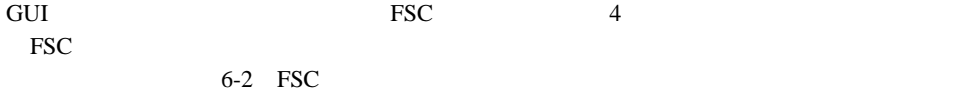

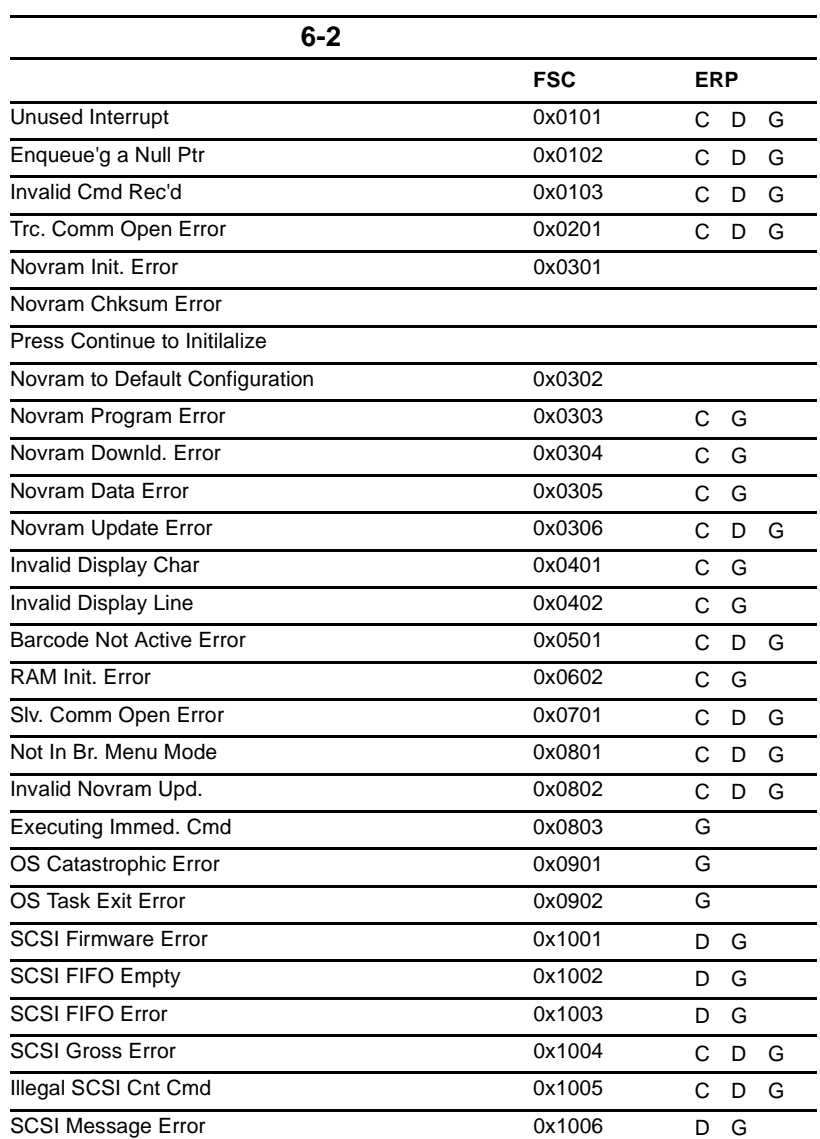

トラブルシューティング **6-5**

#### 6-6 Compaq StorageWorks MSL5026

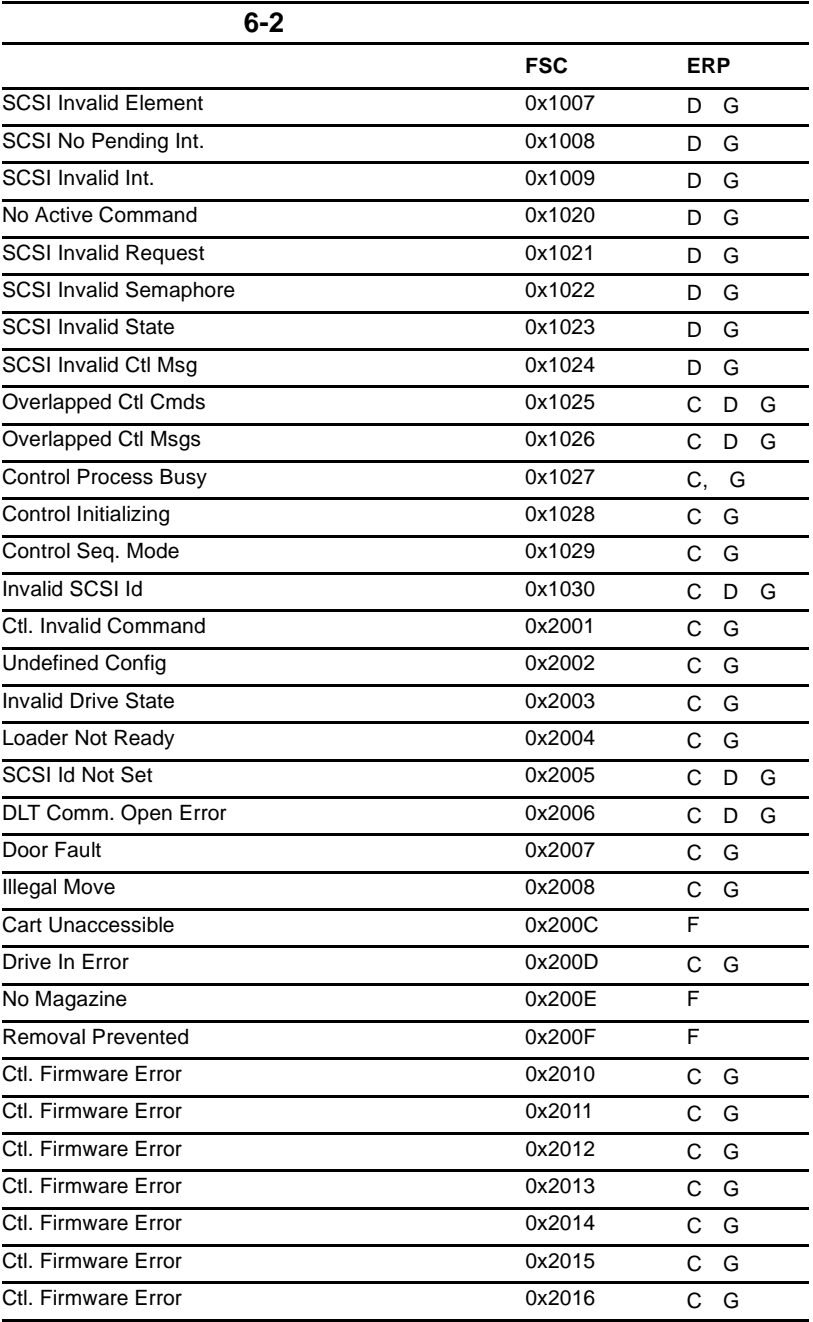

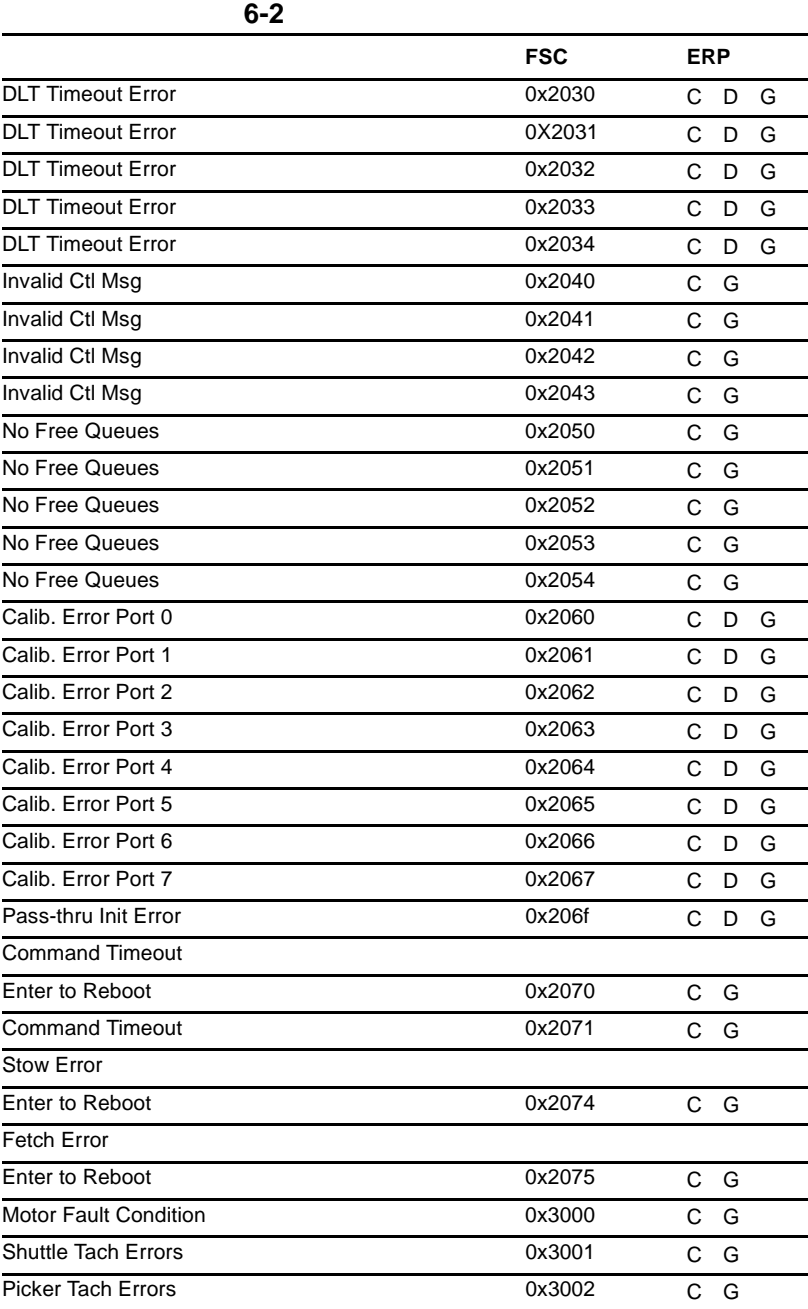

#### 6-8 Compaq StorageWorks MSL5026

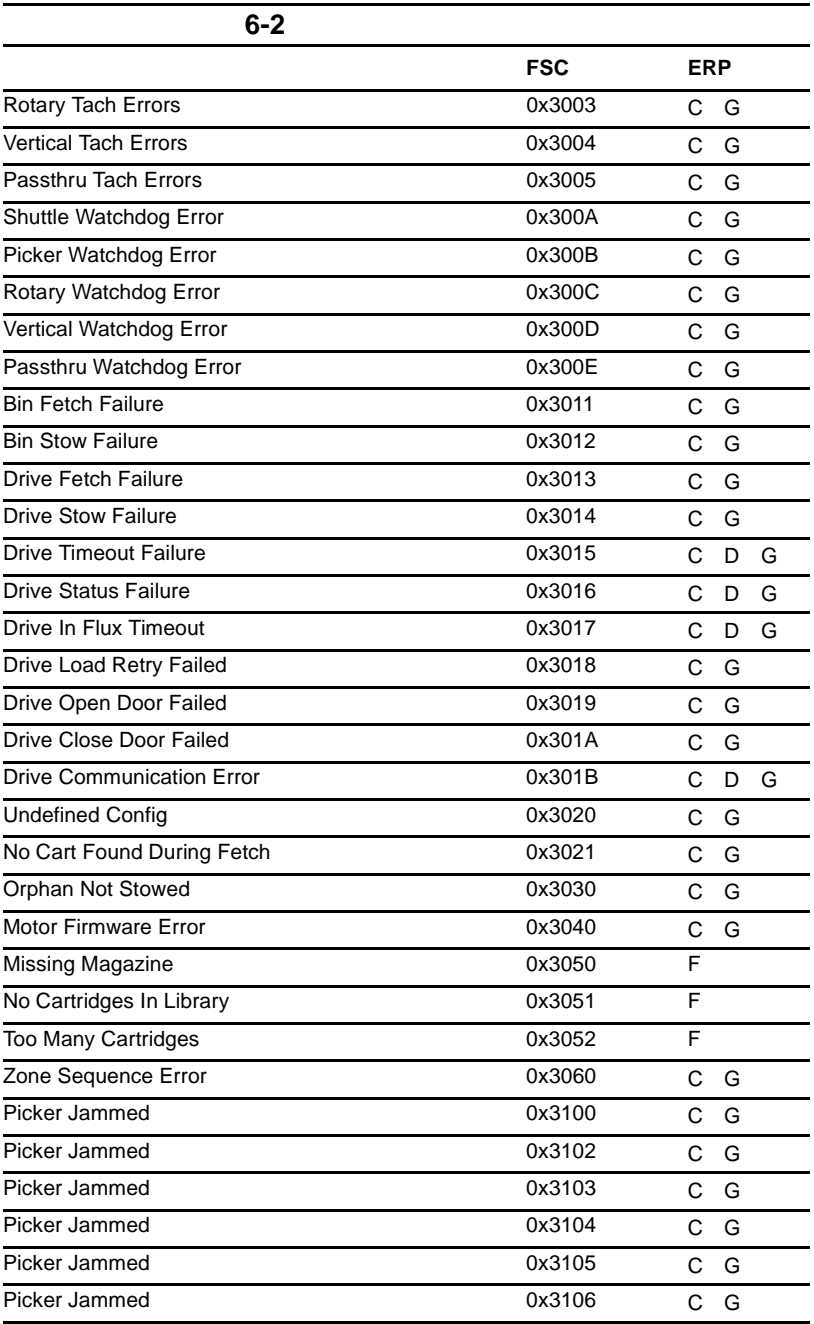

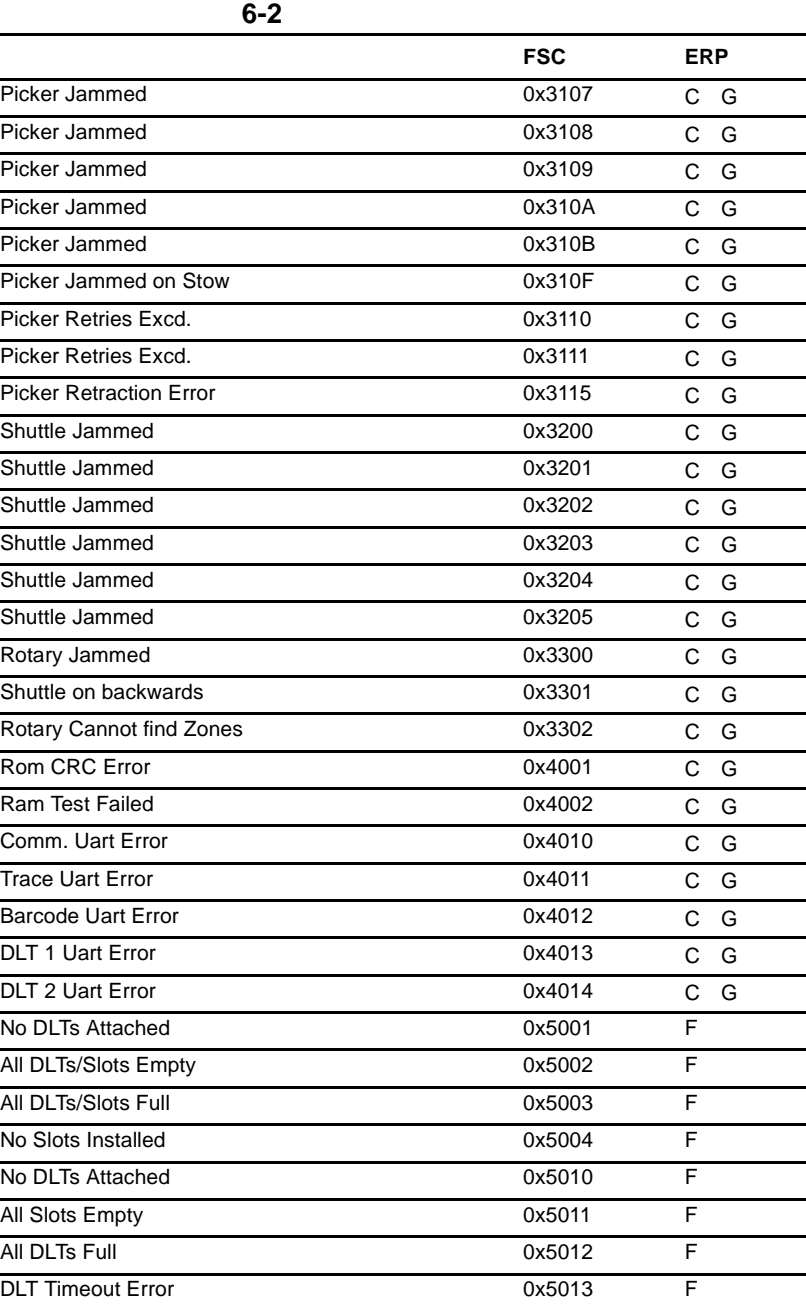

#### 6-10 Compaq StorageWorks MSL5026

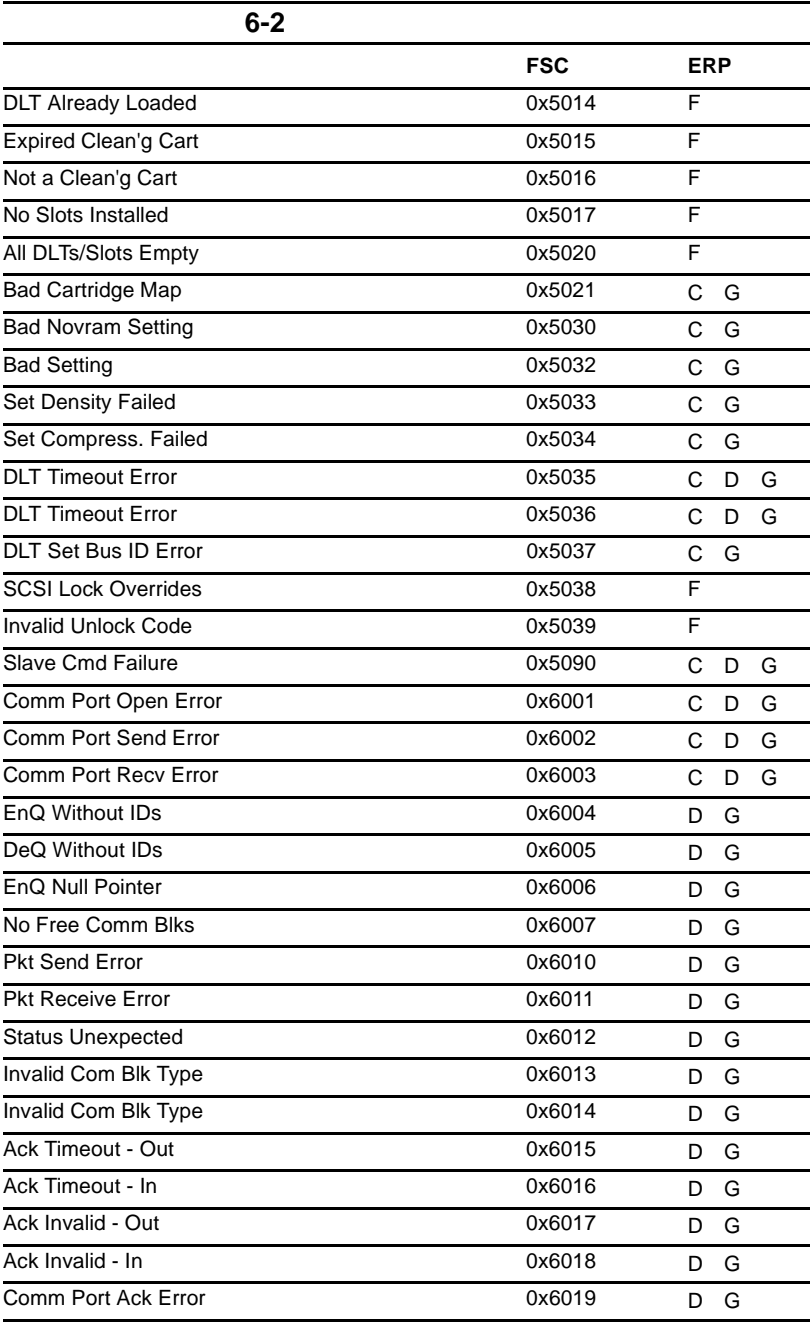

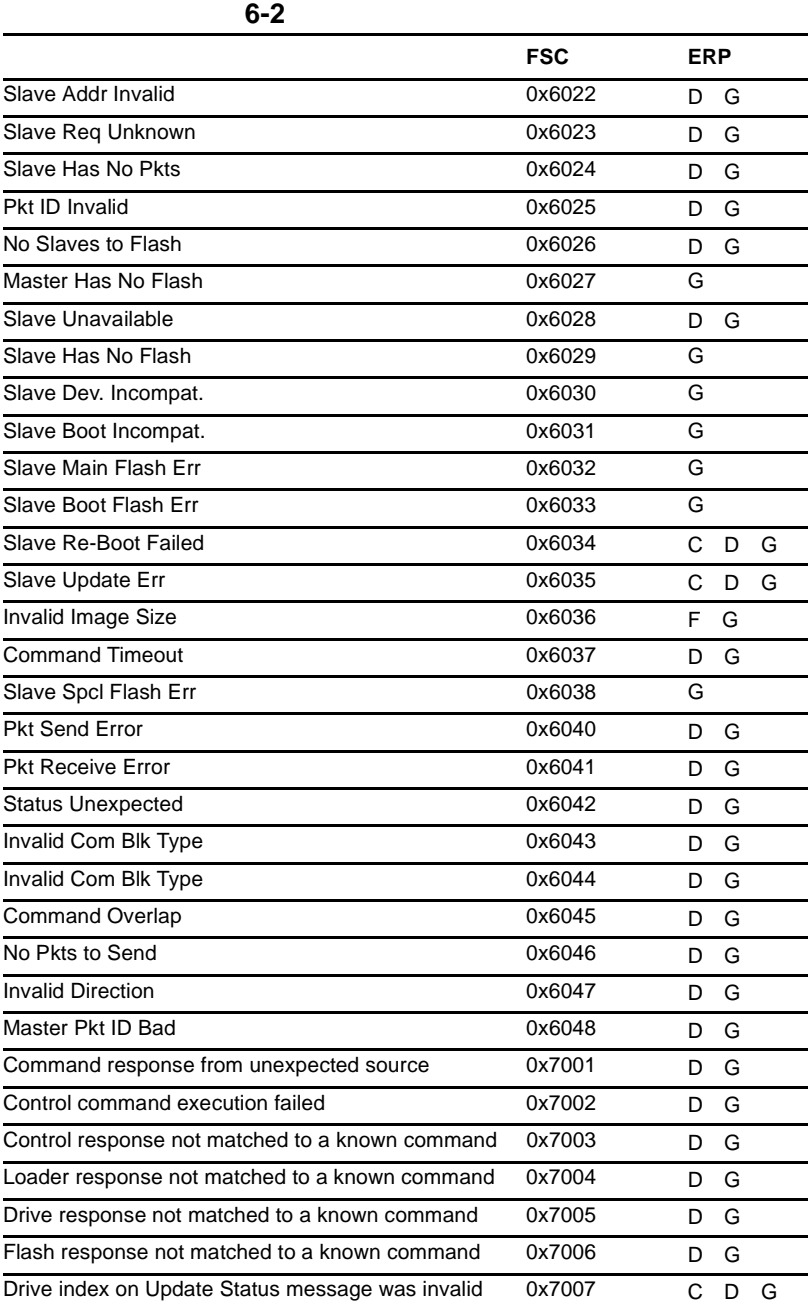

トラブルシューティング **6-11**

#### 6-12 Compaq StorageWorks MSL5026

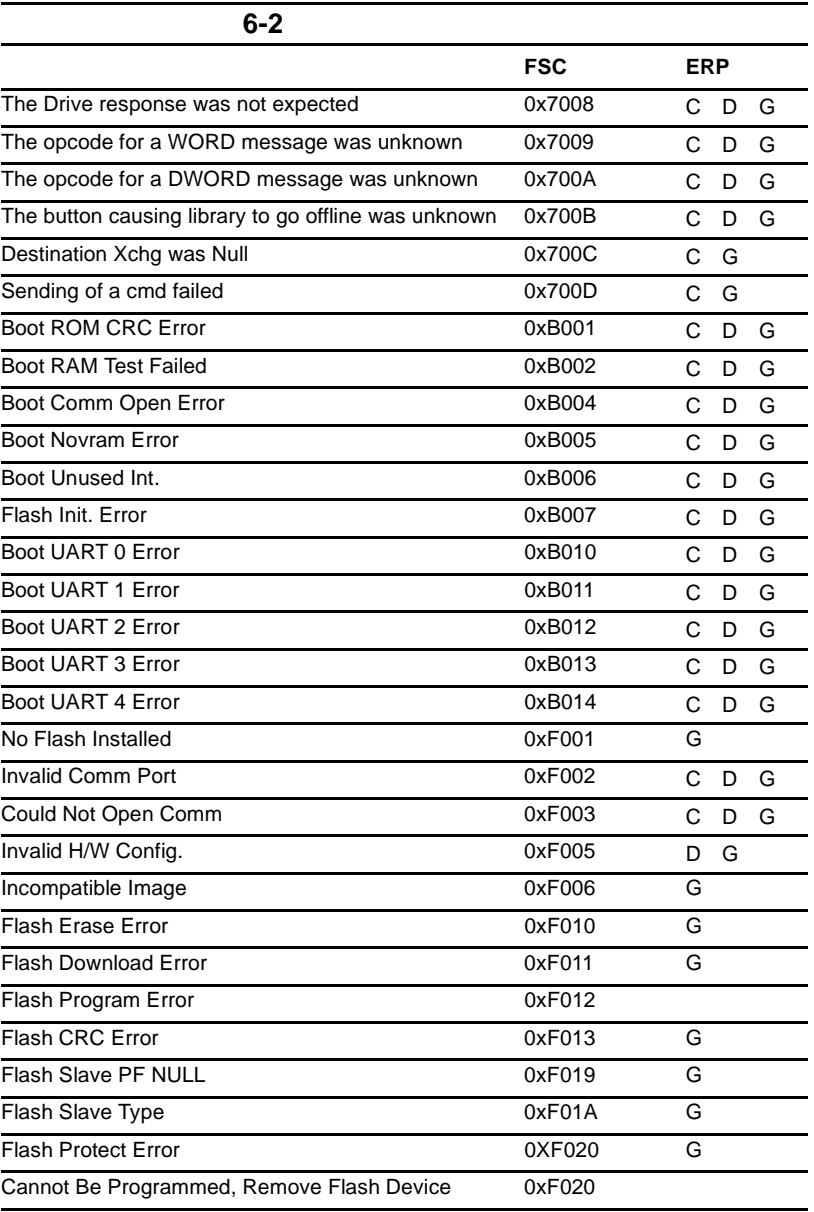

付録 **A**

ことになっている。<br>マークは、次の記録には、次の記録には、次の説明文をお読みください。<br>マークは、次の説明文をお読みください。

 $\overline{V}$ CCI
B VCCI マーク・ストック しょうしょうしょう

 $\overline{V}$ CCI $\overline{A}$ 

A-2 Compaq StorageWorks MSL5026

# **Federal Communications Commission Notice**

Part 15 of the Federal Communications Commission (FCC) Rules and Regulations has established Radio Frequency (RF) emission limits to provide an interference-free radio frequency spectrum. Many electronic devices, including computers, generate RF energy incidental to their intended function and are, therefore, covered by these rules. These rules place computers and related peripheral devices into two classes, A and B, depending upon their intended installation. Class A devices are those that may reasonably be expected to be installed in a business or commercial environment. Class B devices are those that may reasonably be expected to be installed in a residential environment (that is, personal computers). The FCC requires devices in both classes to bear a label indicating the interference potential of the device as well as additional operating instructions for the user.

The rating label on the device shows which class (A or B) the equipment falls into. Class B devices have a FCC logo or FCC ID on the label. Class A devices do not have an FCC logo or ID on the label. Once the class of the device is determined, refer to the following corresponding statement.

### **Class A Equipment**

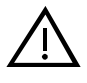

**WARNING:** This is a Class A product. In a domestic environment this product may cause radio interference, in which case the user may be required to take adequate measures.

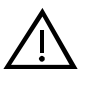

**WARNING:** Dieses ist ein Gerät der Funkstörgrenzwertklasse A. In Wohnbereichen können bei Betrieb dieses Gerätes Rundfunkstörungen auftreten, in welchen Fällen der Benutzer für entsprechende Gegenmaßnahmen verantwortlich ist.

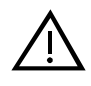

**WARNING:** Cet appareil est un appareil de Classe A. Dans un environnement résidentiel cet appareil peut provoquer des brouillages radioélectriques. Dans ce cas, il peut être demandé à l'utilisateur de prendre les mesures appropriées.

#### **Declaration of Conformity for Products Marked with FCC Logo, United States Only**

This device complies with Part 15 of the FCC Rules. Operation is subject to the following two conditions: (1) this device may not cause harmful interference, and (2) this device must accept any interference received, including interference that may cause undesired operation. For questions regarding this declaration, contact:

Compaq Computer Corporation P. O. Box 629 Marlboro, Massachusetts 01752

To identify this product, refer to the Series number found on the product.

#### **Modifications**

The FCC requires the user to be notified that any changes or modifications made to this device that are not expressly approved by Compaq Computer Corporation may void the user's authority to operate the equipment.

#### **Cables**

Connections to this device must be made with shielded cables with metallic RFI/EMI connector hoods in order to maintain compliance with FCC Rules and Regulations.

### **European Union Notice**

Products with the CE Marking comply with both the EMC Directive (89/336/EEC) and the Low Voltage Directive (73/23/EEC) issued by the Commission of the European Community.

Compliance with these directives implies conformity to the following European Norms (in brackets are the equivalent international standards):

- EN55022 (CISPR 22)—Electromagnetic Interference
- EN50082-1 (IEC801-2, IEC801-3, IEC801-4)—Electromagnetic Immunity
- EN60950 (IEC950)—Product Safety

### **Australian Notice**

This customer equipment is to be installed and maintained by service personnel, as defined by AS/NZS 3260 Clause 1.2.14.3. Service Personnel. Incorrect connection of connected equipment to a General Purpose Outlet could result in a hazardous situation. Safety requirements are not fulfilled unless the equipment is connected to a wall socket outlet with protective earth contact.

付録 **B**

Compaq StorageWorks MSL5026

- ! 動作時のパフォーマンス
- ! 信頼性
- ! 電源
- 
- ! 機械
- ! 環境
- ! 音響
- $\blacksquare$

#### B-2 Compaq StorageWorks MSL5026

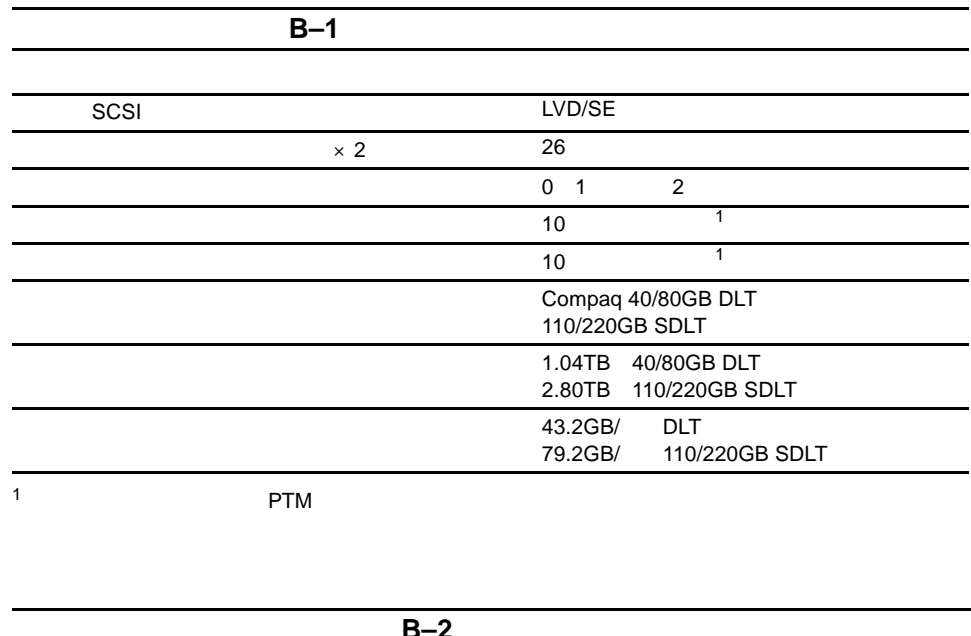

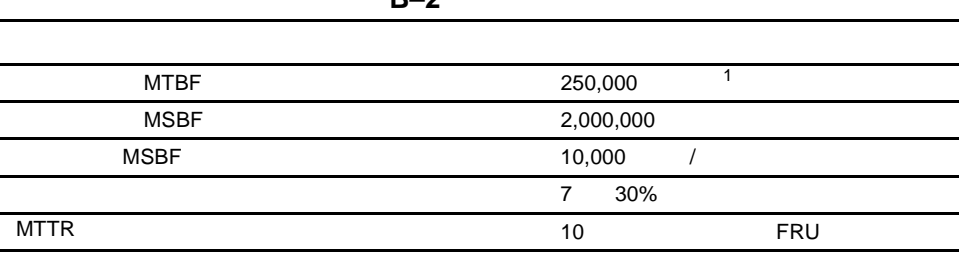

 $1$ 

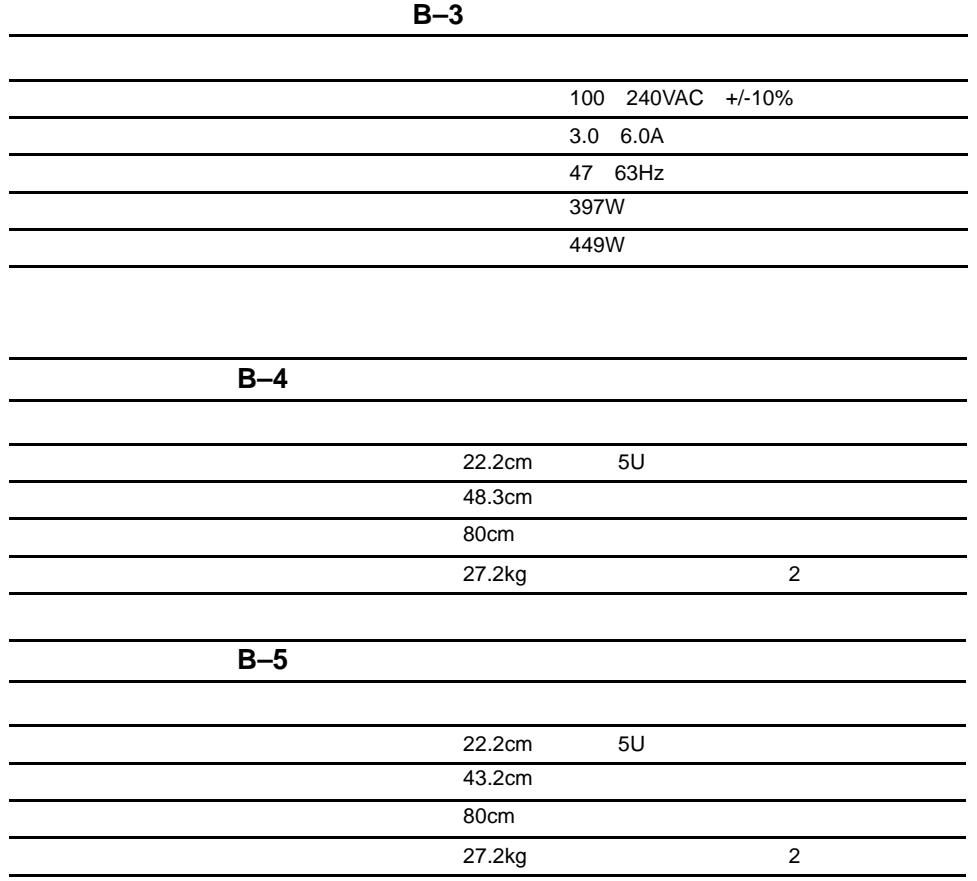

#### B-4 Compaq StorageWorks MSL5026

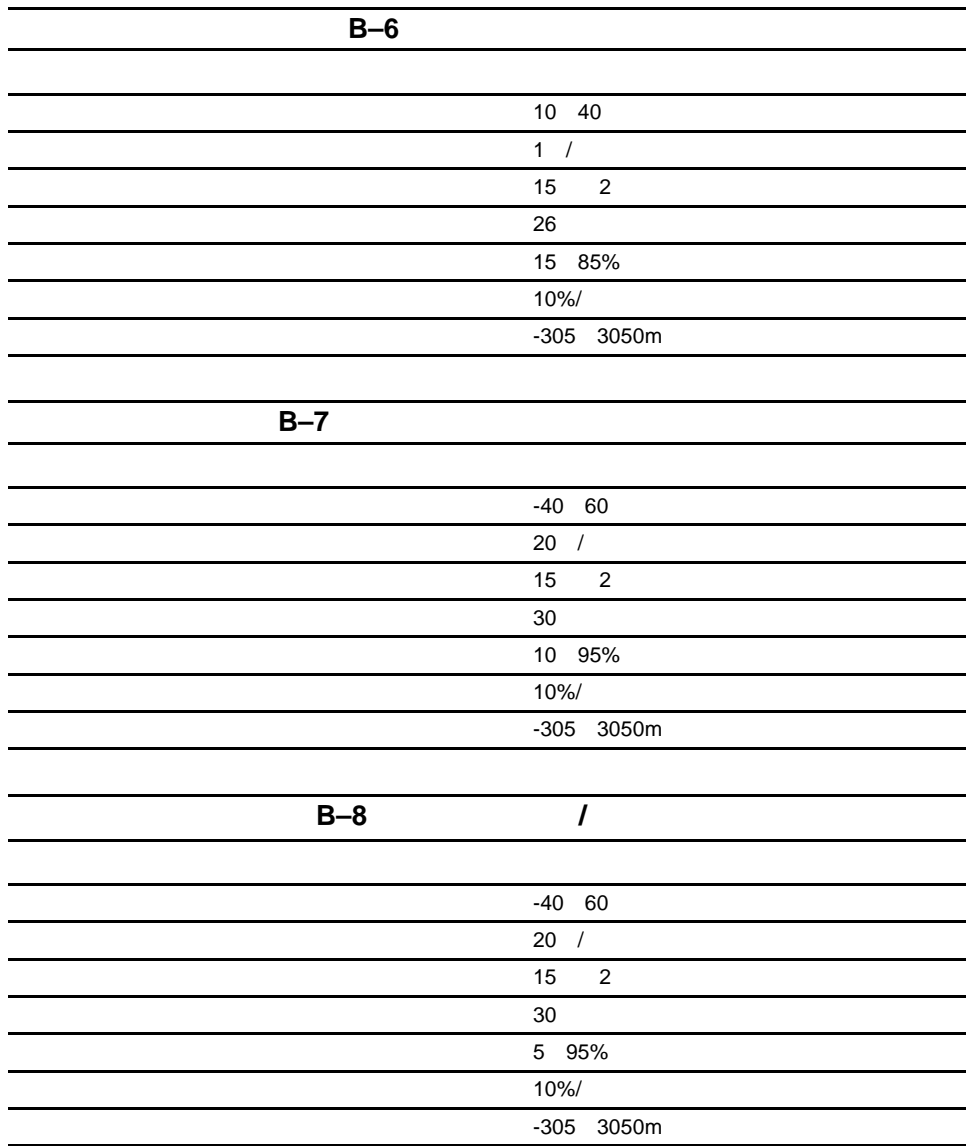

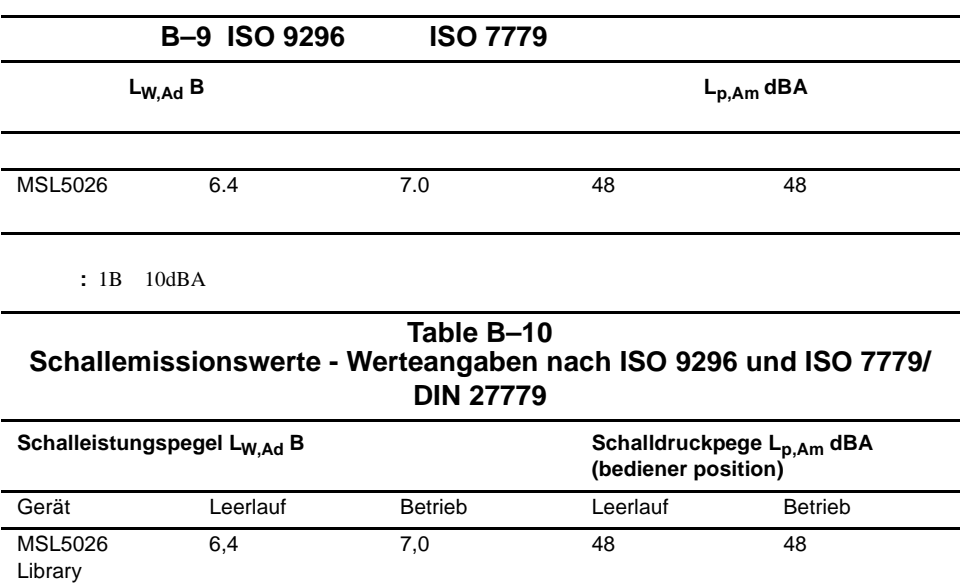

**HINWEIS:** Aktuelle Werte für spezielle Ausrüstungsstufen sind über die Compaq Vertretungen erhältlich. 1 B = 10 dBa.

#### B-6 Compaq StorageWorks MSL5026

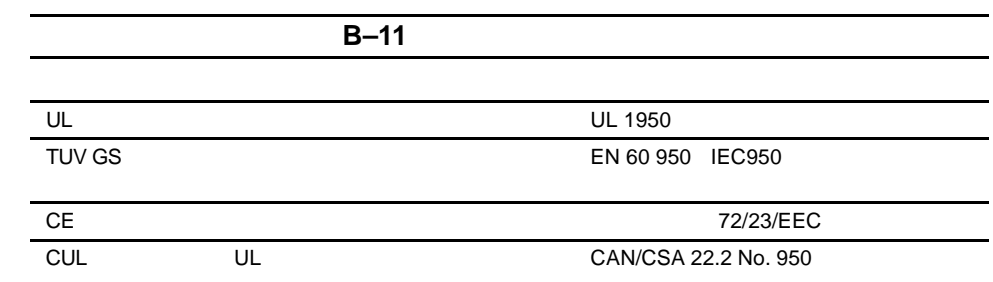

付録 **C**

- $\blacksquare$
- $\blacksquare$  . The state is the state control to the state in the state is the state of the state in the state is the state in
- 
- ! 部品をケースから取り出す前に、まずケースごとアースされている面に置きます。
- ! しゅうしょう しょうしょう
- $\blacksquare$
- $1$
- ! すでにアースされているコンピュータ本体にアースバンドをつなぎます。アースバン  $1M \pm 10\%$
- ! 立って作業する場合、かかとやつま先にアースバンドをつけます。導電性または静電気
- C-2 Compaq StorageWorks MSL5026
	- ! 作業用具は導電性のものを使用します。
		- ! 折りたたみ式の静電気防止マットがついた、携帯式の作業用具もあります。

**:** 静電気について詳しくは、コンパック正規保守サービス会社にお問い合わせください。

**D**

 $1$ 

1.  $\blacksquare$ **:** コンパック製テープ ドライブはホットプラグ対応なので、テープ ドライブの取り外し
### **D-2** Compaq StorageWorks MSL5026

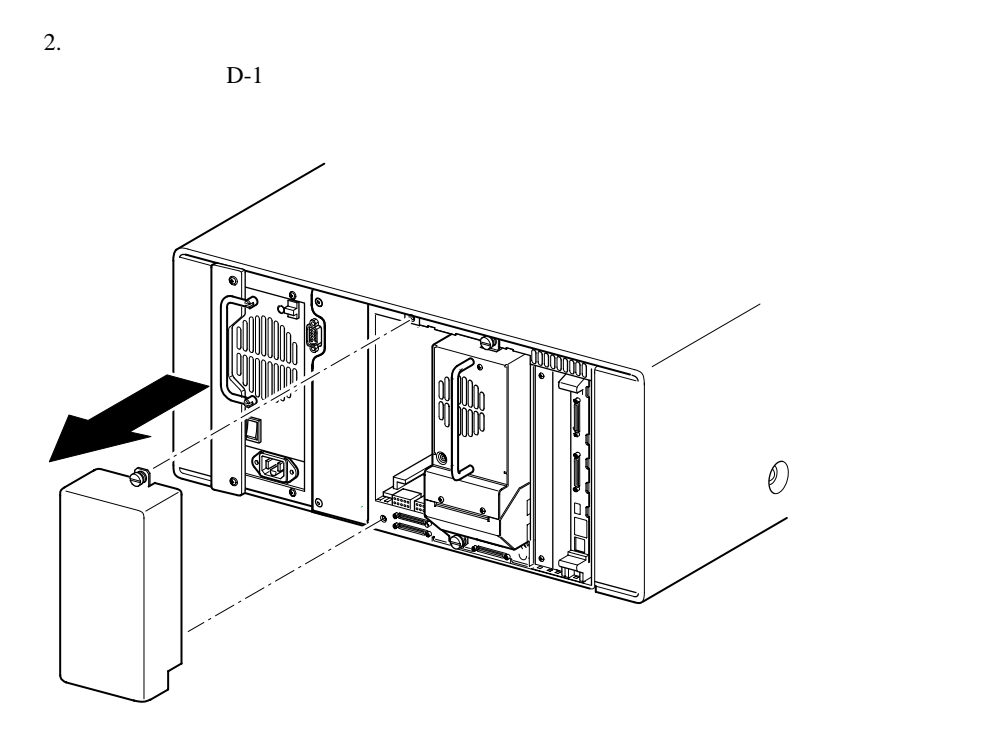

 $D-1.$ 

 $3.$ 

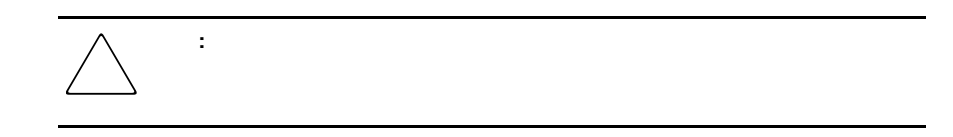

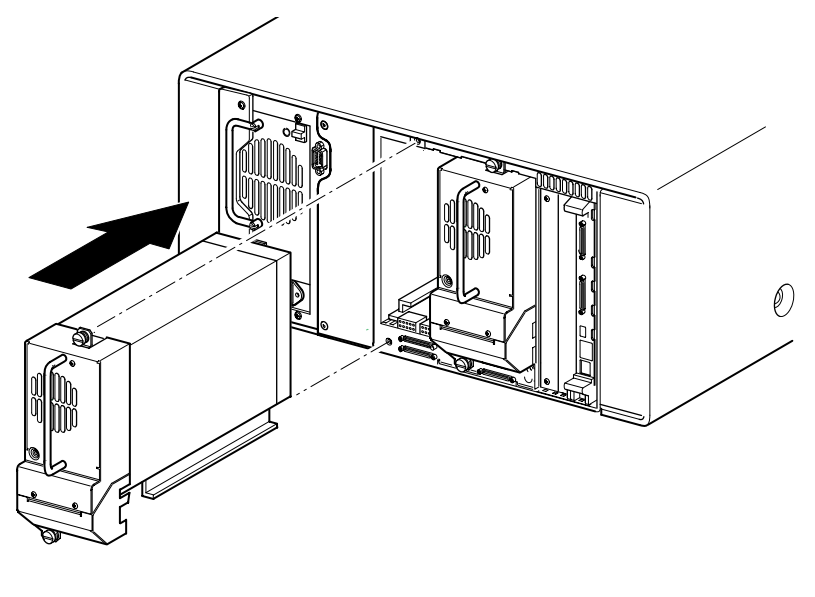

 $D-2.$ 

4.  $\sim$  2 5.  $\frac{3}{2}$ 

## **A**

Abort Move Status 3-6 4-24 Australian Notice  $A-3$ Auto Clean Mode 3-3 4-21 Auto Power-Up An Installed Drive 3-3 4-21

### **B**

Barcode Label Assignment 3-4 4-22 Barcode Label Check Digit 3-4 4-22 Barcode Label Size 3-4 4-22

## **C**

Cables A-3 Cartridge Map 4-26 Class A Equipment A-2

## **D**

Data Speed Transfer 3-6 4-24 Device Capability Page Length 3-5 4-23 Diagnostics 4-31  $4 - 31$  $4 - 31$ 

4-31

DNS Server 4-25 Door Open Response 3-6 4-24 Drive 0 Bus ID 3-5 4-23 Drive 1 Bus ID 3-5 4-23 Drive and Slot Numbering 3-3 4-21

### **E**

Edit Options 4-19 [Edit Options] 4-27 Errors Post Recovered 3-6 4-24 European Union Notice A-3

# **F**

Factory 4-32  $SRAM$  4-32  $4-32$ パスワード 4-32 モーター診断 4-32 Federal Communications Commission Notice  $\begin{matrix} 4-2 \ \text{FSC} & 6-5 \end{matrix}$  $6 - 5$ 

## **G**

GUI 1-10 4-6

### **I**

Import/Export Element Base Address 3-6 4-23 Init Element Status 3-5 4-23 Initiate Wide Data Transfer Negotiation 3-6 4-24

### **L**

LCD Contrast Adjust 3-4 4-22  $LCD$  4-17 Library Info 4-26 Library Mode 3-3 4-21 Library Options 4-20 Library Remains Offline After Power-up Initialization 3-3 4-21 Library SCSI Bus ID 3-5 4-23 Library SCSI Bus Parity 3-5 4-23

### **M**

Mail Slot Mode 3-4 4-22 Maintenance 4-30 SCSI 4-30  $4-30$  $4-30$ 

#### 2 Compaq StorageWorks MSL5026

4-30 モジュールの再起動 4-30 4-30 4-30  $[Menu]$  4-19 Modifications A-3

## **N**

Network 4-28 Network Options 4-25

### **O**

 $[Online]$  4-18

### **P**

Passwords 4-29 PCI 1-9 Post Recovered Errors 3-6 4-24 Product Identification 3-6 4-24 PTM 1-8 1-12

### **S**

**SCSI** Bus ID 3-5 Bus Parity 3-5 ID 2-8 ID  $3-7$ Mode 3-5  $2 - 8$  $3-5$ SCSI Mode 4-23 SCSI Options 4-22 Security Level 4-33  $[Status]$  4-18 Storage Element Base Address 3-5 4-23

### **T**

Tape Alert Mode 3-6 4-24 Test Unit Ready Reporting 3-5 4-23 Total Reserved Slots 3-3 4-21 Transfer Element Base Address 3-5 4-23 Transport Element Base Address 3-5 4-23 **U** Unit Attention Reporting 3-5 4-23

Unload Mode 3-3 4-21

Utilities 4-19 [Utilities] 4-30 **V** Vendor Identification 3-6 4-24 View System Data 4-19 [View System Data] 4-20  $C-1$  $1-2$  $B-6$  $4 - 4$ 6-2 Edit Options 4-27 Network 4-25 Passwords 4-29 SCSI 4-22 4-28  $B-5$  $1-8$  $A-1$ 4-13  $4 - 14$  $B-4$  $B-3$  $A-1$ 交換 5-4  $5 - 2$  $5-2$  $5-2$  $5-4$ 

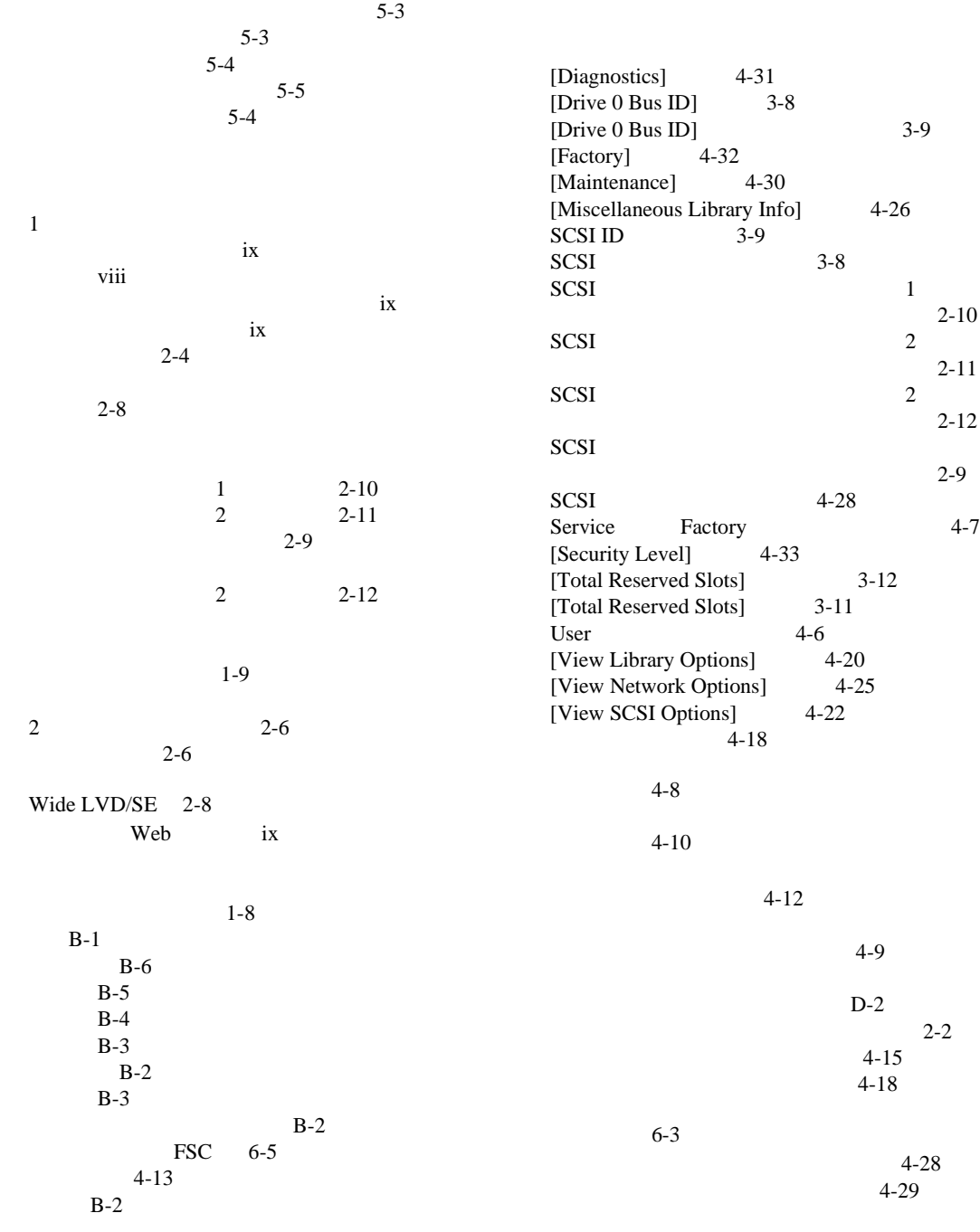

索引 **3** 

### 4 Compaq StorageWorks MSL5026

 $4 - 11$  $4-16$  $4-3$  $4-16$ 4-17 メニュー画面 4-19  $3-10$  $3-11$  $4 - 4$  $1-9$  $1-7$  $1-5$ PTM 1-12  $2 - 6$  $1-4$  $2-3$  $2-5$  $1-6$  $1-10$  4-2  $1-8$  $2 - 7$ 4-27  $2-4$  $2-3$  2-4 2-5  $2-3$  $2 - 5$ 2-5  $C-1$ viii SCSI ID 3-2 3-7  $2-2$ 3-2 3-12  $3-2$  3-10  $2-3$  $4 - 1$ viii  $4-12$  $4-8$  $1-4$ D-1  $2-2$  $B-3$  $2 - 7$ 2-3 2-4 2-6 マガジン 4-3  $4 - 3$  $B-2$  $6-1$ 6-2  $6 - 4$ FSC 6-5  $6 - 2$  $6 - 3$  $2-5$ D-2  $\,$  $D-1$  $4-12$  $4-12$ バーコード リーダー 1-8  $\mathrm{PTM}$  1-8  $4 - 7$  $1-6$  2-7  $1-10$  $\rm vii$  $2-4$  $1-12$ D-2

 $4 - 2$  $1 - 10$  $4 - 6$  $2-3$  $2-6$ 

#### SCSI 3-5  $1-8$  1-12

 $4-7$ viii  $1-5$ 

 $4-9$  $4-3$  $4-8$  $4-3$ 

 $4-11$  $4-11$  $4-11$ メニューの選択 4-20  $5-1$ 

### モデル 1-2

 $3-10$ 位置 3-10  $3-10$ 

# $4-1$

 $4-13$  $3-3$  $1-7$  $1 - 11$  $LED$  1-10  $4-14$ 

 $2-4$